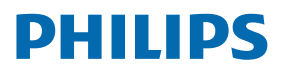

Professional **Display Solutions** 

X Line

55BDL3207X

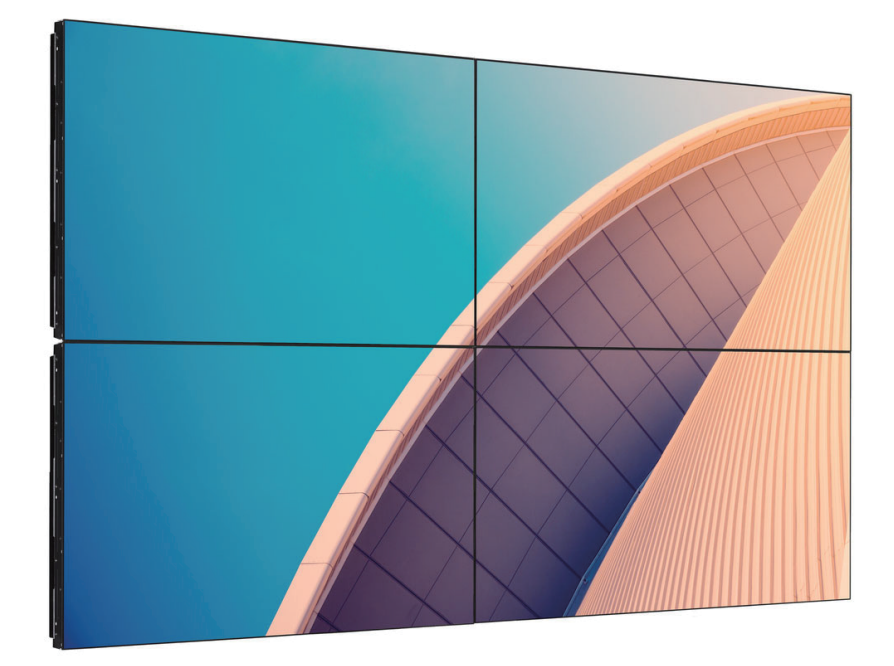

# **دليل االستخدام )اللغة العربية(**

www.philips.com/ppds

## **جدول المحتويات**

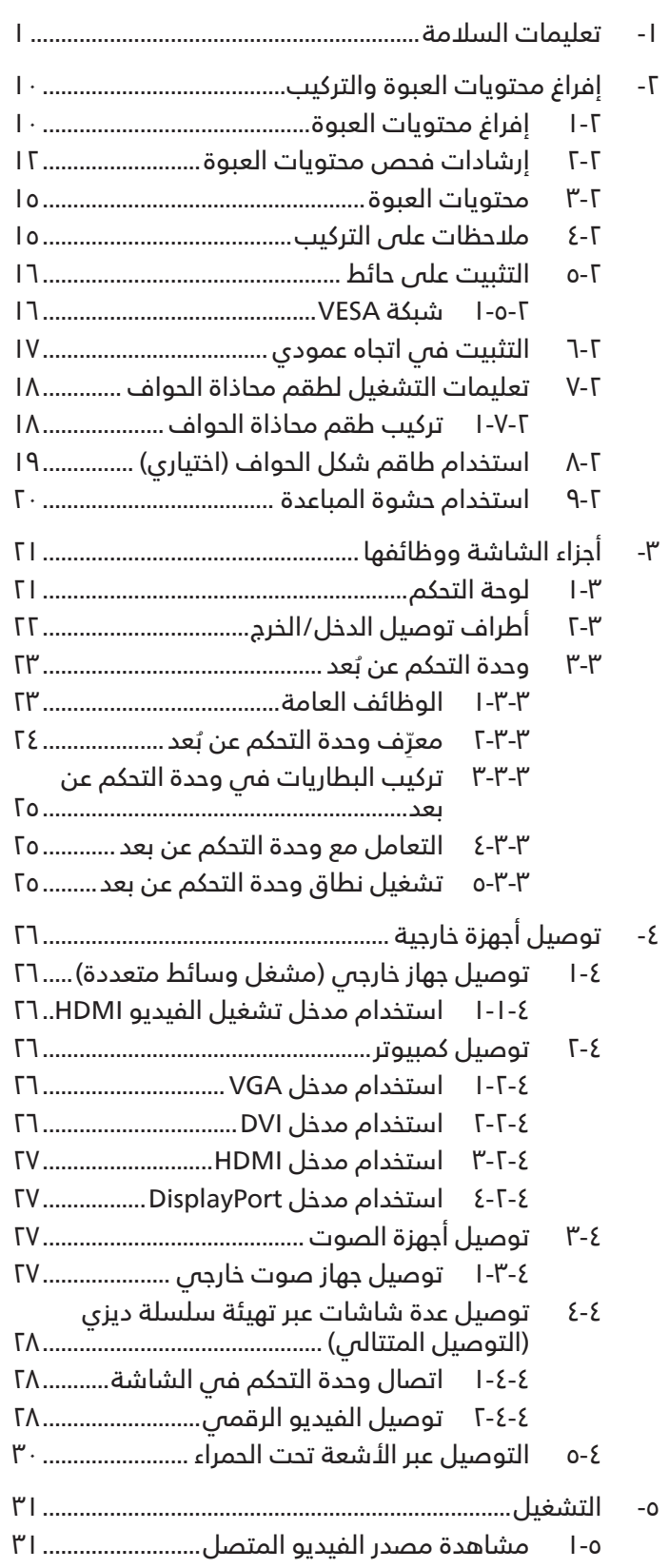

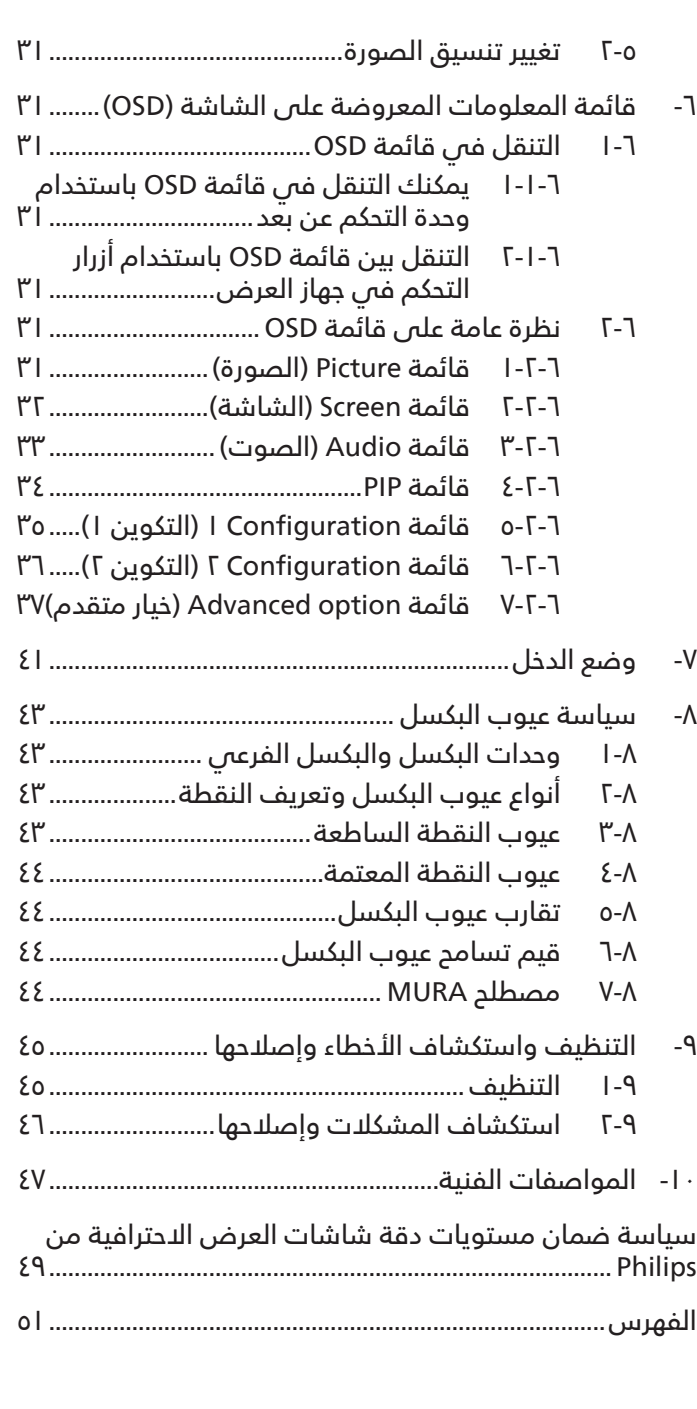

### **- تعليمات السالمة**

### **احتياطات األمان والصيانة**

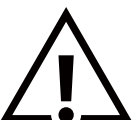

<span id="page-2-0"></span>تحذير: قد يؤدي استخدام عناصر تحكم أو عمليات ضبط أو إجراءات خالف المحددة في هذا المستند إلى التعرض لصدمة أو مخاطر كهربائية و/أو مخاطر ميكانيكية.

#### **اقرأ هذه التعليمات والتزم بها عند توصيل الشاشة واستخدامها:**

.ةيلزنملا ضارغألل بسانم ريغ وهو طقف لامعأل اتائيب يف ةين‱ل تآشنملا يف مادختسالل صصخم جتنمل اذه .نامضل اللطبإ ملجأ نم زامجل اذه ميمصت مت يذل اكل ذ فالخب مادختس ايأل نكميو

#### **التشغيل:**

- ً احتفظ بالشاشة بعيدا عن أشعة الشمس المباشرة وعن المواقد أو أي مصدر من المصادر الحرارية األخرى.
	- ً احتفظ بالشاشة بعيدا عن أي زيت؛ وإال، فقد يتلف الغطاء البالستيكي.
		- يوصى بتركيب الشاشة في مكان جيد التهوية.
	- يجب استخدام مرشح الأشعة فوق البنفسجية عند التشغيل فس أماكن مكشوفة.
- في حالة استخدام المنتج في ظروف متطرفة، مثل درجة حرارة مرتفعة أو رطوبة أو عرض أنماط أو وقت تشغيل ممتد، وما إلى ذلك، من ً المستحسن جدا االتصال بشركة Philips للحصول على المشورة الهندسية العملية؛ وإال، فيجوز عدم ضمان موثوقية الجهاز وأدائه الوظيفي. توجد الظروف المتطرفة عمومًا فمى المطارات ومحطات العبور والبنوك وأسواق الأوراق المالية وأنظمة التحكم والمراقبة.
	- أزل أي جسم يمكن أن يسقط فس فتحات التهوية أو يمنع التبريد اللازم للمكونات الإلكترونية لشاشة العرض.
		- ال تقم بسد فتحات التهوية الموجودة على الهيكل.
		- عند وضع الشاشة في مكانها، تأكد من سهولة الوصول إلى قابس الطاقة ومأخذ التيار.
- عند إيقاف تشغيل الشاشة عن طريق نزع كبل الطاقة، يرجى االنتظار لمدة 6 ثوان قبل إعادة تركيب كبل الطاقة لتشغيل الشاشة في حالة التشغيل العادي.
	- تأكد من استخدام كبل الطاقة المعتمد من شركة Philips ً دائما. في حالة عدم وجود كبل الطاقة، يرجى االتصال بمركز الخدمة المحلي لديك.
		- تجنب تعريض الشاشة الهتزازات شديدة أو صدمات قوية أثناء التشغيل.
			- تجنب الطرق على الشاشة أو إسقاطها أثناء التشغيل أو النقل.
- يُستخدم المسمار ذو العروة في التثبيت والصيانة القصيرين الأجل. لا ننصح باستخدام المسمار ذي العروة لأكثر من ١ ساعة. حيث يُحظر إطالة زمن االستخدام. يرجى الحفاظ على إبقاء منطقة سالمة واضحة تحت الشاشة أثناء استخدام المسمار ذو العروة.

#### **الصيانة:**

- لحماية شاشتك من األضرار المحتملة، ال تضغط بشدة على لوحة شاشة LCD. عند تحريك الشاشة، أمسك اإلطار لرفعها منه؛ وال ترفع الشاشة ويدك أو أصابعك موضوعة على لوحة الشاشة.
	- افصل الشاشة في حالة عدم استخدامها لفترة طويلة.
- ً افصل الشاشة عند تنظيفها بقطعة قماش مبللة قليال. يمكن مسح الشاشة باستخدام قطعة قماش جافة عند فصل الطاقة عنها. ومع ذلك، تجنب ً مطلقا استخدام المذيبات العضوية، مثل، الكحول أو السوائل التي تحتوي على أمونيا لتنظيف الشاشة.
	- لتجنب تعرض الشاشة لخطر الصدمات أو األضرار الدائمة، ال تعرضها لألتربة أو المطر أو الماء أو البيئة شديدة الرطوبة.
		- إذا ابتلت الشاشة، فامسحها بقطعة قماش جافة بأسرع ما يمكن.
- ً حال سقوط مادة غريبة أو ماء في الشاشة، يرجى إيقاف تشغيلها فورا وفصل كبل الطاقة. ثم أزل المادة الغريبة أو الماء، وأرسل الشاشة إلى مركز الصيانة.
	- تجنب تخزين الشاشة أو استخدامها في أماكن معرضة للحرارة أو ضوء الشمس المباشر أو البرودة الشديدة.
- لتحقيق أفضل أداء من الشاشة واستخدامها لعمر افتراضي أطول، نوصي باستخدام الشاشة في موقع تتوفر فيه معدالت درجة الحرارة والرطوبة التالية.

#### **التقديرات البيئية المطلقة**

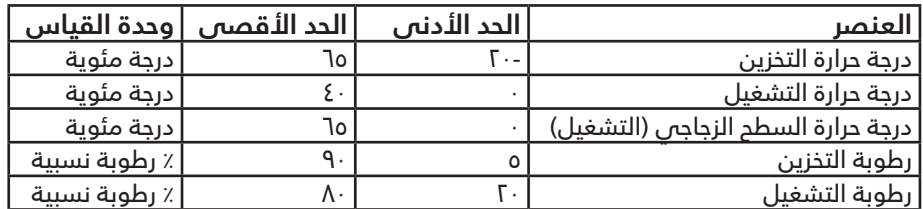

 يجب أن تكون درجة حرارة لوحة شاشة LCD 25 درجة مئوية في كل األوقات للحصول على أداء أفضل لإلضاءة.

 ال يغطي الضمان إال العمر االفتراضي للشاشة الموضح في هذه المواصفات إذا تم استخدام الشاشة في ظروف التشغيل السليمة. **مهم:** احرص دائمًا على تنشيط برنامج الشاشة المؤقتة عندما تترك الشاشة دون مراقبة. احرص دائمًا على تنشيط تطبيق لتحديث الشاشة بصفة دورية في حالة عرض الشاشة لمحتوى ثابت لا يتغير. قد يؤدي العرض المستمر لفترة زمنية ممتدة للصور الساكنة أو الثابتة إلى "الإجهاد"، الذى يعرف أيضاً

بـ "الصورة الالحقة" أو "الصورة المخفية". وننوه إلى أن هذه الظاهرة شائعة في تقنية لوحة LCD. في معظم الحاالت، تختفي ظاهرة "اإلجهاد" أو "الصورة الالحقة" أو "الصور المخفية" بشكل تدريجي عبر فترة زمنية بعد أن يتم إيقاف تشغيل الطاقة.

**تحذير:** لن تختفي أعراض "اإلجهاد" أو "الصورة الالحقة" أو "الصور المخفية" الحادة وال يمكن إصالحها. وال تشمل بنود الضمان مثل هذه الظاهرة.

#### **مركز الخدمة:**

- ال ينبغي فتح غطاء الشاشة إال بواسطة موظف الخدمة المؤهل.
- إذا كان هناك حاجة لعمليات اإلصالح أو التكامل، يرجى االتصال بمركز الخدمة المحلي لديك.
	- تجنب تعريض الشاشة لضوء الشمس المباشر.

إذا كانت الشاشة ال تعمل بصورة طبيعية بعد إتباع التعليمات الموضحة في هذا الدليل، يرجى االتصال بفني أو مركز الخدمة المحلي لديك.

#### **خطر عدم االستقرار.**

ً فقد يسقط الجهاز مسببا إصابة شخصية خطيرة أو الوفاة. لتجنب التعرض لإلصابة يجب تثبيت هذا الجهاز على األرضية/الحائط بأمان من خالل اتباع تعليمات التركيب الموضحة.

#### **اقرأ هذه التعليمات والتزم بها عند توصيل الشاشة واستخدامها:**

- افصل الشاشة في حالة عدم استخدامها لفترة طويلة.
- ً افصل الشاشة عند تنظيفها بقطعة قماش مبللة قليال. يمكن مسح الشاشة باستخدام قطعة قماش جافة عند فصل الطاقة عنها. ً ومع ذلك، تجنب مطلقا استخدام الكحول أو السوائل التي تحتوي على أمونيا.
	- استشر فني صيانة إذا كانت الشاشة ال تعمل بصورة طبيعية بعد اتباع التعليمات الموضحة في هذا الدليل.
		- ال ينبغي فتح غطاء الشاشة إال بواسطة موظف الخدمة المؤهل.
		- ً احتفظ بالشاشة بعيدا عن أشعة الشمس المباشرة وعن المواقد أو أي مصدر من المصادر الحرارية األخرى.
	- أزل أي جسم يمكن أن يسقط فس فتحات التهوية أو يمنع التبريد اللازم للمكونات الإلكترونية لشاشة العرض.
		- ال تقم بسد فتحات التهوية الموجودة على الهيكل.
	- حافظ على البطارية جافة. تجنب تعريض الشاشة للمطر أو الرطوبة الشديدة، لتفادي حدوث صدمة كهربائية.
- عند إيقاف تشغيل الشاشة عن طريق نزع كبل الطاقة أو كبل طاقة التيار المستمر، يرجى االنتظار لمدة 6 ٍ ثوان قبل إعادة تركيب كبل الطاقة أو كبل طاقة التيار المستمر في وضع التشغيل العادي.
	- لتجنب تعرض الشاشة لخطر الصدمات أو األضرار الدائمة، ال تعرضها المطر أو البيئة شديدة الرطوبة.
		- عند وضع الشاشة في مكانها، تأكد من سهولة الوصول إلى قابس الطاقة ومأخذ التيار.
	- **مهم:** ً احرص دائما على تنشيط برنامج الشاشة المؤقتة عند االستخدام. في حالة استمرار وجود صورة ثابتة على الشاشة لفترة زمنية طويلة، فقد يتسبب ذلك في ترك 'صورة بعدية' أو 'صورة ظلية' على الشاشة. وهذه الظاهرة معروفة كأحد عيوب تقنية لوحة شاشة LCD ً . وفي معظم الحاالت ستختفي صورة الظلية تدريجيا على مدار مدة زمنية بعد إيقاف تشغيل الطاقة. يرجى العلم أن أعراض الصورة الظلية ال يمكن معالجتها، وال يشملها الضمان.
	- إذا كان سلك الطاقة يحتوي على قابس بثالثة سنون فقم بتوصيل السلك بمنفذ بثالثة سنون مؤرض. وال تقم بإلغاء تنشيط السن الأرضى لسلك الطاقة وذلك بتوصيل مهايئ ثنائى السنون مثلا. ذلك لأن سن التاريض يمثل إحدى خصائص السلامة المهمة.

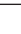

 $\Gamma$ 

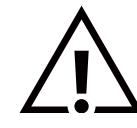

### **إعالن االتحاد األوروبي الخاص بالتوافق**

يتوافق هذا الجهاز مع المتطلبات الواردة فى توجيه المجلس الخاص بتقريب قوانين الدول الأعضاء والمتعلقة بالتوافق بالتوافق الكهرومغناطيسى )EU2014/30/ )وتوجيه الفولطية المنخفضة )EU2014/35/ )وتوجيه (EU2011/65/ (RoHS وEC2009/125/( توجيه Erp).

تم اختبار هذا الجهاز وثُبت تطابقه مع معايير التجانس الخاصة بأجهزة تقنية المعلومات المنشورة تحت "توجيهات الصحيفة الرسمية للاتحاد الأوروبى".

#### **تحذيرات التفريغ اإللكتروستاتي**

قد يتسبب أي شخص قريب من الشاشة في تفريغ شحن الجهاز وإعادة تهيئته وعرض القائمة الرئيسية.

**تحذير:**

يتوافق هذا الجهاز مع متطلبات الفئة أ من 32 CISPR55032/EN. قد يتسبب هذا الجهاز في تداخل اإلشارات الالسلكية في المنازل.

### **إخطار لجنة االتصاالت الفيدرالية )FCC( )خاص بالواليات المتحدة األمريكية فقط(**

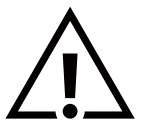

ملاحظة: تم اختبار هذا الجهاز وثُبت تطابقه مع حدود الجهاز الرقمص من الفئة أ بمقتضص الجزء ١٥ من قواعد اللجنة الفيدرالية للاتصالات. هذه الحدود مصممة لتوفير الحماية المعقولة من التداخلات الضارة التي تنتج عند تشغيل الجهاز في بيئة تجارية. حيث إن هذه الشاشة تولَّد وتستخدم بل وقد تصدر عنها طاقة تردد لاسلكية، لذا فإنها قد تتسبب فم حدوث تداخلات ضارة مع الاتصالات َ اللاسلكية إذا لم تركّب وتستخدم وفقًا للتعليمات. قد يتسبب تشغيل هذا الجهاز في منطقة سكنية في حدوث تداخلات ضارة وفي هذه الحالة على المستخدم تصحيح تلك التداخالت على نفقته الخاصة.

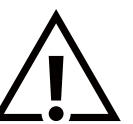

قد تتسبب أي تغييرات أو تعديالت دون الموافقة عليها صراحة من قبل الجهة المسؤولة عن التوافق مع مواصفات اللجنة الفيدرالية للاتصالات فم إلغاء أهلية المستخدم لتشغيل الشاشة.

> ّ ال تستخدم إال كبل التردد الالسلكي المدرَ ع المرفق بالشاشة عند توصيلها بجهاز كمبيوتر. يحظر تعريض الشاشة للمطر أو الرطوبة الشديدة، لتفادي حدوث األضرار التي قد تنجم عن نشوب حريق أو حدوث صدمة كهربائية.

يتوافق هذا الجهاز مع الجزء ١٥ من قواعد لجنة الاتصالات الفيدرالية (FFC). ويخضع تشغيله للشرطين التاليين: (١) ألا يسبب هذا الجهاز تداخلاً ضارًا؛ و(٢) يجب أن يقبل هذا الجهاز أي تداخل يتم استقباله, بما في ذلك التداخل الذي قد يسبب عملية تشغيل غير مرغوب فيها

> TPV USA Corp. 6525 Blvd Carnegie 200# TATII Charlotte, NC USA

### **المركز البولندي لالختبار وإصدار الشهادات**

ينبغي على الشاشة سحب الطاقة من مقبس محمى بدائرة حماية ( مقبس ذي ثلاثة شعب). كما ينبغي توفير نفس مصدر الإمداد بالطاقة لكافة الأجهزة التبي تعمل معًا (مثل، الكمبيوتر والشاشة والطابعة وغيرها من الأجهزة).

ينبغي أن يكون لمحول مطاور التركيبات الكهربائية في الغرفة جهاز حماية دائرة قصر احتياطي في شكل منصهر بقيمة اسمية لا تتجاوز ١٦ أمبير (A).

ً وإليقاف تشغيل الشاشة تماما، يجب نزع كبل اإلمداد بالطاقة من مقبس الطاقة القريب من الشاشة بحيث يسهل الوصول إليه.

تؤكد علامة الحماية "ب" على مطابقة الشاشة لمتطلبات استخدام الحماية لمعايير 2107-PN-93/F و-062517-93/F.

### Wymagania Polskiego Centrum Badań i Certyfikacji

Urządzenie powinno być zasilane z gniazda z przyłączonym obwodem ochronnym (gniazdo z kołkiem). Współpracujące ze sobą urządzenia (komputer, monitor, drukarka) powinny być zasilane z tego samego źródła.

Instalacja elektryczna pomieszczenia powinna zawierać w przewodzie fazowym rezerwową ochronę przed zwarciami, w postaci bezpiecznika o wartości znamionowej nie większej niż 16A (amperów).

W celu całkowitego wyłączenia urządzenia z sieci zasilania, należy wyjąć wtyczkę kabla zasilającego z gniazdka, które powinno znajdować się w pobliżu urządzenia i być łatwo dostępne.

Znak bezpieczeństwa "B" potwierdza zgodność urządzenia z wymaganiami bezpieczeństwa użytkowania zawartymi w PN-93/T-42107 i PN-89/E-06251.

### Pozostałe instrukcje bezpieczeństwa

- Nie należy używać wtyczek adapterowych lub usuwać kołka obwodu ochronnego z wtyczki. Ježeli konieczne jest użycie przedłużacza to należy użyć przedłużacza 3-żyłowego z prawidłowo połączonym przewodem ochronnym.
- System komputerowy należy zabezpieczyć przed nagłymi, chwilowymi wzrostami lub spadkami napiecia, używając eliminatora przepieć, urządzenia dopasowującego lub bezzakłóceniowego źródła zasilania.
- Należy upewnić się, aby nic nie leżało na kablach systemu komputerowego, oraz aby kable nie były umieszczone w miejscu, gdzie można byłoby na nie nadeptywać lub potykać się o nie.
- Nie należy rozlewać napojów ani innych płynów na system komputerowy.
- Nie należy wpychać żadnych przedmiotów do otworów systemu komputerowego, gdyż może to spowodować pożar lub porażenie prądem, poprzez zwarcie elementów wewnętrznych.
- System komputerowy powinien znajdować się z dala od grzejników i źródeł ciepła. Ponadto, nie należy blokować otworów wentylacyjnych. Należy unikać kładzenia lużnych papierów pod komputer oraz umieszczania komputera w ciasnym miejscu bez możliwości cyrkulacji powietrza wokół niego.

### **المجاالت الكهربائية, المغناطيسية والكهرومغناطيسية )"EMF)"**

- ا- تصنع الشركة الكثير من المنتجات وتبيعها للعملاء مثل، الأجهزة الإلكترونية التي تتمتع بالقدرة على إصدار أو استقبال إشارات كهرومغناطيسية.
- من أهم المبادئ األساسية للشركة االلتزام بجميع تدابير الصحة والسالمة الواجب توافرها في المنتجات لاللتزام بكافة المتطلبات القانونية المعمول بها وتستوفس معايير الأجهزة الكهرومغناطيسية المطبقة عند صناعة هذه المنتجات.
	- ً ونلتزم بتطوير المنتجات التي ال تؤثر سالبا على الصحة وإنتاجها وتسويقها.
- ٤- تؤكد الشركة على أنه في حالة استخدام المنتجات بالشكل السليم المعدة له، فستكون تلك المنتجات آمنة، وذلك وفقًا للأدلة العلمية المتوفرة ً حاليا.
- ه- ً تلعب الشركة دورًا فعالاً في تطوير معايير السلامة والمجالات الكهرومغناطيسية العالمية مما يجعلها تتطلع إلى مزيد من التطورات في المعايرة لاحداث تكامل في منتجاتها.

### **هذه المعلومات متاحة للمملكة المتحدة فقط**

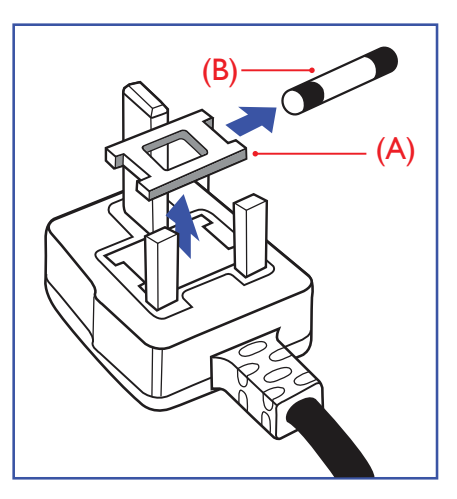

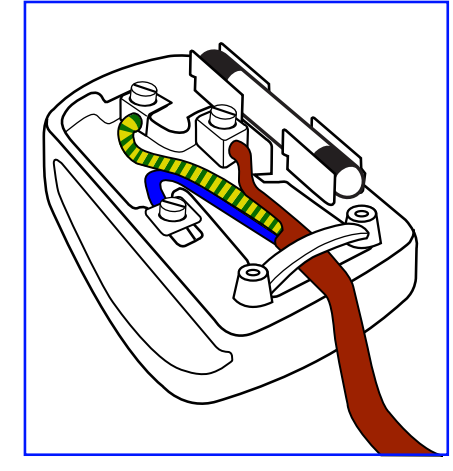

#### **تحذير – يجب تأريض هذا الجهاز.**

#### **مهم:**

هذا الجهاز مزود بقابس مقولب معتمد شدته 13 أمبير. لتغيير منصهر بآخر من نوع هذا القابس، يرجى اتباع الخطوات التالية+:

- احرص على إزالة المنصهر وغطاءه.
- ركب المنصهر الجديد المعتمد من A.T.S.A,A5 1362 BS أو BSI.
	- أعد تركيب غطاء المنصهر.

إذا كان القابس المثبت ال يتناسب مع مأخذ التيار لديك، ينبغي قطع القابس وتركيب آخر مزود بثالثة ً دبابيس بدال منه.

وفي حالة احتواء القابس الرئيسي على منصهر، ينبغي ان تكون قيمته ٥ أمبير. في حالة استخدام قابس بدون منصهر، ينبغص الا تزيد قيمة المنصهر فص لوحة التوزيع عن ٥ أمبير.

مالحظة: لتجنب التعرض لصدمة كهربائية محتملة، يجب التخلص من القابس المقطوع حتى ال يتم إدخاله في أي مقبس شدته 13 أمبير.

#### **كيفية توصيل قابس**

ً األسالك الموجودة في طرف التوصيل الرئيسي ملونة وفقا للرموز اآلتية: أزرق - "محايد" )"N)" بني - "حي" )"L)" أخضر وأصفر - "أرضي" )"E)"

- يجب توصيل السلك الملون باللونين األخضر واألصفر بطرف القابس المميز بحرف "E "أو الرمز األرضي أو ملون باللون األخضر أو األخضر واألصفر.
	- كما يجب توصيل السلك األزرق بطرف القابس المميز بحرف "N "أو الملون باللون األسود.

- كما يجب توصيل السلك البني بطرف القابس المميز بحرف "L "أو الملون باللون األحمر. يرجى التأكد من تثبيت قابضة األطراف بإحكام على غالف السلك الرئيسي - وليس على األسالك الثالثة فقط وذلك عند استبدل غطاء القابس.

### **معلومات لدول شمال أوروبا )الدول الشمالية(**

Placering/Ventilation

#### **VARNING:**

FÖRSÄKRA DIG OM ATT HUVUDBRYTARE OCH UTTAG ÄR LÄTÅTKOMLIGA, NÄR DU STÄLLER DIN UTRUSTNING PÅPLATS.

#### Placering/Ventilation

#### **ADVARSEL:**

SØRG VED PLACERINGEN FOR, AT NETLEDNINGENS STIK OG STIKKONTAKT ER NEMT TILGÆNGELIGE.

#### Paikka/Ilmankierto

#### **VAROITUS:**

SIJOITA LAITE SITEN. ETTÄ VERKKOJOHTO VOIDAAN TARVITTAESSA HELPOSTI IRROTTAA PISTORASIASTA.

#### Plassering/Ventilasjon

#### **ADVARSEL:**

NÅR DETTE UTSTYRET PLASSERES, MÅ DU PASSE PÅ AT KONTAKTENE FOR STØMTILFØRSEL ER LETTE Å NÅ.

#### **China RoHS**

根据中国大陆《电器电子产品有害物质限制使用管理办法》,以下部分列出了本产品中可能包含的有害 物质的名称和含量。

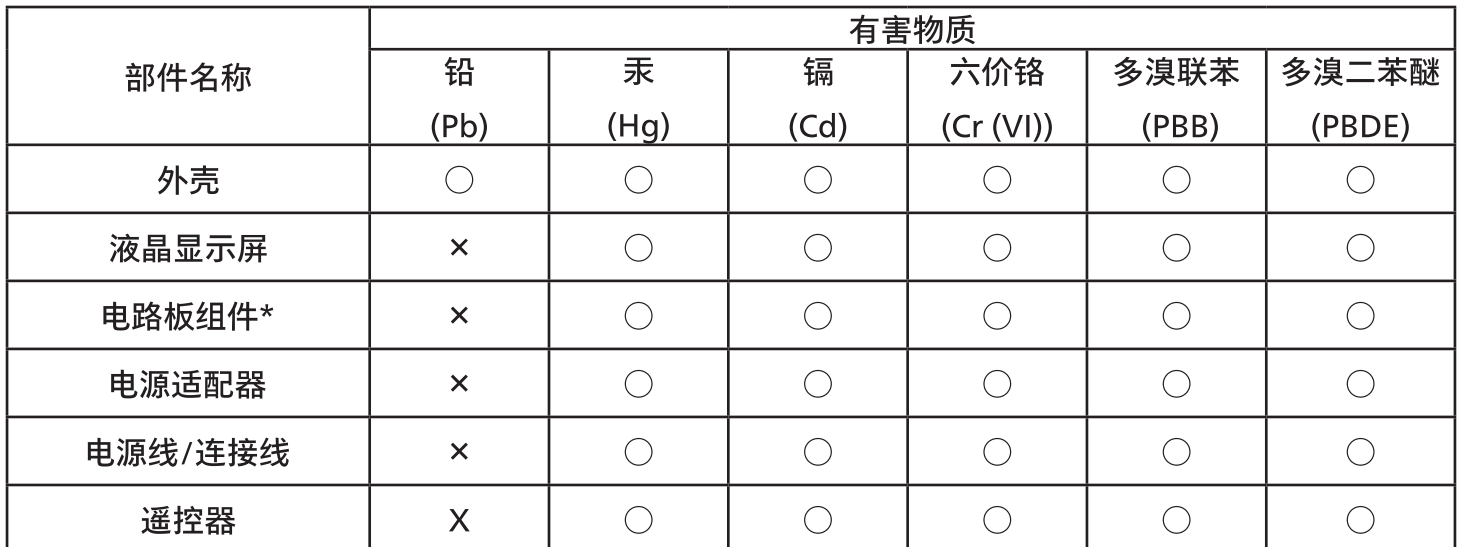

本表格依据SJ/T 11364 的规定编制。

 $\star$ . 电路板组件包括印刷电路板及其构成的零部件,如电阻、电容、集成电路、连接器等。

 $O:$ 表示该有害物质在该部件所有均质材料中的含量均在 GB/T 26572规定的限量要求以下。

 $X^+$ 表示该有害物质至少在该部件的某一均质材料中的含量超出GB/T 26572规定的限量要求。

上表中打"×"的部件,应功能需要,部分有害物质含量超出GB/T 26572规定的限量要求,但符合欧盟 RoHS法规要求(属于豁免部分)。

备注:上表仅做为范例,实际标示时应依照各产品的实际部件及所含有害物质进行标示。

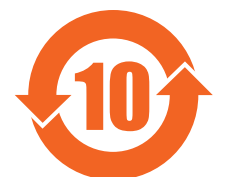

环保使用期限

此标识指期限(十年),电子电气产品中含有的有害物质在正常使用的条件下不会发生外泄或突变,电子 电气产品用户使用该电子电气产品不会对环境造成严重污染或对其人身、财产造成严重损害的期限。 《废弃电器电子产品回收处理管理条例》提示性说明

为了更好地关爱及保护地球,当用户不再需要此产品或产品寿命终止时,请遵守国家废弃电器电子产品 回收处理相关法律法规,将其交给当地具有国家认可的回收处理资质的厂商进行回收处理,不当利用或 者处置可能会对环境和人类健康造成影响。

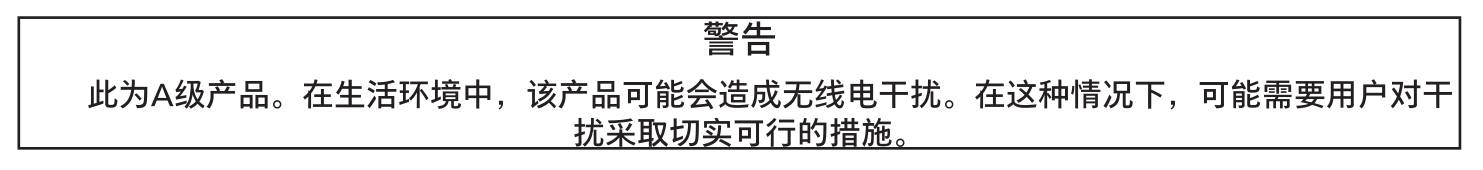

#### 警語: 使用過度恐傷害視力。

#### 注意事項:

(1) 使用30分鐘請休息10分鐘。

(2) 未滿2歲幼兒不看螢幕,2歲以上每天看螢幕不要超過1小時。

#### 警告使用者:

此為甲類資訊技術設備,於居住環境中使用時,可能會造成射頻擾動,在此種情況下,使用者會被要求採 取某些適當的對策。

#### **توجيهات RoHS تركيا:**

Türkiye Cumhuriyeti: EEE Yönetmeliğine Uygundur

### **توجيهات RoHS أوكرانيا:**

Обладнання відповідає вимогам Технічного регламенту щодо обмеження використання деяких небезпечних речовин в електричному та електронному обладнанні, затвердженого постановою Кабінету Міністрів України від 3 грудня 2008№ 1057

#### **التخلص من المنتج عند انتهاء صالحيته**

تحتوي هذه الشاشة الجديدة على مواد يمكن إعادة تدويرها واستخدامها مرة أخرى. فبإمكان الشركات المتخصصة إعادة تدوير هذا المنتج لزيادة كمية المواد القابلة إلعادة االستخدام وتقليل الكمية التي يتم التخلص منها.

يرجى االطالع على اللوائح المحلية بشأن كيفية التخلص من الشاشة القديمة وتسليمها لموزع Philips.

#### **)للعمالء الموجودون في كندا والواليات المتحدة األمريكية(**

قد تحتوى هذه الشاشة على الرصاص و/أو الزئبق. يرجى التخلص من الشاشة وفقًا للوائح المحلية والفيدرالية. وللمزيد من المعلومات حول إعادة التدوير، يرجى الدخول على الموقع org.eia.www( مبادرة توعية المستهلك(

### **مخلفات المعدات اإللكترونية واألجهزة الكهربائية - WEEE**

#### **يرجى تنبيه المستخدمين في االتحاد األوروبي**

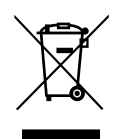

توضح هذه العالمة الموجودة على المنتج أو مواد تغليفه أنه ال يجوز التخلص من هذا المنتج مع النفايات المنزلية العادية، وذلك بموجب التوجيه األوروبي EU2012/19/ الذي يحكم عملية التخلص من األجهزة الكهربائية واإللكترونية المستعملة. وتقع على عاتقك ُ مسؤولية التخلص من هذه المعدة من خالل نظام تجميع مخصص لنفايات المعدات الكهربائية واإللكترونية. ولمعرفة أماكن التخلص من هذه النفايات الكهربائية واإللكترونية، اتصل بمكتب الحكومة المحلي لديك، أو نظام التخلص من النفايات المنزلية الذي تتعامل معه، أو المتجر الذي اشتريت منه المنتج.

#### **تنبيه المستخدمين في الواليات المتحدة األمريكية:**

ً يرجى التخلص من الشاشة وفقا للقوانين المحلية والفيدرالية وقوانين الواليات. وللحصول على معلومات حول كيفية التخلص من الشاشة، يرجى الدخول على الموقع التالي: www.eiae.org أو www.eiae.org

#### **توجيهات خاصة بانتهاء العمر االفتراضي للشاشة-إعادة التدوير**

تحتوي هذه الشاشة الجديدة على مواد عديدة يمكن تدويرها واستخدامها مرة أخرى.

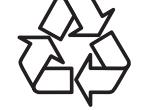

ً يرجى التخلص من الشاشة وفقا للقوانين المحلية والفيدرالية وقوانين الواليات.

معيار SNERGY STAR هو برنامج تديره وكالة حماية البيئة الأمريكية (EPA) ووزارة الطاقة الأمريكية (DOE) بهدف تعزيز كفاءة استهالك الطاقة.

هذا المنتج متوافق مع معيار STAR ENERGY في إعدادات "المصنع االفتراضي" ، وهذا هو اإلعداد الذي يتم به حفظ الطاقة للجهاز.

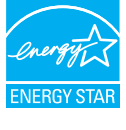

ويؤدي تغيير إعدادات الصورة الدفتراضية من المصنع أو تمكين الميزات الأخرى فى المنتج إلى زيادة استهلاك الطاقة، الأمر الذي قد يؤدي إلى زيادة استهالك الطاقة فيما يتعلق بتصنيف STAR ENERGY.

لمزيد من المعلومات حول برنامج ENERGY STAR ارجع إلى energystar.gov.

#### **بيان حظر استخدام المواد الخطرة )الهند(**

يتوافق هذا المنتج مع "قانون (إدارة) النفايات الكهربائية والإلكترونية, ٢٠١٦" الفصل الخامس, القاعدة ٦١, القاعدة الفرعية (١). لما كانت الأجهزة الكهربائية واإللكترونية ومكوناتها أو المستهلكات أو أجزائها أو قطع الغيار ال تحتوي على الرصاص أو الزئبق أو الكادميوم أو الكروم سداسي التكافؤ أو ثنائس الفينيل متعدد البروم أو مركبات ثنائس الفينيل متعدد البروم فس تركيزات يتجاوز وزنها اخبن مي مواد متجانسة للرصاص أو الزئبق أو الكروم سداسي التكافؤ او ثنائي الفينيل متعدد البروم او مركبات ثنائي الفينيل متعدد البروم في تركيزات يتجاوز وزنها ٠٫٠١٪ في مواد متجانسة للكادميوم, باستثناء اإلعفاءات المنصوص عليها في الجدول 2 من القانون.

#### **بيان النفايات اإللكترونية للهند**

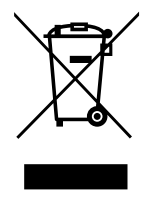

هذا الرمز الموجود على المنتج أو على عبوته يشير إلى أن هذا المنتج يجب ألا يتم التخلص منه مع المخلفات المنزلية الأخرى. وبدلًا من ذلك، تقع عليك مسؤولية التخلص من نفايات أجهزتك عن طريق تسليمها إلى نقطة تجميع مخصصة إلعادة تدوير نفايات الأجهزة الكهربائية والإلكترونية. إن تجميع مخلفات المعدات وتدويرها بشكل منفصل عند التخلص منها سوف يساعد فى الحفاظ على الموارد الطبيعية وضمان أنه يتم تدويرها بطريقة تحمي صحة اإلنسان والبيئة. لمزيد من المعلومات حول النفايات الكهربائية ُ واإللكترونية؛ يرجى زيارة الموقع اإللكتروني: page.index/recycling/sustainability/about/com.philips.india.www://http, ولمعرفة الأماكن التي يمكنك تسليم مخلفات هذه الأجهزة لإعادة تدويرها في الهند؛ يُرجَى الاتصال مستخدمًا تفاصيل الاتصال الواردة أدناه.

رقم خط المساعدة: ٦٣٩٦-٢٥٠-١٨٠ (من الاثنين إلى السبت, من ٩ صباحًا حتى ٣٠:٥ مساءً)

البريد اإللكتروني: com.tech-tpv@callcentre.india

#### **البطاريات**

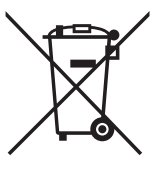

بالنسبة لالتحاد األوروبي: يعني صندوق القمامة ذو العجالت المشطوب عليه أنه ال ينبغي التخلص من البطاريات المستخدمة مع النفايات المنزلية! وهناك نظّام تجميع منفصل للبطاريات المستخدمة, للسماح بالعلاج المناسب للنفايات وإعادة تدويرها وفقًا للقوانين.

يرجى االتصال بالسلطات المحلية لمزيد من التفاصيل حول برامج تجميع هذه البطاريات وإعادة تدويرها.

بالنسبة لسويسرا: يرجى إعادة البطاريات المستخدمة إلى نقطة البيع.

بالنسبة للدول خارج االتحاد األوروبي: يرجى االتصال بالسلطات المحلية للتعرف على الطريقة الصحيحة للتخلص من البطاريات. ً وفقا لتوجيه االتحاد األوروبي /2006EC,66/ ال يمكن التخلص من البطاريات بطرق غير صحيحة, وينبغي فصل البطاريات لتجميعها من قبل الخدمة المحلية.

> Após o uso, as pilhas e/ou baterias deverão ser entregues ao estabelecimento comercial ou rede de assistência técnica .autorizada

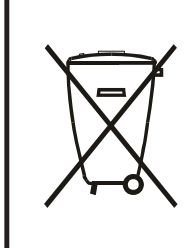

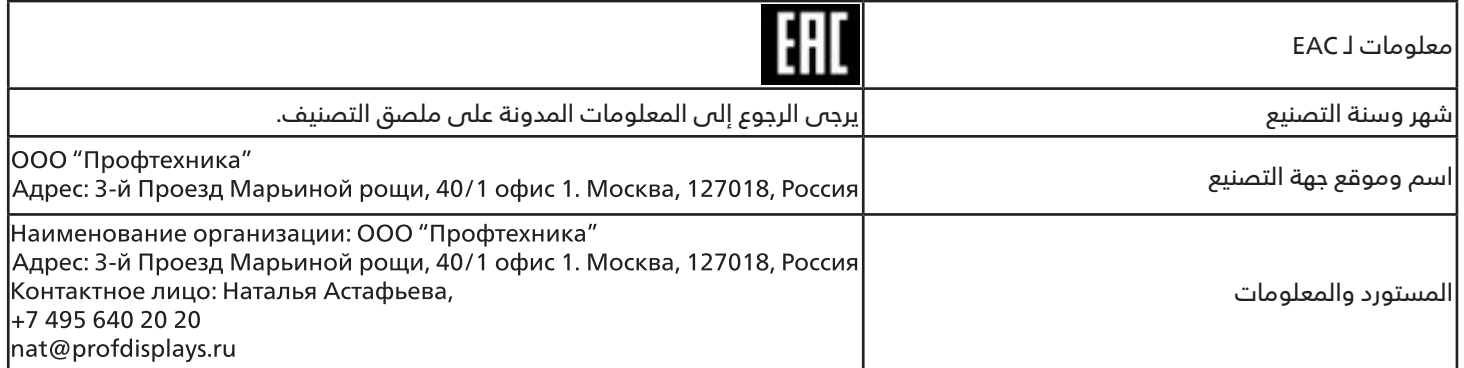

## **- إفراغ محتويات العبوة والتركيب**

### **- إفراغ محتويات العبوة**

- تأتي الشاشة معبأة داخل صندوق كرتوني مع الملحقات القياسية.
	- تأتي الملحقات االختيارية معبأة كل على حدة.
- ً نظرا الرتفاع هذا المنتج وثقل وزنه، يوصى باالستعانة بفنيين اثنين عند نقله.
	- يرجى التأكد من وجود جميع محتويات الشاشة وبحالة جيدة بعد فتح العبوة.

### ■ **قبل إفراغ محتويات العبوة**

- قبل التركيب، يرجى قراءة إشعار إفراغ محتويات العبوة وفهمه بالكامل.
	- تحقق من حالة العبوة. تأكد من عدم تلف العبوة.
- يرجى إجراء الفحص الضروري قبل إخراج الشاشة من العبوة الكرتونية.
- ً احرص دائما على تركيب الشاشة باالستعانة بفني خبير لمنع أي تلف.

#### ■ **إشعار**

- أخرج الشاشة من العبوة الكرتونية من خالل االستعانة بشخصين بالغين باستخدام كلتا يديهما.
	- أمسك بالمقابض.

<span id="page-11-0"></span>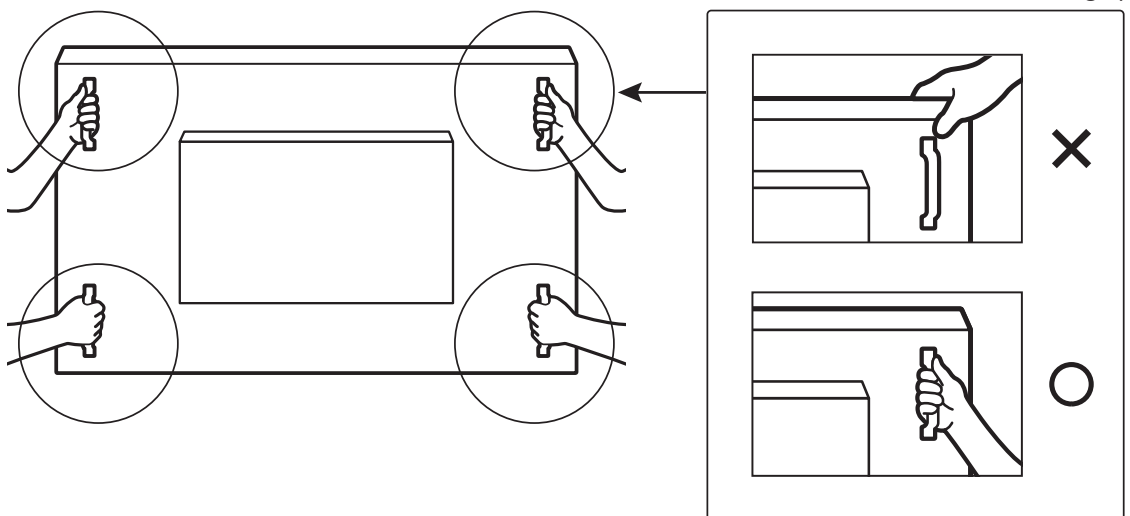

 يرجى عدم اإلمساك بحافة بروز الشاشة.

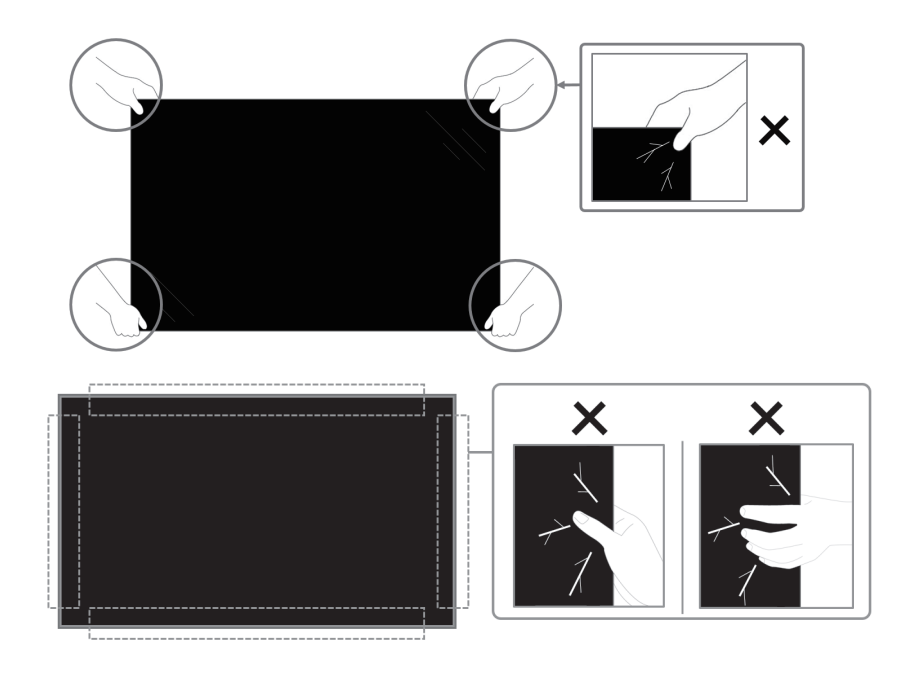

 يرجى إبقاء الشاشة في وضعية عمودية عند نقلها.

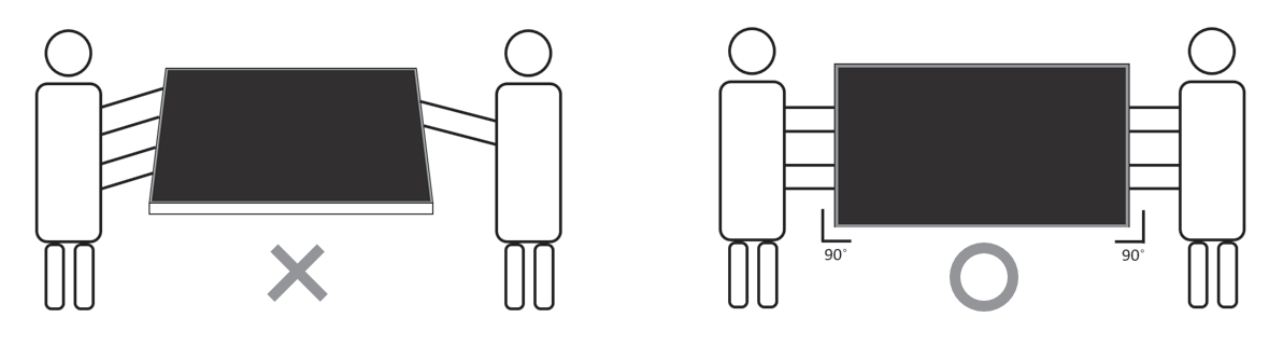

 ضع الشاشة في وضع رأسي مع الحرص على توزيع وزنها بالتساوي على السطح الذي توضع عليه.

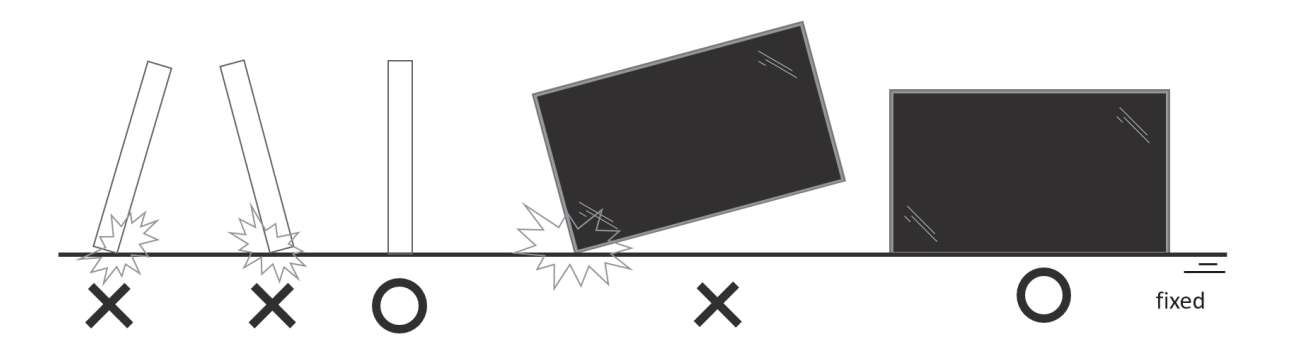

 تجنب االنحناء وااللتواء أثناء النقل.

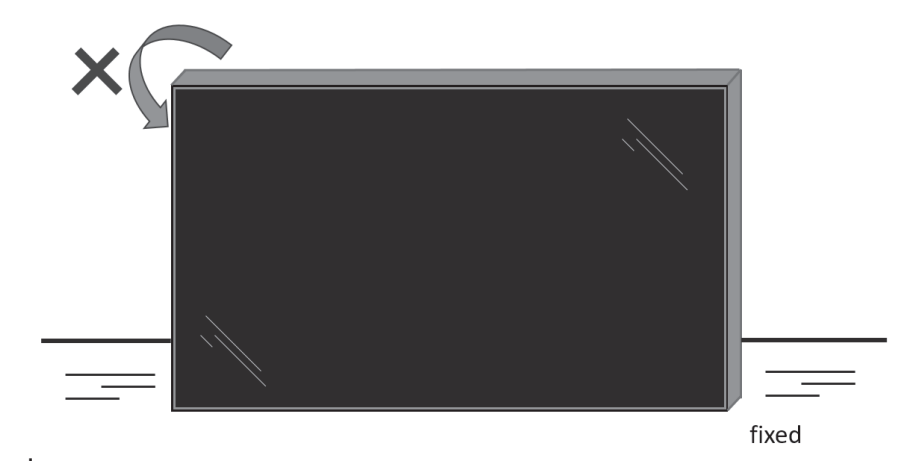

### **- إرشادات فحص محتويات العبوة**

- اقرأ إرشادات الفحص قبل فتح العبوة. )إرشادات الفحص مطبوعة أعلى الصندوق(.
	- تأكد من أن المنتج فس حالة جيدة قبل إزالة ملصقات القفل، وإلا يبطل الضمان.
		- افتح الصندوق، وأخرج عبوة الملحقات والوسادة العلوية.
			- قم بإزالة الصق القفل البالستيكي للكرتونة.

<span id="page-13-0"></span>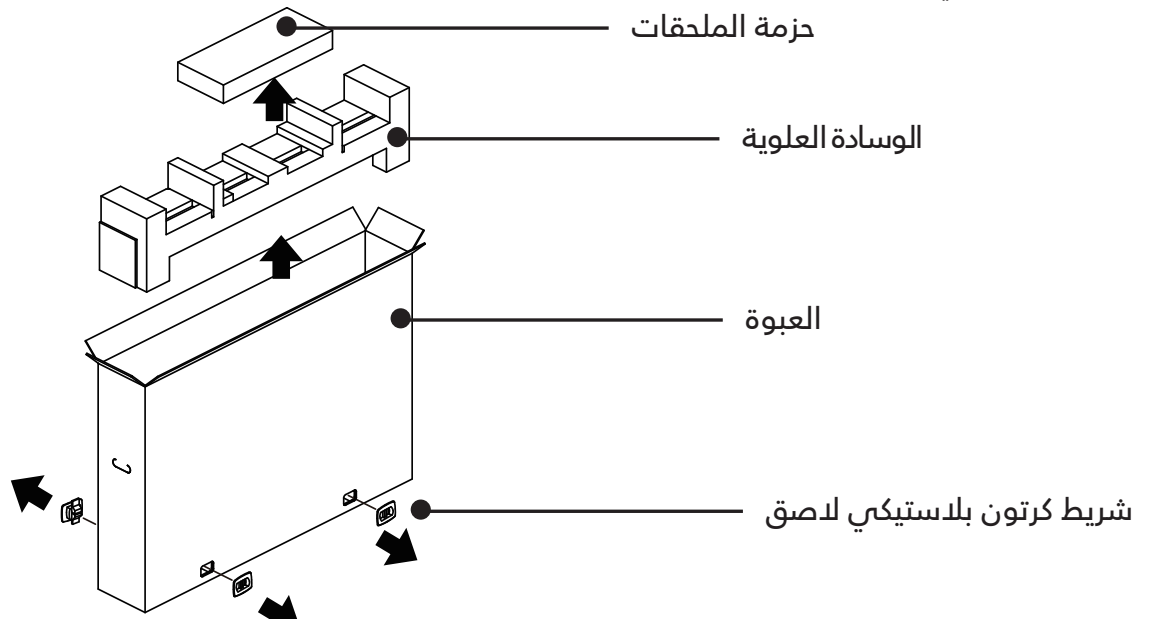

- قم بإزالة الكرتون العلوي بعناية. يجب وجود شخص آخر لإلمساك بالشاشة جيدا. إذا لم يراعى ذلك قد تسقط الشاشة. - قم بإزالة لوحة الوسادة األمامية.

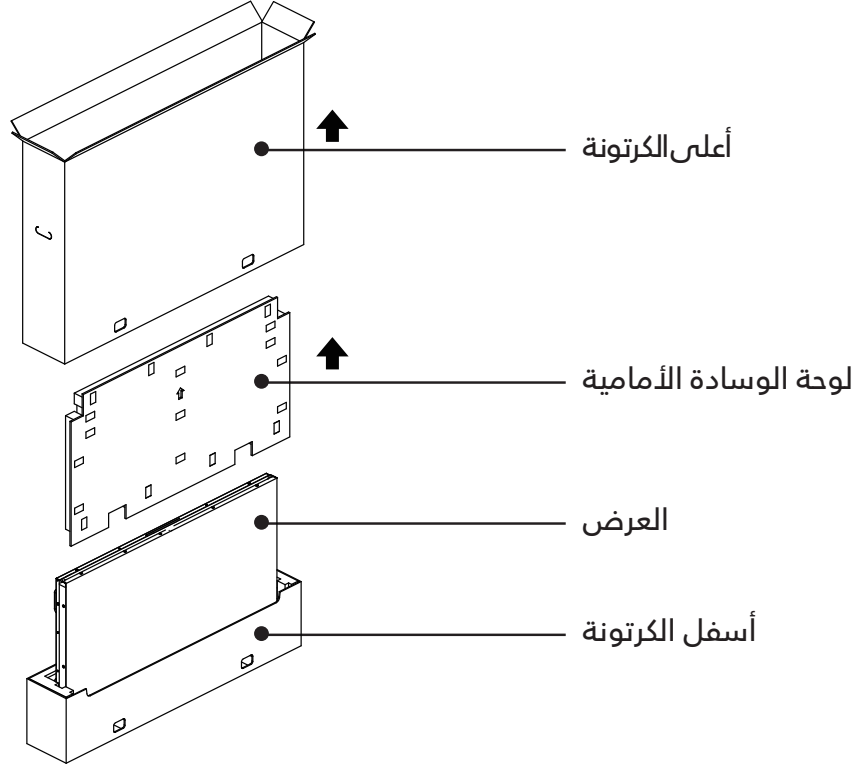

- قم بتوصيل سلك الطاقة بمؤخرة الشاشة. وصل الطرف اآلخر من سلك الطاقة بمأخذ تيار كهربائي لتشغيل الشاشة.

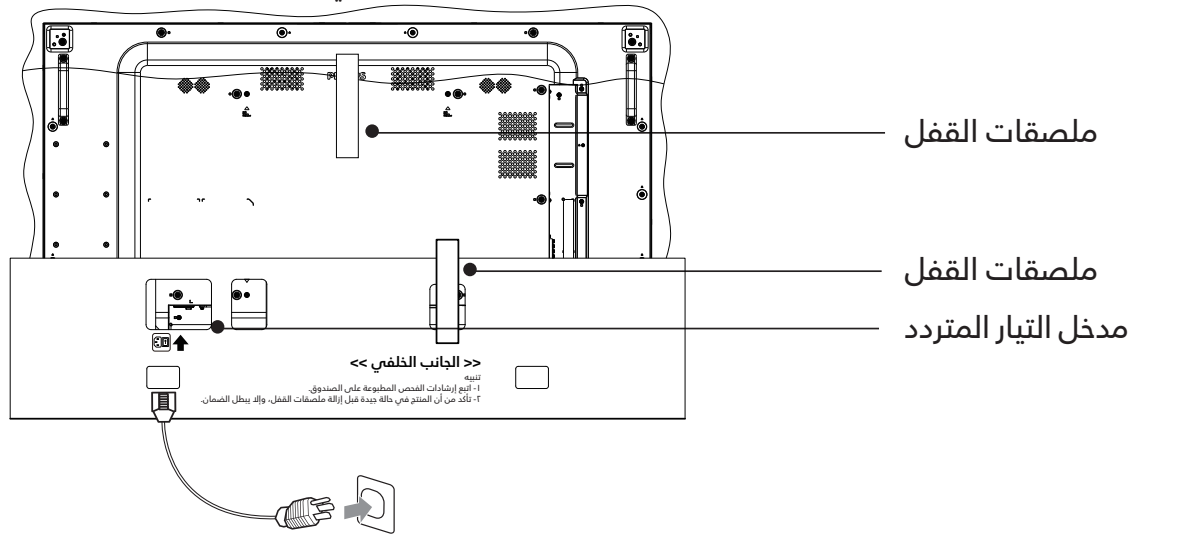

- ً تبدأ الشاشة في االختبار بشاشة بيضاء. افحص الشاشة بعناية بحث ً ا عن أي شيئ غير طبيعي، خاصة الزوايا األربع للشاشة.

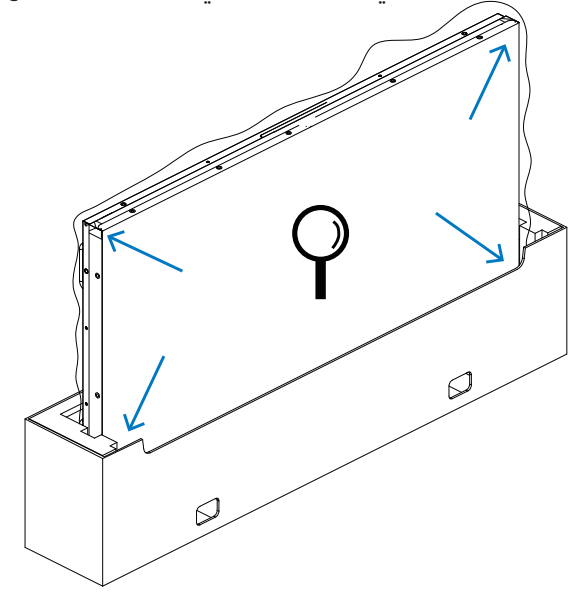

- إذا لم يعثر على أي ضرر فقص ملصقات القفل.

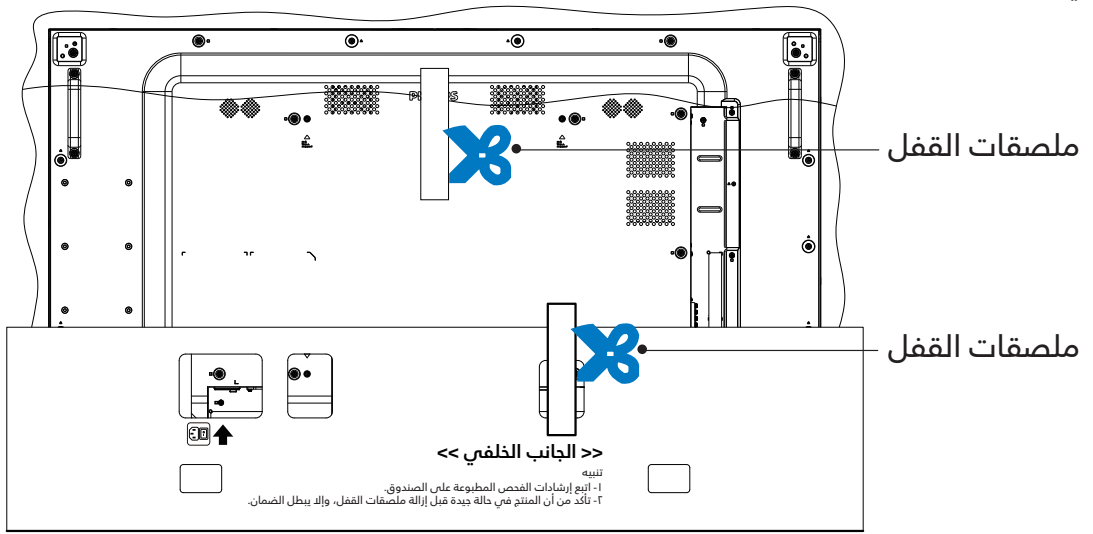

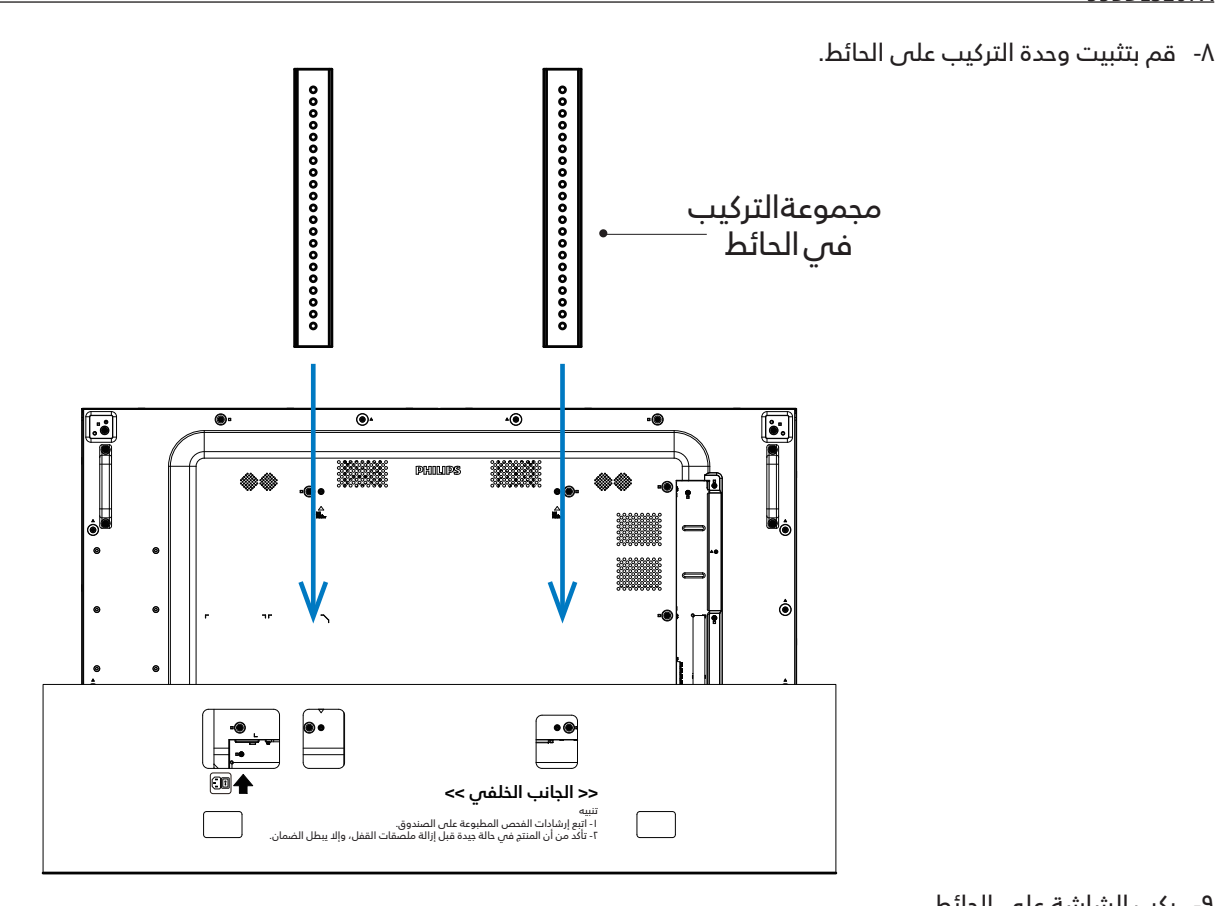

- ركب الشاشة على الحائط.

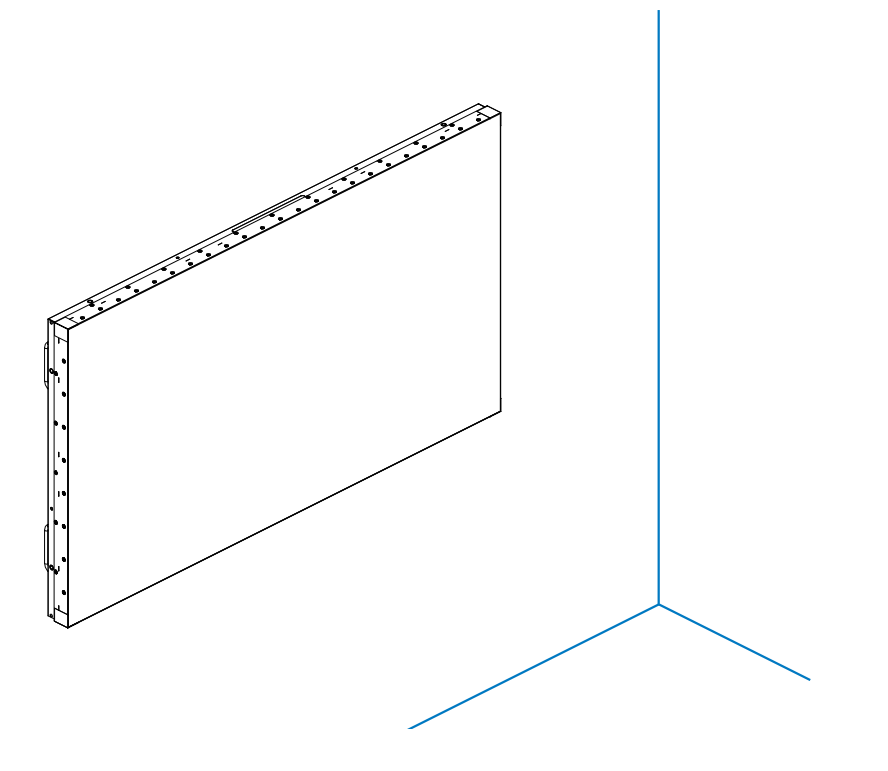

### **-3 محتويات العبوة**

يرجى التأكد من وجود المحتويات التالية داخل العبوة:

- شاشة العرض LCD
- وحدة تحكم عن بعد بها بطاريات من نوع AAA
	- دليل التشغيل السريع
		- سلك الطاقة
		- كبل منفذ الشاشة
- كبل مستشعر األشعة تحت الحمراء
- طقم محاذاة الحواف:1- قطعة واحدة
	- طقم محاذاة الحواف:2- قطعتين
	- دبوس محاذاة الحواف: قطعتين
	- محول 9DB( أنثى( إلى 12/45RJ
		- كابل 45RJ لسلسلة ديزي
		- مشبك أسالك: عدد 3 مشبك
			- سدادة مايلر: عدد 3 مشبك

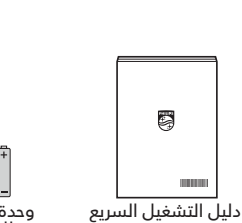

وحدة التحكم عن بعد وبطاريات بحجم AAA

<span id="page-16-0"></span>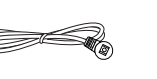

كبل مستشعر الأشعة طقم محاذاة الحواف١- سلك الطاقة تحت الحمراء

عدد ا طقم محاذاة الحواف عدد ٢ دبوس محاذاة الحواف كابل RJ45 لسلسلة ديزي

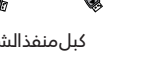

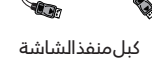

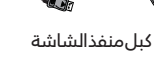

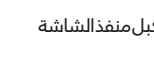

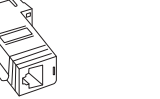

\* يختلف كبل الطاقة حسب الوجهة.

شاشة العرض LCD

محول 9DB) أنثى) إلى 12/45RJ

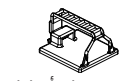

عدد ٣ مشبك أسلاك عدد ٣ سدادات مايلر

\* توجد اختالفات حسب المناطق.

قد يختلف تصميم الشاشة والملحقات عن تلك الموضحة أعاله.

مالحظات:

- فص جميع المناطق الأخرى، استخدم كبل طاقة يتناسب مع فولتية التيار المتردد لمقبس الطاقة، على أن يكون معتمدًا ومتوافقًا مع لوائم السلامة المعمول بها في بلدك.
	- قد ترغب في االحتفاظ بالعبوة ومواد التعبئة لنقل الشاشة.

#### **-4 مالحظات على التركيب**

- استخدم فقط كبل الطاقة المرفق مع الجهاز. يرجى استشارة مركز الخدمة التابع لك عند الحاجة إلى سلك تمديد.
- يجب تثبيت الجهاز على سطح مستو، وإال قد ينقلب الجهاز. اترك مسافة بين الجزء الخلفي للجهاز والجدار لتوفير تهوية مناسبة. ال تقم بتثبيت الجهاز في مطبخ أو حمام أو مكان معرض للرطوبة، وإال قد يؤدي ذلك في تلك األماكن إلى تقصير عمر األجزاء الداخلية.
	- ال تقم بتثبيت الجهاز على ارتفاع 3000 متر أو أكثر. فقد يؤدي عدم االكتراث بذلك إلى حدوث أعطال في الجهاز.

### **-5 التثبيت على حائط**

<span id="page-17-0"></span>لتثبيت هذه الشاشة على حائط، يلزم توفير مجموعة أدوات قياسية للتثبيت على حائط (متوفرة تجاريًا). ويوصص باستخدام واجهة تثبيت تتوافق مع المعيار GS-TUV و/أو 1678UL المعمول به في أمريكا الشمالية.

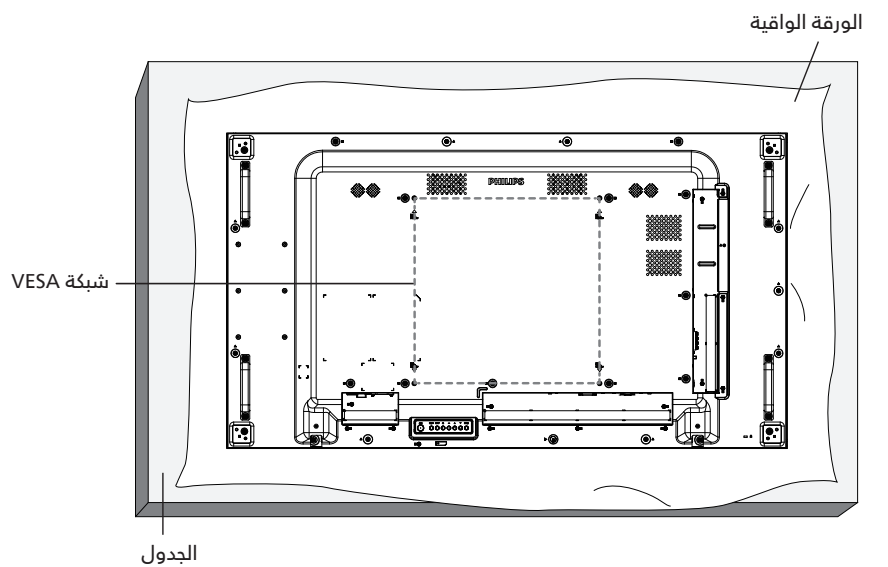

- ا- افرش أحد الألواح الواقية التي كانت ملتفة حول الشاشة داخل العبوة على سطح مستو. ضع الشاشة بحيث تتجه مقدمتها لأسفل على اللوح الواقي لتسهيل العمل بدون خدش الشاشة.
	- تأكد من وجود جميع الملحقات الالزمة ألي طريقة تثبيت )التثبيت على حائط، والتثبيت بسقف، وما إلى ذلك(.
- اتبع التعليمات المرفقة بطقم تثبيت القاعدة. فقد يؤدي عدم اتباع إجراءات التثبيت الصحيحة إلى تلف المعدات أو إصابة المستخدم أو الشخص الذي يقوم بالتثبيت. وال يشمل ضمان المنتج إصالح التلف الناتج عن التثبيت غير السليم.
	- في ما يخص طقم التثبيت على حائط، استخدم براغي تثبيت 6M( بطول يزيد 10 مم عن سمك كتيفة التثبيت( ثم أحكم ربطها.

#### **- شبكة VESA**

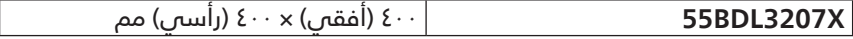

#### **تنبيه:**

لمنع سقوط الشاشة:

- بالنسبة للتركيب فى الحائط أو السقف نوصي بتثبيت الشاشة باستخدام الأكتاف المعدنية المتاحة في الأسواق. للاطلاع على إرشادات تفصيلية حول التركيب، راجع الدليل المرفق بالكتيفة.
	- لمنع سقوط الشاشة في حالة وقوع زلزال أو أي كارثة طبيعية أخرى، الرجاء استشارة مصنِّع الكتيفة لتحديد مكان التثبيت.

#### **المساحة المطلوبة للتهوية**

يسارها للتهوية.

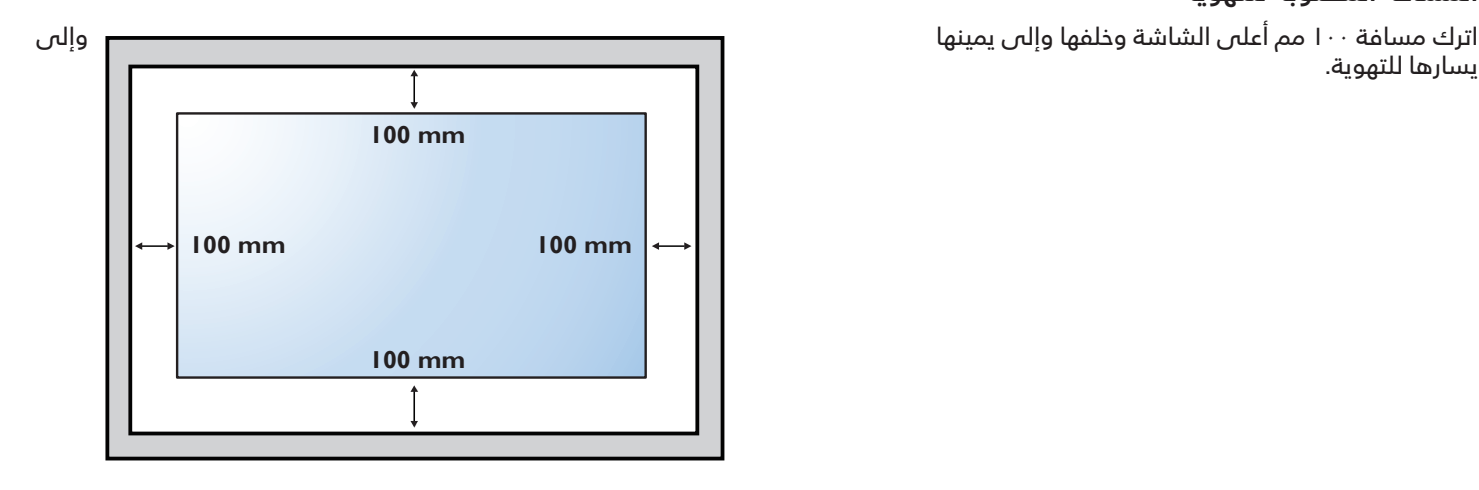

### **-6 التثبيت في اتجاه عمودي**

### يمكن تثبيت هذه الشاشة فى اتجاه عمودي.

<span id="page-18-0"></span>لف الشاشة بزاوية 90 درجة في عكس اتجاه حركة عقارب الساعة على أساس شكلها من الخلف. ينبغي أن يكون شعار "PHILIPS "على الجانب األيسر عند مواجهة الجزء الخلف من الشاشة.

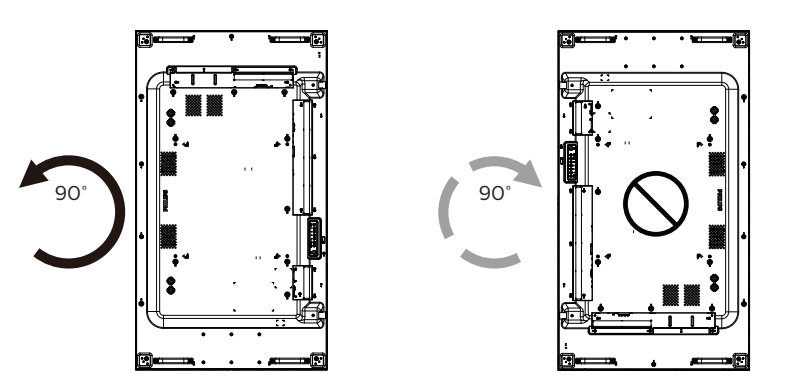

### **-7 تعليمات التشغيل لطقم محاذاة الحواف**

#### **- تركيب طقم محاذاة الحواف**

- قبل تركيب طقم محاذاة الحواف، يجب تثبيت الشاشة بإطار حائط عرض الفيديو بشكل صحيح.
- <span id="page-19-0"></span> نوصي باالستعانة بفني محترف عند تركيب طقم محاذاة الحواف. الشركة غير مسئولة عن أي ضرر قد تلحق بالشاشة إذا لم يتم التركيب من قبل فني محترف.
	- استخدم البرغي اإلبهامي لتركيب طقم محاذاة الحواف بشكل صحيح.
		- استخدم "طقم محاذاة الحواف 1-" ألربع شاشات متجاورة.

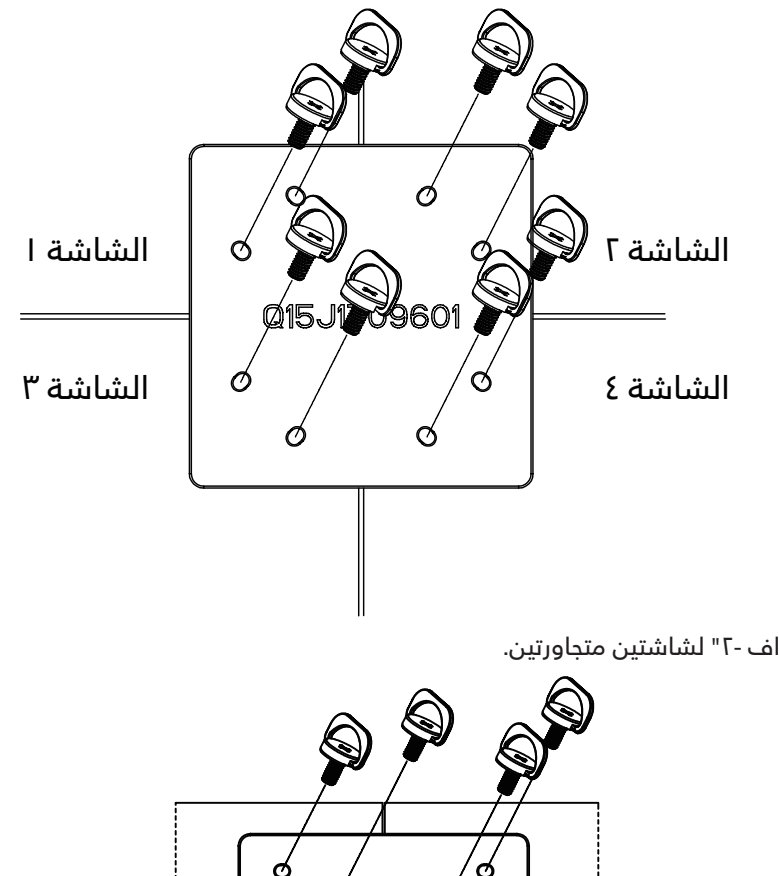

 استخدم "طقم محاذاة الحواف 2-" لشاشتين متجاورتين.

مالحظة: يرجى استشارة فني متخصص عند تثبيت طاقم محاذاة الحواف وذلك لتثبيته بطريقة مناسبة. حيث تخلي الشركة مسؤوليتها عن عمليات تثبيت الشاشة التي ال تتم عن يد فني متخصص.

**الشاشة ٢ الشاشة ١**

**Q15J171060** 

### **-8 استخدام طاقم شكل الحواف )اختياري(**

يمكن استخدام طاقم شكل الحواف لحماية الشاشة والحصول على مظهر أفضل لها.

<span id="page-20-0"></span>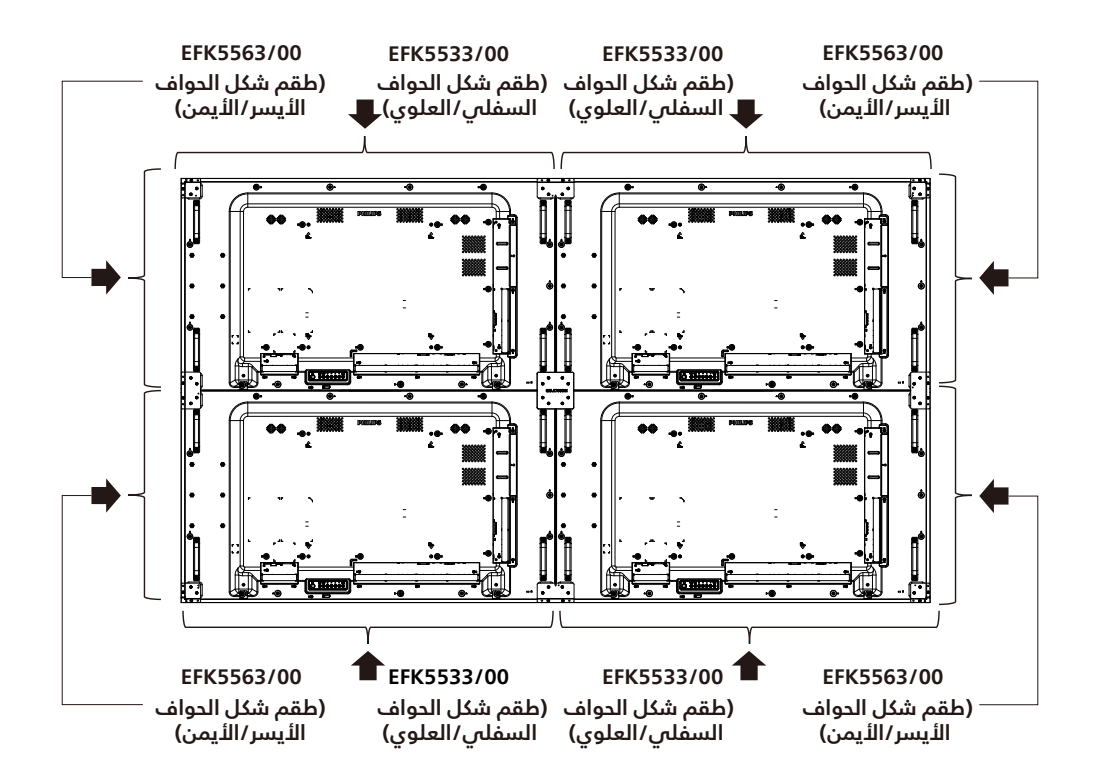

\* للحصول على مزيد من المعلومات التفصيلية يرجى الرجوع إلى دليل التعليمات الموجود في عبوة الطاقم.

### **-9 استخدام حشوة المباعدة**

استخدم حشوة المباعدة لضمان ترك حيز مناسب بين الشاشات المتراصة أثناء تركيب حائط عرض الفيديو.

- انزع الورقة سهلة النزع من حشوة المباعدة.

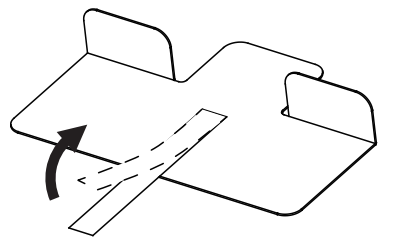

- الصق حشوة المباعدة على السطح العلوي للشاشة في موضع تركيب شاشة اخرى. ضع حشوتى مباعدة (٢) على السطح العلوي.

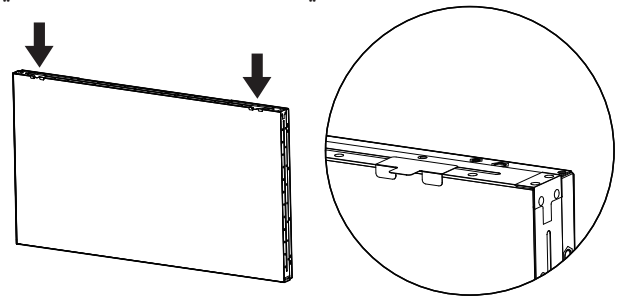

- ّركِ ب الشاشة العلوية بعناية.

بعد تثبيت الشاشتين، تأكد من ترك حيز كافٍ بينهما إلزالة حشوة المباعدة.

إذا كانت الحشوة صعبة اإلزالة، فاضبط موضع الشاشة للحصول على حيز كافٍ .

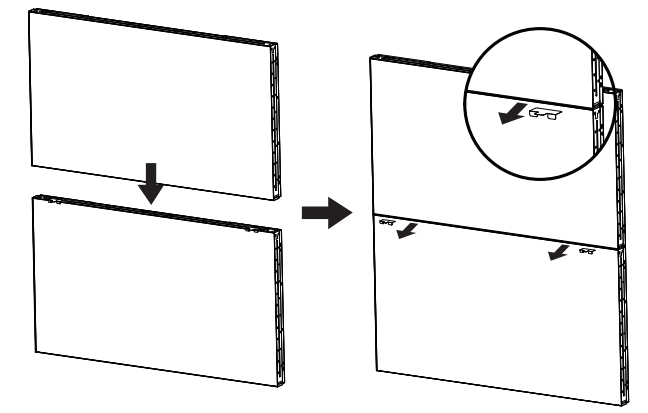

<span id="page-21-0"></span>- ضع حشوة مباعدة أخرى على السطح الجانبي وكرر اإلجراء نفسه الواّرد في الخطوة ٣.

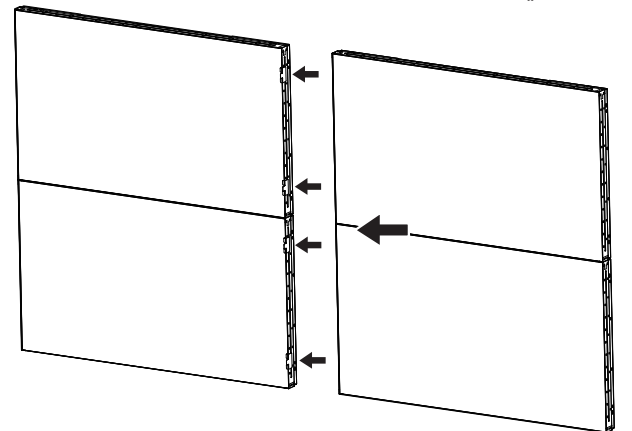

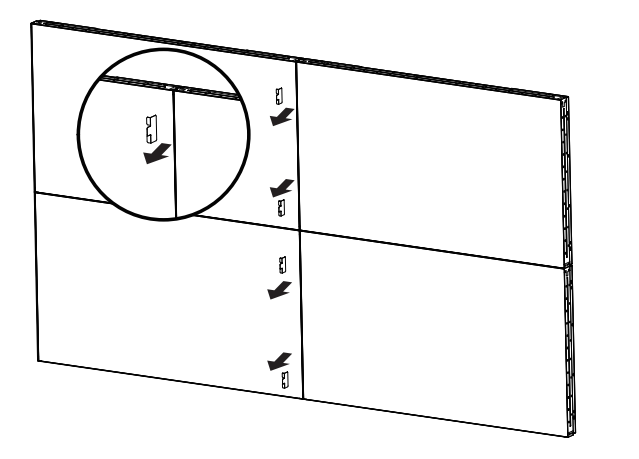

## **- أجزاء الشاشة ووظائفها**

### **-**

<span id="page-22-0"></span>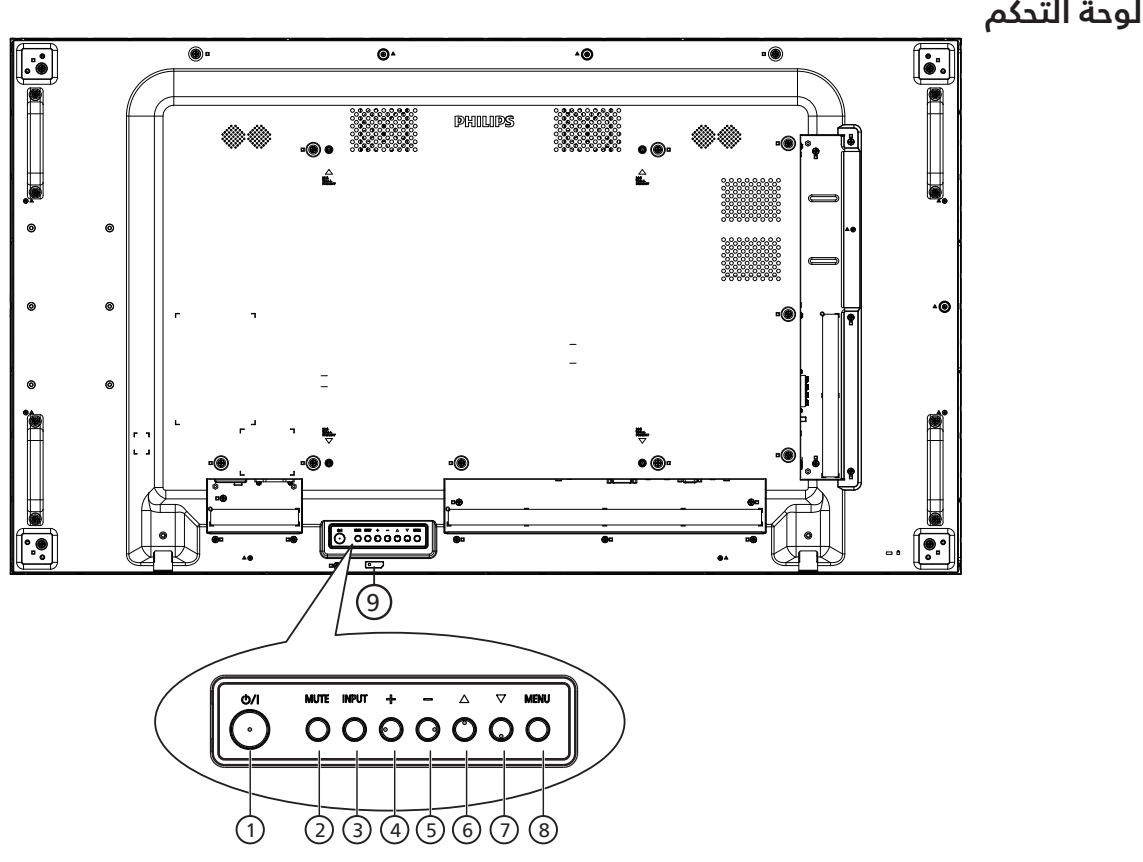

#### 1 **الزر ] [**

اضغط على هذا الزر لتشغيل الشاشة، أو إلدخالها في وضع االستعداد.

#### 2 **زر ]MUTE( ]كتم الصوت(** اضغط على هذا الزر لكتم الصوت أو إعادة تنشيطه.

#### 3 **زر ]INPUT( ]اإلدخال(**

اختيار مصدر الإدخال. تأكيد تحديد أحد العناصر فس قائمة المعلومات المعروضة على الشاشة.

#### 4 **الزر ] [**

لزيادة الضبط أثناء تشغيل قائمة العرض على الشاشة أو زيادة مستوى خرج الصوت أثناء إيقاف تشغيل قائمة العرض على الشاشة.

#### 5 **الزر ] [**

لتقليل الضبط أثناء تشغيل قائمة العرض على الشاشة أو تقليل مستوى خرج الصوت أثناء إيقاف تشغيل قائمة العرض على الشاشة.

#### 6 **الزر ] [**

نقل العنصر المحدد لمستوى واحد لأعلی بینما تکون قائمة OSD قيد التشغيل.

#### 7 **الزر ] [**

نقل العنصر المحدد لمستوى واحد ألسفل بینما تکون قائمة OSD قيد التشغيل.

#### 8 **زر ]MENU( ]القائمة(**

رجوع إلى القائمة السابقة عندما تكون قائمة OSD قيد التشغيل. كما يمكن استخدام الزر لتنشيط قائمة OSD عندما تكون القائمة وضع اإليقاف.

#### $\odot$ **مستشعر وحدة التحكم عن بعد ومؤشر حالة الطاقة**

- يستقبل اإلشارات الصادرة من وحدة التحكم عن بعد.
	- يوضح حالة تشغيل الشاشة:
	- يضيء باللون األخضر عند تشغيل الشاشة
- يضيء باللون األحمر عند ضبط الشاشة على وضع االستعداد
- يضيء بلون الكهرمان عند دخول الشاشة في وضع APM( توفير الطاقة المتقدم(
- عند تمكين }SCHEDULE( }الجدول( يومض المؤشر األخضر ويضيئ الأحمر.
- في حالة وميض المؤشر باللون األحمر، يشير إلى اكتشاف خطأ
	- ال يضيء المؤشر عند انقطاع التيار الرئيسي عن الشاشة

### **-**

<span id="page-23-0"></span>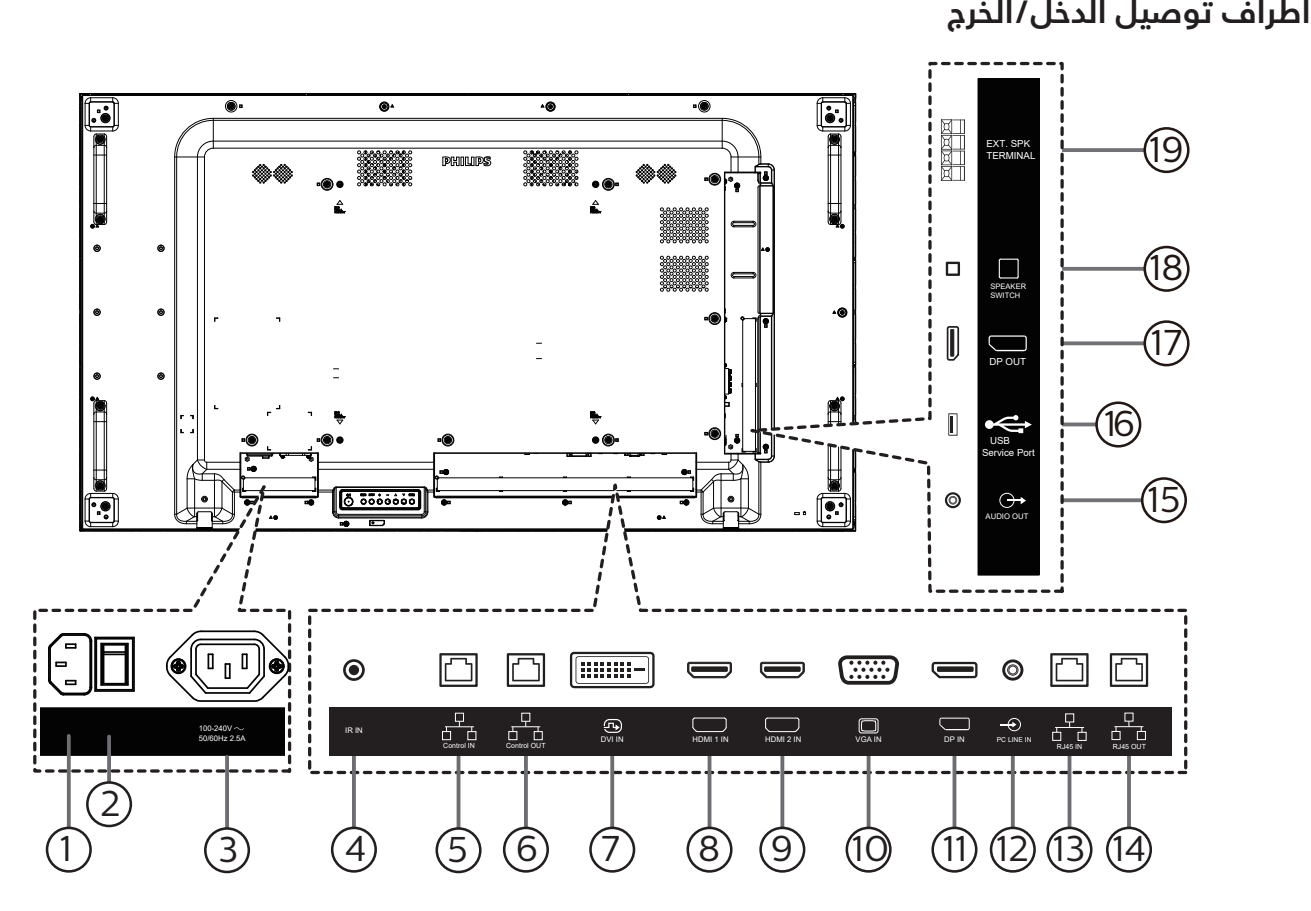

1 **دخل التيار المتردد**

دخل طاقة التيار المتردد من مأخذ التيار الكهربائي بالحائط.

- 2 **مفتاح الطاقة الرئيسي** تبديل الطاقة الرئيسية بين التشغيل واإليقاف.
- 3 **خرج التيار المتردد** منفذ التيار المتردد إلى مقبس دخل التيار المتردد لمشغل الوسائط.
	- 4 **دخل IR**

دخل إشارة الأشعة تحت الحمراء لوظيفة التكرار البينى.

- مالحظات:
- ُ سيتوقف حساس وحدة التحكم بالشاشة عن بعد إذا تم توصيل المقبس ]مدخل IR].
	- 5 **مدخل التحكم /** <sup>6</sup> **مخرج التحكم** توجد إشارات 232RS و IR مدمجة في موصل 45RJ للتحكم في وظيفة المرور.
		- 7 **مدخل DVI** مدخل تشغيل فيديو DVI.
		- 8 **مدخل 1 HDMI /** <sup>9</sup> **مدخل 2 HDMI** مدخل تشغيل الفيديو/الصوت الخاص بـ HDMI.
			- 10 **مدخل VGA( Sub-D)** مدخل تشغيل فيديو VGA.
		- 11 **مدخل DisplayPort** مدخل تشغيل فيديو DisplayPort (ميناء العرض).
- 12 **مدخل سلكي للكمبيوتر** دخل الصوت لمصدر VGA( هاتف إستريو 3.5 مم(.
- 13 **مدخل 45RJ /** <sup>14</sup> **مخرج 45RJ** وظيفة التحكم في الشبكة المحلية الستخدام إشارة وحدة التحكم عن بعد من مركز التحكم.
	- <sup>يل</sup> خرج الصوت إخراج الصوت إلى جهاز AV خارجي.
		- 16 **منفذ خدمة USB** صِ ل جهاز تخزين USB الخاص بك.
			- <sup>17</sup> **خرج DisplayPort** مخرج فيديو DisplayPort.
	- 18 **مفتاح مكبر الصوت** تشغيل السماعة الداخلية أو إيقافها.
		- 19 **مخرج السماعات** مخرج الصوت للسماعات الخارجية.

### **-3 ُ وحدة التحكم عن بعد**

#### ١-٣-٣ الوظائف العامة

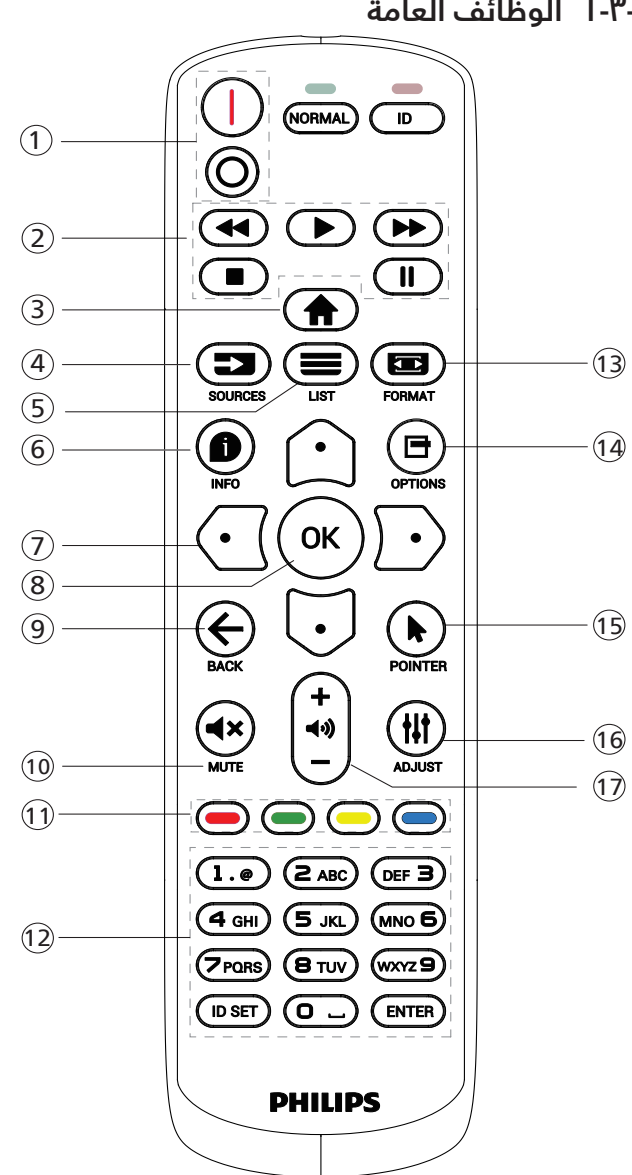

- 6 **] [ زر المعلومات**
- لعرض معلومات عن النشاط الحالي
- 7 ] [**] [**] [] [ **أزرار التنقل** للتنقل خلال القائمة واختيار العناصر.
	- 8 **الزر ] [**
	- تأكيد أحد اإلدخاالت أو االختيارات.
		- 9 **] [ زر الرجوع**
- <span id="page-24-0"></span>للرجوع إلى صفحة القائمة السابقة أو الخروج من الوظيفة السابقة.
	- 10 **] [ زر كتم الصوت**
	- اضغط على هذا الزر لتشغيل خاصية صامت أو إيقاف تشغيلها.
		- 11 **] [ ] [ ] [ ] [ أزرار اللون**
			- محفوظ 12 **أزرار ]األرقام[**
	- إلدخال نص إلعداد الشبكة وإعداد رقم التعريف في وضع رقم التعريف.
		- 13 **] [ زر التنسيق**
		- لتغيير وضع التكبير/التصغير.
			- 14 **] [ زر خيارات**
		- للوصول إلى القوائم المتاحة للخيارات والصور واألصوات.
			- 15 **] [ زر المؤشر** محفوظ
				- 16 **] [ زر ضبط**
		- للوصول إلى القوائم المتاحة للخيارات والصور واألصوات.
			- 17 **] [ ] [ زر مستوى الصوت**
				- ضبط مستوى الصوت.

- 1 **]** / **[ زر الطاقة**
- ] [تشغيل الطاقة.
- ] [إيقاف تشغيل الطاقة.
	- 2 **أزرار ]التشغيل[**
- إرجاع سريع/تشغيل/تقديم سريع/ إيقاف/إيقاف مؤقت.
	- 3 **] [ زر الصفحة الرئيسية**
- الوصول إلى قائمة المعلومات المعروضة على الشاشة )OSD).
	- 4 **] [ زر المصدر**
- اختيار مصدر دخل. اضغط على الزر [ $\Box$ ] أو [ $\rm U$ ] للاختيار من بين **USB** و**شبكة** و**1 HDMI** و**2 HDMI** و**DisplayPort** و**D-DVI** و**VGA**. اضغط على الزر ] [ للتأكيد والخروج.
	- 5 **] [ زر قائمة**

محجوز.

### **ِ معر ُ ف وحدة التحكم عن بعد**

تعيين رقم هوية وحدة التحكم من بعد عند استخدام أكثر من شاشة**-**. **ّ**

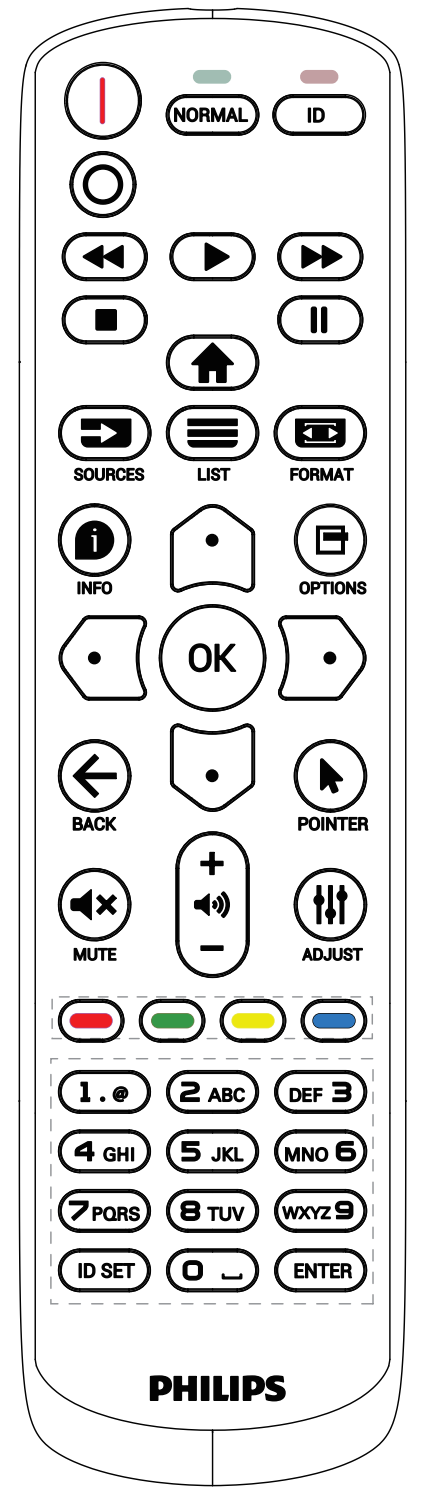

<span id="page-25-0"></span>اضغط على الزر ]ID]. تومض عندئذٍ لمبة بيان الحالة مرتين باللون األحمر.

- اضغط على الزر ]SET ID ]ألكثر من ثانية واحدة لدخول وضع رقم التعريف. تضَىء عندئذٍ لمبة بيان الحالة باللون الأحمر. يؤدي الضغط على زر [ID SET] مرة أخرى إلى الخروج من وضع الهويّة. إيقاف إضاءة المؤشر الأحمر.

اضغط على الأرقام [٠] ~ [٩] لتحديد الشاشة التي تريد التحكم بها. مثال: اضغط على ]0[ و]1[ للتحكم في الشاشة رقم ,1 واضغط على ]1[ و [۱] للتحكم فس الشاشة رقم ١١.

الأرقام المتاحة هي من [1٠] إلى [٢٥٥].

- يؤدي عدم الضغط على أي زر خالل 10 ٍ ثوان إلى الخروج من وضع رقم التعريف.
- في حال الضغط على زر خطأ، انتظر ثانية واحدة حتى ينطفئ مؤشر LED األحمر ثم يضيء مرة أخرى، بعدها اضغط على األرقام الصحيحة.
	- ٤- اضغط على زر [إدخال] للتأكيد. إضاءة المؤشر الأحمر مرتين ثم توقفه.

#### **مالحظة:**

- اضغط على الزر ]NORMAL( ]عادي(. توضح إضاءة المؤشر األخضر مرتين أن الشاشة في وضع التشغيل العادي.
	- ً يجب إعداد رقم التعريف لكل شاشة أوال قبل تحديده.
- استخدم مفتاح " " (إيقاف مؤقت) فس وحدة التحكم عن بُعد لتجميد الشاشة. واستخدم المفتاح " ◆" (تشغيل) في وحدة التحكم عن بُعد إللغاء تجميد الشاشة.
- ال يمكن تنفيذ ميزة "التجميد" إال في مصادر فيديو "حقيقي"، مثل: VGA وHDMI وDVI وDP.
- ُ يؤدي تنفيذ أي عملية عبر وحدة التحكم عن بعد أو تغيير وضع الفيديو إلى إلغاء تجميد الشاشة.

### **-3-3 تركيب البطاريات في وحدة التحكم عن بعد**

يتم تشغيل وحدة التحكم عن بعد ببطاريتين من نوع AAA ه,۱ فولت.

لتركيب أو استبدال البطاريتين:

- اضغط ثم اسحب الغطاء لفتحه.
- ً أدخل البطاريتين مسترشدا بعالمات األقطاب الصحيحة )+( و)-(.
	- أعد الغطاء إلى مكانه.

#### **تنبيه:**

قد يتسبب الاستخدام غير الصحيح للبطاريات فى حدوث تثريب أو انفجار. لذا تأكد من اتباع الإرشادات أدناه:

- ضع بطاريتين AAA مع مراعاة وضع القطبية الصحيحة (+ و -).
	- ً ال تستخدم نوعين مختلفين من البطاريات معا.
- تجنب استخدام بطارية جديدة مع بطاقة مستهلكة. وإال قد يتسبب ذلك في حدوث تسرب أو قصر عمر البطاريات.
- <span id="page-26-0"></span>• أخرج البطاريات الفارغة فورا لتجنب حدوث تسرب فى حجيرة البطارية. يحظر لمس حامض البطاريات المكشوف، فقد يتسبب ذلك فى إصابات جلدية.
- ال ً تتخلص من بطارية في نار أو فرن ساخن وال تسحقها أو تقطعها ميكانيكيا، وإال فقد يحدث انفجار؛ وال تترك بطارية في بيئة محيطة ترتفع بها درجة الحرارة بشكل مفرط، وإلاّ فقد يحدث انفجار أو تسرب لسائل أو غاز قابل للاشتعال؛ وقد يؤدي تعرض بطارية لضغط هوائّي منخفض للغاية إلى حدوث انفجار أو تسرب لسائل أو غاز قابل لالشتعال.

مالحظة: أزل البطاريات من الحجيرة في حال عدم االستخدام لفترات طويلة.

#### **-3-4 التعامل مع وحدة التحكم عن بعد**

- يمنع تعريض وحدة التحكم عن بعد للسقوط أو الصدمات.
- يمنع دخول أي سائل إلى وحدة التحكم عن بعد. فإن دخلت المياه إلى وحدة التحكم عن بعد فامسحها بقطعة قماش جافة على الفور.
	- تجنب وضع وحدة التحكم عن بعد بالقرب من مصادر الحرارة أو الرطبة
	- ُ ال تحاول فك وحدة التحكم عن بعد إال في حالة الحاجة إلى تركيب بطاريات جديدة فيها.

#### **-3-5 تشغيل نطاق وحدة التحكم عن بعد**

صوّب وحدة التحكم عن بُعد تجاه مستشعر إشارة التحكم عن بُعد في الشاشة. استخدم وحدة التحكم عن بُعد فس نطاق ٥ أمتار من المستشعر فس الشاشة بزاوية ٢٠ درجة من اليسار واليمين.

مالحظة:

- قد لد تعمل وحدة التحكم عن بُعد على نحو صحيح إذا تعرض مستشعر التحكم عن بُعد في الشاشة ألشعة شمس مباشرة أو إضاءة قوية، أو عند وجود حائل يعيق إرسال اإلشارة.
	- ُ استخدم كبل مستشعر أشعة تحت حمراء لتحسين أداء وحدة التحكم عن بعد. )راجع ٣٠ ءارمداا تحد قعشلأا ربا ليصوتاا للاطلاع على التفاصيل)

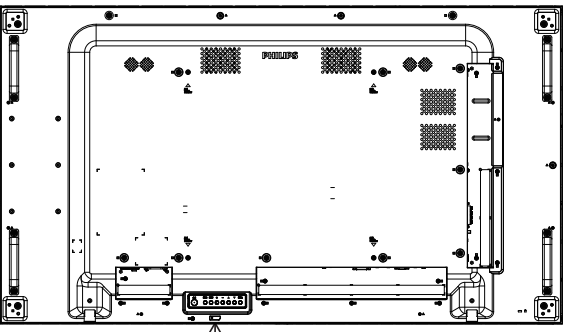

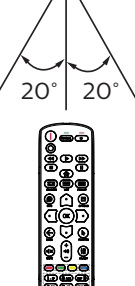

- **- توصيل أجهزة خارجية**
- **توصيل جهاز خارجي )مشغل وسائط متعددة(**
	- **- استخدام مدخل تشغيل الفيديو HDMI-**

<span id="page-27-0"></span>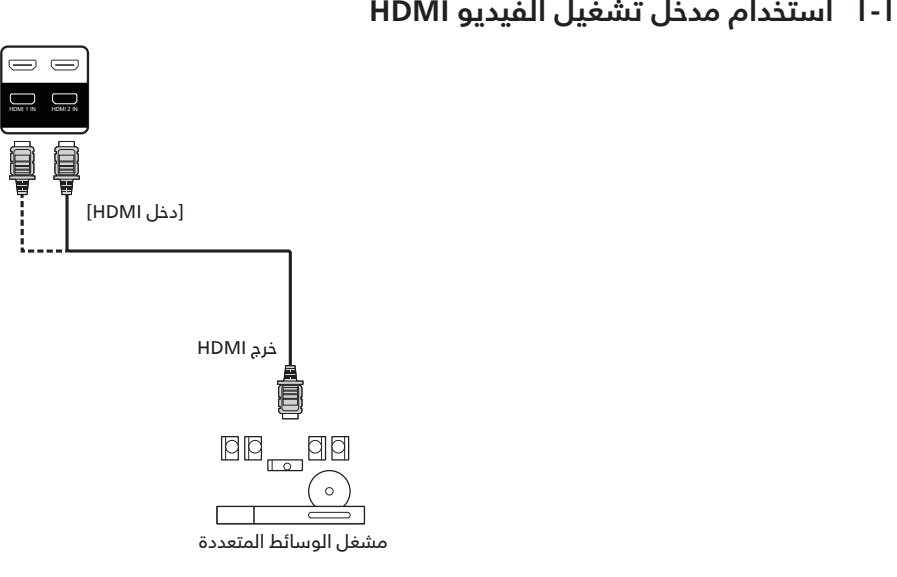

- **توصيل كمبيوتر**
- **- استخدام مدخل VGA-**

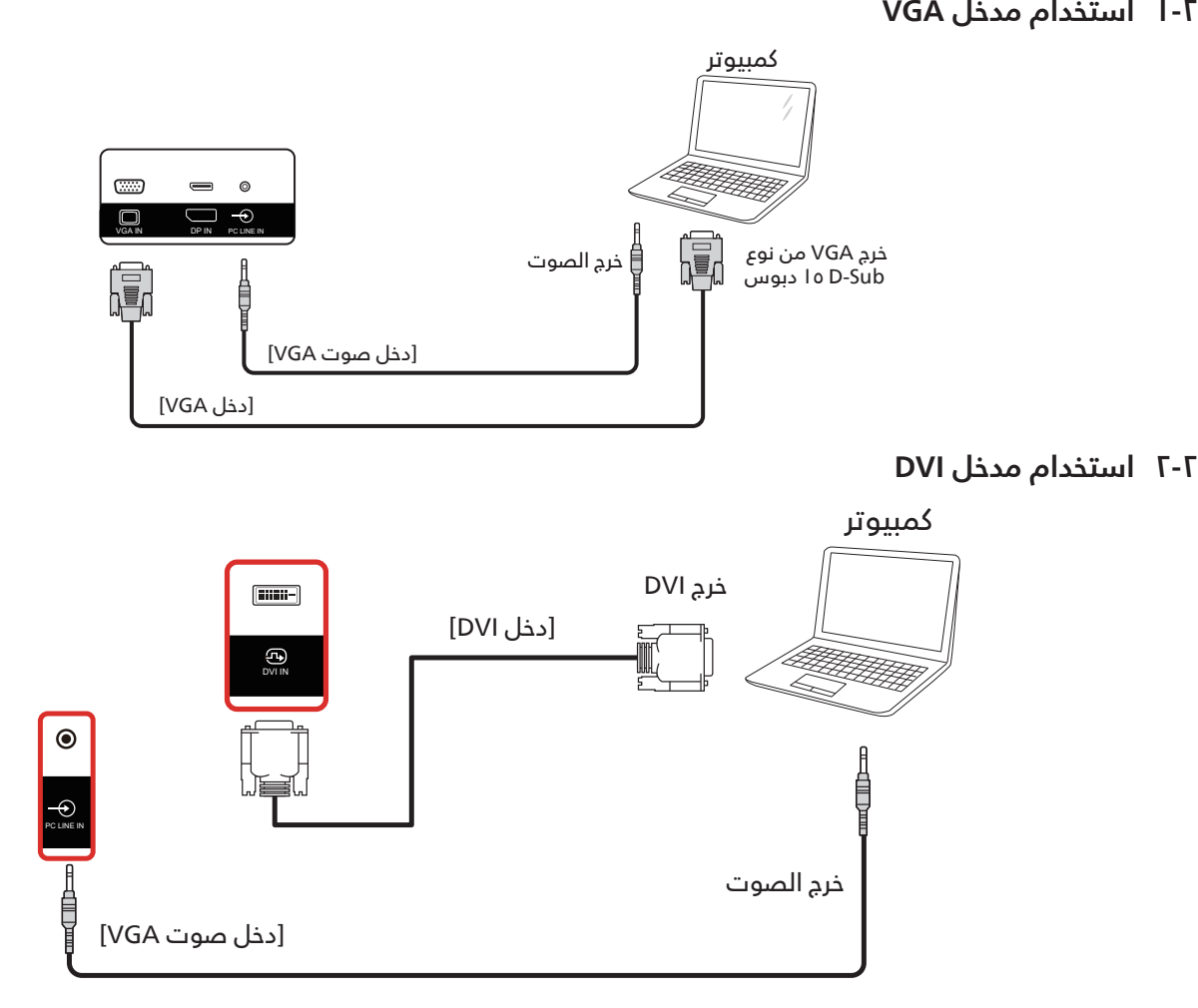

### **استخدام مدخل HDMI**

<span id="page-28-0"></span>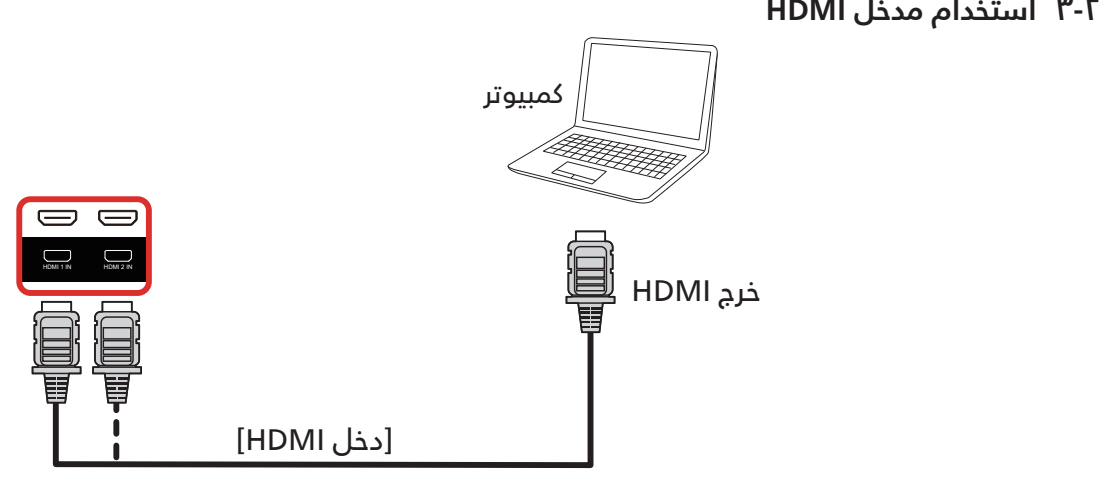

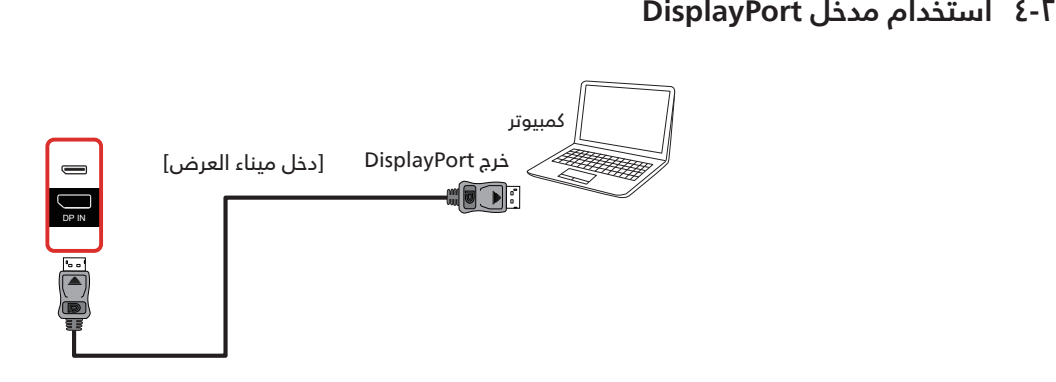

**-3 توصيل أجهزة الصوت**

### **توصيل جهاز صوت خارجي**

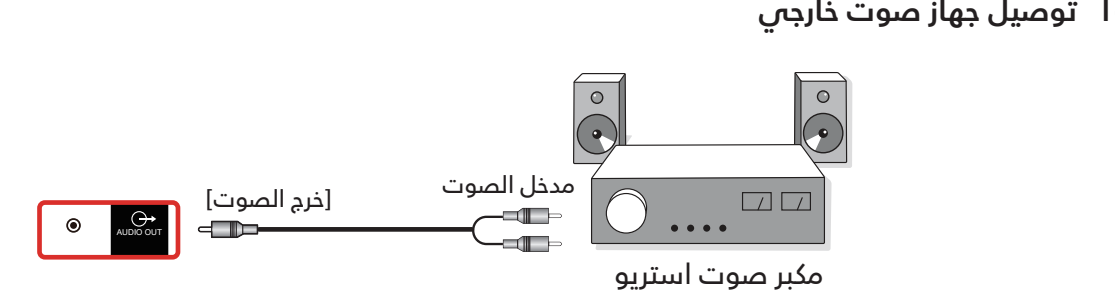

### **-4 توصيل عدة شاشات عبر تهيئة سلسلة ديزي )التوصيل المتتالي(**

يمكن ربط العديد من الشاشات فى سلسلة متصلة على التوالى فنّ بعض استخدامات لوحات اّلعرض.

<span id="page-29-0"></span>وصل ]45RJ ]بالكمبيوتر المحمول بمدخل ]مدخل 45RJ ]بالشاشة ،1 ووصل موصل ]مخرج 45RJ ]بالشاشة 1 بموصل ]مدخل 45RJ ]بالشاشة **-**.2 **اتصال وحدة التحكم في الشاشة**

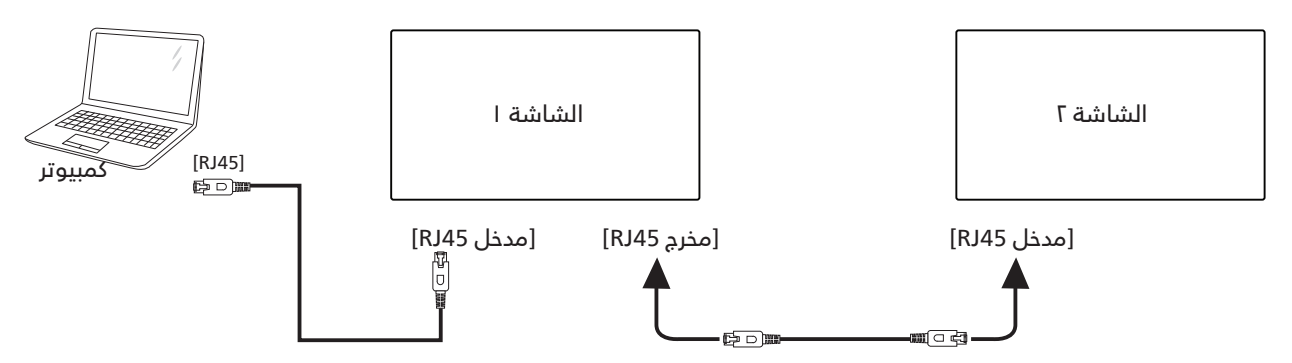

وصل [USB] بالكمبيوتر المحمول بالمحول ووصل بمدخل [مدخل التحكم] بالشاشة ا، ووصل موصل [مخرج التحكم] بالشاشة ا بموصل [مدخل التحكم] بالشاشة .2

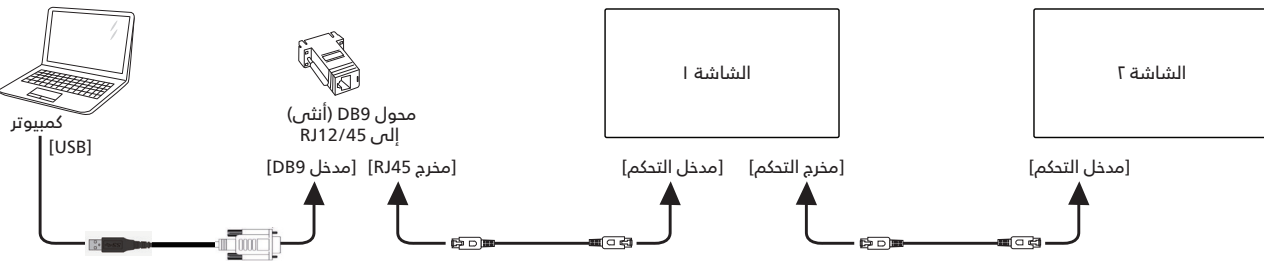

وصل ]DP ]بالكمبيوتر المحمول بمدخل ]دخل DP ]بالشاشة ،1 ووصل موصل ]خرج DP ]بالشاشة 1 بموصل ]دخل DP ]بالشاشة **-**.2 **توصيل الفيديو الرقمي**

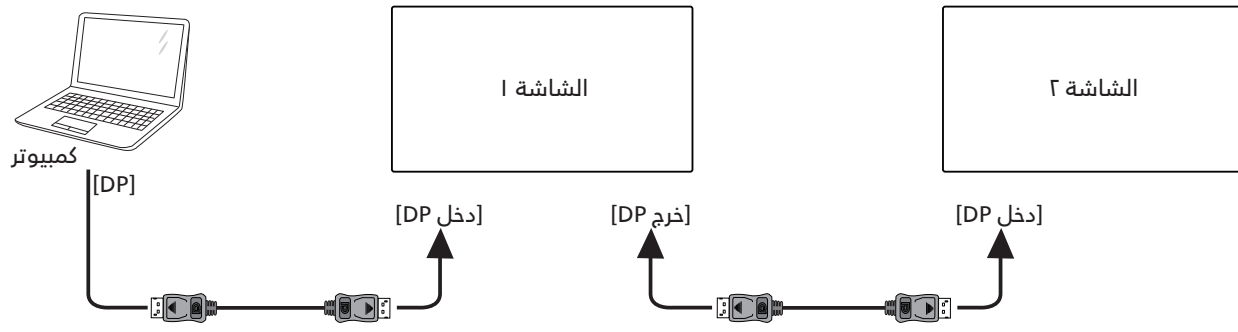

وصل [DVI] بالكمبيوتر المحمول بمدخل [مدخل DVI] بالشاشة ا، ووصل موصل [خرج DP] بالشاشة ١ بموصل [مدخل DP] بالشاشة ٢.

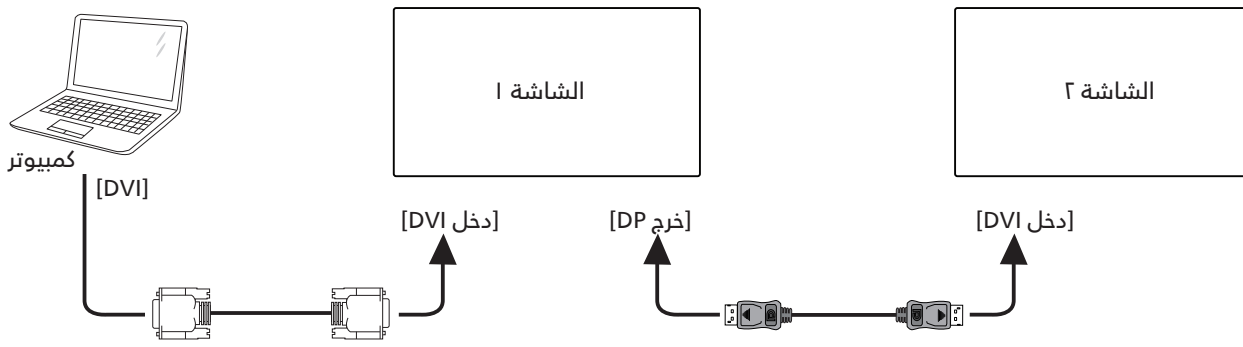

وصل [HDMI] بالكمبيوتر المحمول بمدخل [مدخل HDMI] بالشاشة ا، ووصل موصل [خرج DP] بالشاشة ا بموصل [دخل DP] بالشاشة ٢.

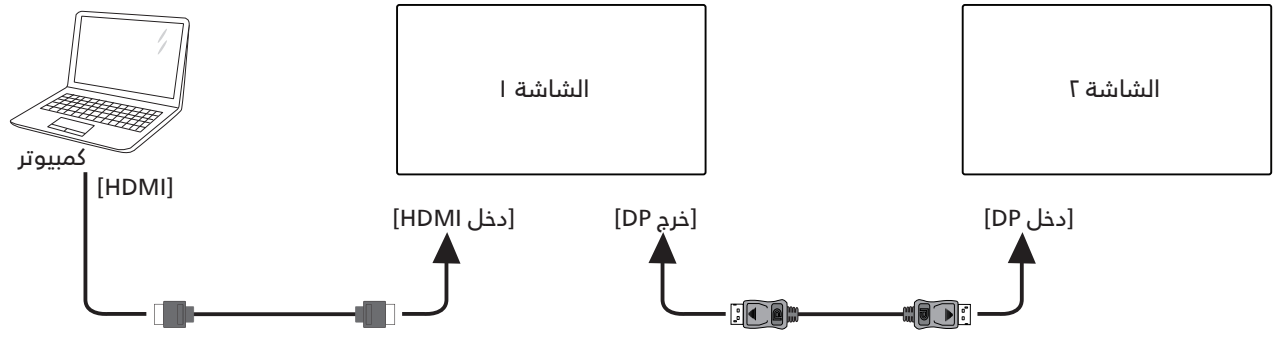

وصل [VGA] بالكمبيوتر المحمول بمدخل [مدخل VGA] بالشاشة ا، ووصل موصل [خرج DP] بالشاشة ا بموصل [دخل DP] بالشاشة ٢.

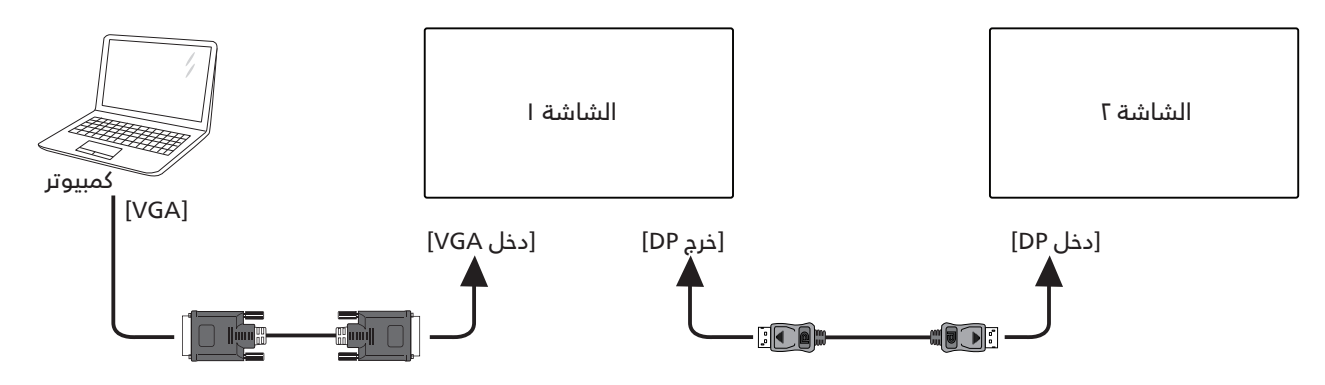

### **-5 التوصيل عبر األشعة تحت الحمراء**

<span id="page-31-0"></span>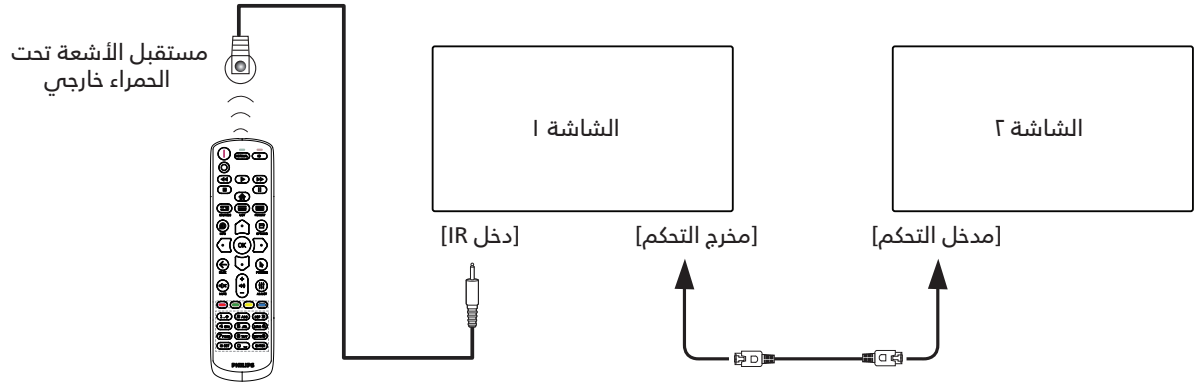

<span id="page-31-1"></span>مالحظة:

- ُ يتوقف تشغيل مستشعر وحدة التحكم عن بعد في هذه الشاشة إذا تم توصيل ]دخل IR].
	- يدعم توصيل التكرار باألشعة تحت الحمراء حتى 9 شاشات.
	- يدعم التوصيل التسلسلي باألشعة تحت الحمراء عبر دخل/خرج التحكم حتى 9 شاشات.

### - **التشغيل**

مالحظة: يوجد زر التحكم الموضح في هذا القسم أساسا على وحدة التحكم عن بعد، ما لم يذكر خالف ذلك.

#### **-0 - مشاهدة مصدر الفي**<br>١- اضغط عل*ى* الزر [**33**] SOURCE: . **مشاهدة مصدر الفيديو المتصل**

- 
- 7- اضغط على الزر [۩] أو [<sup>ي</sup>] لتحديد جهاز، ثم اضغط على الزر [OK].

### **تغيير تنسيق الصورة**

يمكنك تغيير تنسيق الصورة لتناسب مصدر الفيديو. إذ أن لكل مصدر **-**فيديو تنسيقات الصور المتاحة الخاصة به.

تعتمد التنسيقات المتاحة للصورة على مصدر الفيديو:

- اضغط على الزر ] [ FORMAT لتحديد تنسيق صورة. وضع الكمبيوتر الشخصي: {Full} (كامل) / {1:1} / {1:1} / {1:1}}/ }21:9{/ }Custom( }مخصص(.
	- وضع الفيديو: {Full} (كامل) / {1:1} / {1:1}} / {1:1}}/ {1:1}}/ {1:1}} }Custom( }مخصص(.

### **- قائمة المعلومات المعروضة على الشاشة )OSD)**

فيما يلس نعرض نظرة شاملة عن قائمة البيانات المعروضة على الشاشة )OSD), بحيث يمكن الرجوع إليها لمزيد من المعلومات عن ضبط الشاشة.

### **التنقل في قائمة OSD**

**التحكم عن بعد-- يمكنك التنقل في قائمة OSD باستخدام وحدة -**

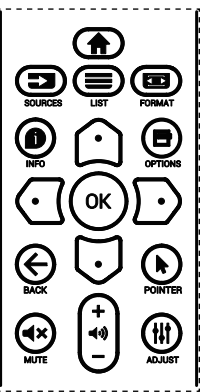

- اضغط على الزر ] ُ [ في وحدة التحكم عن بعد لعرض قائمة OSD.
	- اضغط على الزر ] [ أو ] [ الختيار العنصر المراد ضبطه.
- اضغط على الزر [موافق] أو الزر [ $\Xi$ ] للدخول إلى القائمة الفرعية.
- ٤- فبي القائمة الفرعية، اضغط\_علمِ الزر [[C] أو [<sup>G</sup>] للتبديل بين العنّاصر، واضغط على الزر [۞] أو [۞] لضبط الإعدادات. في حال وجود قائمة فرعية, اضغط على الزر [OK] أو [<sup>[]</sup>] للدخول إلى القائمة الفرعية.
	- اضغط على الزر ] [ للعودة إلى القائمة السابقة, أو اضغط على الزر ] [ للخروج من قائمة OSD.

#### مالحظات:

- في حالة عدم وجود قائمة OSD على الشاشة, اضغط على الزر ] [ لعرض قائمة {الصورة الذكية}.
	- في حالة عدم وجود قائمة OSD على الشاشة, اضغط على ] [ لعرض قائمة }مصدر الصوت{.

#### <span id="page-32-0"></span>**2-1-6 التنقل بين قائمة OSD باستخدام أزرار التحكم في جهاز العرض**

- اضغط على الزر ]MENU ]لعرض قائمة OSD.
- اضغط على الزر ] [ أو ] [ الختيار العنصر المراد ضبطه.
	- ٣- اضغط على الزر [十] للدخول إلى القائمة الفرعية.
- فس القائمة الفرعية، اضغط على الزر [▲] او [▼] للتبديل بين العناصر، واضغط على الزر [十] او [一] لضبط الإعدادات. إذا كان هناك قائمة فرعية، فاضغط على الزر ] [ للدخول إليها.
- اضغط على زر ]قائمة[ للعودة للقائمة السابقة، أو اضغط على زر ]قائمة[ عدة مرات للخروج من قائمة OSD.

## **- قائمة Picture( الصورة(-نظرة عامة على قائمة OSD**

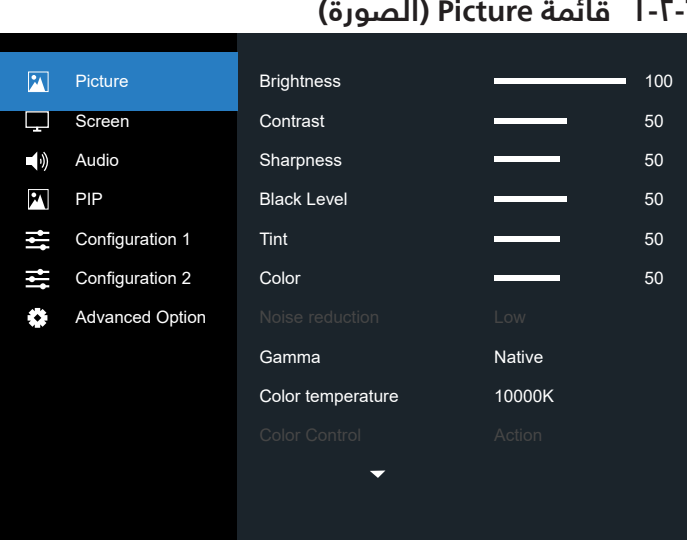

#### **Brightness(Picture( )السطوع )الصورة((**

ضبط إجمالي درجة سطوع الصورة والشاشة الخلفية (البضاءة الخلفية).

#### **Contrast( التباين(**

اضبط معدل تباين الصورة الخاصة بإشارة الدخل.

#### **Sharpness( الحدة(**

هذه الوظيفة قادرة رقميا على الحفاظ على صورة واضحة في أي توقيت.

ويمكن ضبط الحصول على صورة واضحة أو صورة على الكمبيوتر حسب الرغبة، ويتم ضبط كل صورة بمفردها.

#### **level Black( مستوى اللون األسود(** ضبط مستوى سطوع الصورة للخلفية.

ملاحظة: يعتبر وضع الصور sRGB وضعًا قياسيًا ول*ا* يمكن تعديله.

#### **Tint( درجة اللون( )تدرج اللون(**

ضبط درجة لون الشاشة. اضغط على زر + ليتحول لون الجلد إلى اللون األخضر. اضغط على زر - ليتحول لون الجلد إلى اللون األرجواني. مالحظة: وضع الفيديو فقط.

#### **Color( اللون( )تشبع(**

ضبط لون الشاشة. اضغط على زر + لزيادة عمق اللون. اضغط على زر - لتقليل عمق اللون.

مالحظة: وضع الفيديو فقط

#### **Redution Noise( تقليل الضوضاء(**

ضبط مستوى تقليل الضوضاء.

#### **Gamma( جاما(**

حدد وضع غاما العرض، ويشير ذلك إلى منحنى سطوع دخل اإلشارة. ثم أختر قيمة من }Native( }أصلي( / }2.2{ / }2.4{ / }gamma s } )جاما s )/{ image-D}.

ملاحظة: يعتبر وضع الصور sRGB وضعًا قياسيًا ولا يمكن تعديله.

#### **Temperture Color( درجة حرارة اللون(**

يستخدم لضبط درجة الحرارة اللونية.

تصبح الصورة أكثر حمرة بانخفاض قيمة درجة حرارة اللون، وتصبح أكثر زرقة مع تناقص القيمة.

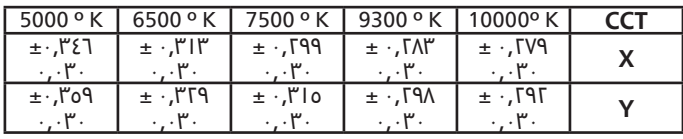

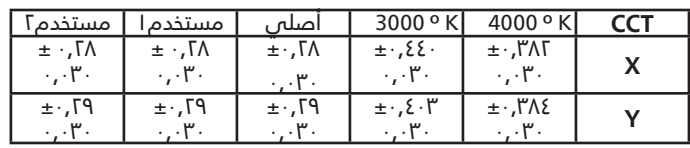

مالحظة:

- يتم ضبط مستوى اللون الأحمر والأخضر والأزرق من خلال أشرطة األلوان.
	- في وضع مستخدم 1 يكون نطاق ضبط G/B/R هو .255-0
- في وضع مستخدم ٢ يكون نطاق ضبط درجة حرارة اللون بين ٣٠٠٠ و 10000 ك.

#### **picture Smart( الصورة الذكية(**

إعداد PQ

وضع الكمبيوتر الشخصي: }Standard( }قياسي( / }Highbright } (لمعان مرتفع) / {sRGB}.

وضع الفيديو: {Standard} (قياسس) / {Highbright} (لمعان مرتفع) / }Cinema( }سينما(.

#### **power Smart( الطاقة الذكية(**

التحكم في الطاقة الذكية لا علاقة له بالتحكم في السطوع:

- اإلعداد األولي للسطوع 75 )مدى من 0 إلى 100( %70 استهالك طاقة هي أقصى استهالك للطاقة

- power Smart( الطاقة الذكية(

OFF (غلق): ل*د* تعديل

MEDIUM (متوسط): ٨٠٪ استهلاك طاقة حسب الإعدادات الحالية HIGH( مرتفع(: %65 استهالك طاقة حسب اإلعدادات الحالية

#### **Space Color( مساحة األلوان(**

تعيين مساحة الألوان PC (تلقائس). Auto /REC702/REC601/RGB Video/RGB

#### **Dimming Local( إلعتام المحلي(**

تشغيل وظيفة الإعتام المحلى أو إيقافها. **Overscan( مسح زائد(** يغير هذا الوضع من مساحة العرض للصورة.

<span id="page-33-0"></span>ON (فتح): إعداد منطقة العرض على حوالي 90٪. OFF (غلق): إعداد منطقة العرض على حوالي . · ا ٪. **Uniformity( التماثل(** تشغيل وظيفة التماثل أو إيقافها.

#### **reset Picture( عادة تعيين الصورة(**

إعادة تعيين كل الإعدادات في قائمة "الصورة".

#### **2-2-6 قائمة Screen( الشاشة(**

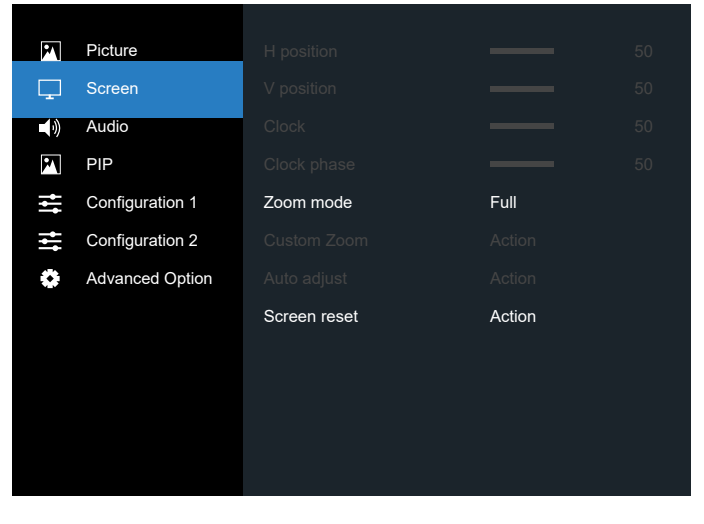

#### **position H( وضع H)**

يتيح التحكم فمي الوضع الأفقمي للصورة فمي نطاق مساحة العرض فمي LCD.

> اضغط على الزر + لتحريك الشاشة إلى اليمين. اضغط على الزر - لتحريك الشاشة إلى اليسار.

#### **position V( وضع V)**

يتيح التحكم في الوضع الرأسي للصورة في نطاق مساحة العرض في LCD.

اضغط على الزر + لتحريك الشاشة ألعلى.

اضغط على الزر - لتحريك الشاشة ألسفل.

#### **Clock( الساعة(**

اضغط على الزر + لتوسيع عرض الصورة في الجهة اليمنى من الشاشة. اضغط على الزر - لتضييق عرض الصورة في الجهة اليسرى من الشاشة. مالحظة: دخل VGA فقط.

#### **phase Clock( مرحلة الساعة(**

تحسين تركيز ووضوح وثبات الصورة بزيادة أو تقليل هذا اإلعداد. مالحظة: دخل VGA فقط

#### **mode Zoom( حالة التكبير(**

وضع الكمبيوتر الشخصي: {Full} (كامل) / {1:1} / {1:1} / {1:1}/ {1:1}/ }Custom( }مخصص(.

وضع الفيديو: {Full} (كامل) / {1:1} / {1:1} / {1:5} } {Custom} /{11:9} (مخصص).

\*يتم تحديد وضع الزوم حسب الدخل. إذا كان الدخل في نوافذ متعددة يتم تفعيل الإعداد فس النوافذ التس بها نفس الدخل. ستعرض قائمة "معلومات" آخر إعداد.

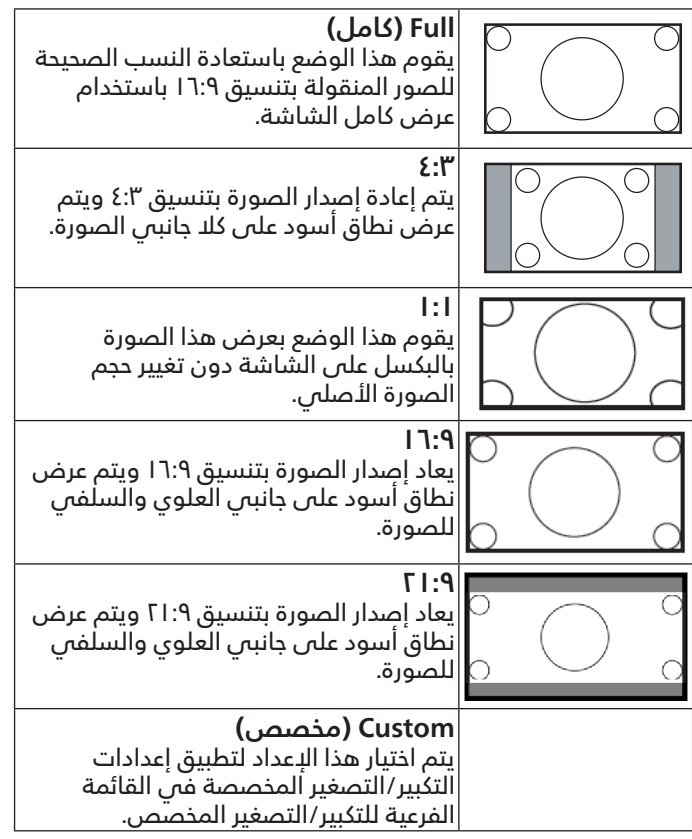

#### **zoom Custom( التكبير حسب الطلب(**

يمكن استخدام هذه الوظيفة لتحسين إعدادات التكبير/التصغير المخصصة بما يالئم الصورة المراد عرضها.

ملاحظة: لا يتوفر هذا العنصر إلا عند تعيين {Zoom mode} (حالة التكبير) على }Custom( }مخصص(.

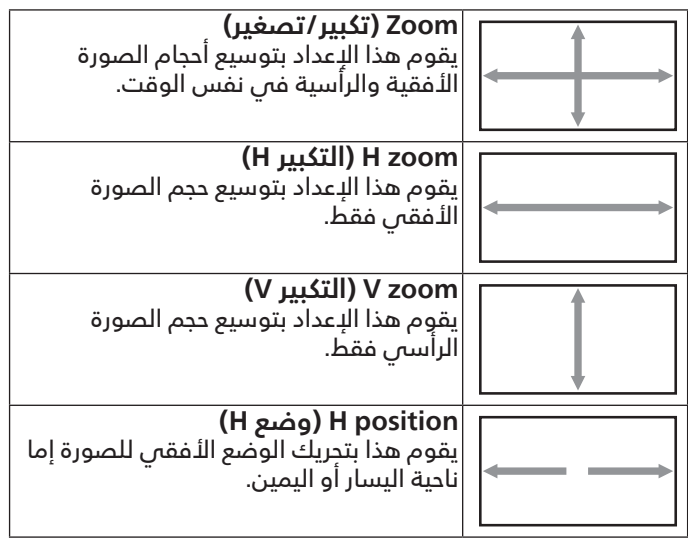

<span id="page-34-0"></span>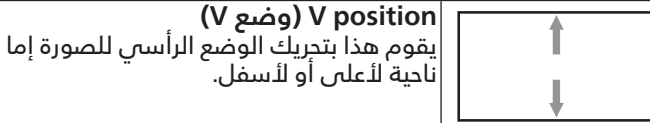

#### **adjust Auto( الضبط التلقائي(**

اضغط على "تعيين" لرصد وضبط وضع H ووضع V والساعة والمرحلة ً تلقائيا.

#### **reset Screen( إعادة تعيين الشاشة(**

إعادة كل الإعدادات فس قائمة الشاشة إلى القيم المعينة سابقًا فس المصنع.

#### **3-2-6 قائمة Audio( الصوت(**

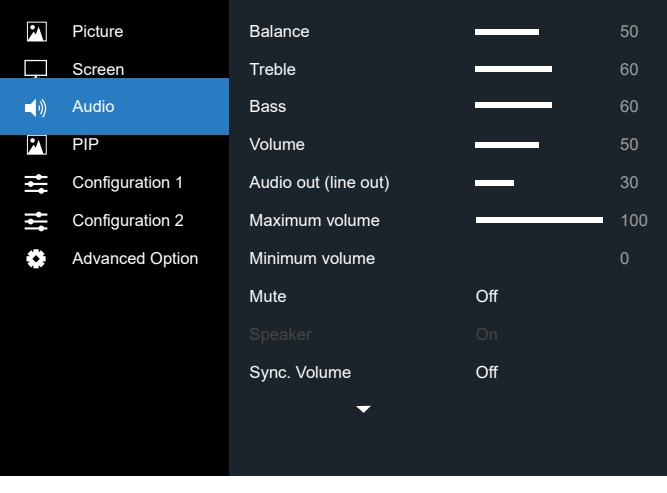

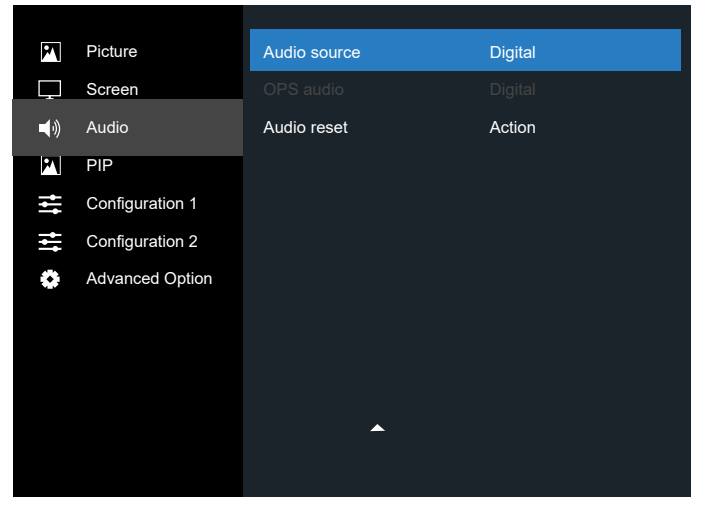

#### **Balance( التوازن(**

ضبط هذه الخاصية يضمن توازن مخرج الصوت يمينًا ويسارًا.

#### **Treble( الطنين الثالثي(**

يضبط هذا الخيار زيادة المستويات المرتفعة من الصوت أو خفضها. **Bass( الجهير(**

يضبط هذا الخيار زيادة المستويات المنخفضة من الصوت أو خفضها.

#### **Volume( مستوى الصوت(**

يضبط هذا الخيار زيادة مستوى مخرج الصوت أو خفضه.

**out Audio(out line( )خرج الصوت )خط خرج((** يضبط رفع أو خفض مستوى الخرج الخطي.

### **volume Maximum( مستوى الصوت األقصى(**

لضبط القيود التى يضعها المستخدم على الحد الأقصى في إعدادات ٍ الصوت, يمنع تشغيل الصوت على مستوى عال للغاية.

#### **volume Minimum( مستوى الصوت األدنى(**

يضبط هذا الخيار التحديد الحد األدنى من إعدادات مستوى الصوت.

### **Mute( كتم الصوت(**

ُيستخدم هذا الخيار لغلق/فتح خاصية كتم الصوت.

#### **Speaker( السماعة(**

ُيستخدم هذا الخيار لتشغيل السماعة أو إيقاف تشغيلها. مالحظة: ال تتوفر هذه الوظيفة إال عند ضبط "تزامن خرج الصوت" على وضع تشغيل.

#### **Volume .Sync( تزامن مستوى الصوت(**

تمكين/تعطيل إمكانية ضبط مستوى الصوت الخارج (خط الخرج) بحيث يتزامن مع مستوى صوت السماعات الداخلية، لكن سيتم كتم صوت سماعة PD الداخلية بشكل إجباري.

#### **source Audio( مصدر الصوت(**

حدد مصدر دخل الصوت.

Analog( تناظري(: الصوت من دخل الصوت Digital( رقمي(: إصدار الصوت من DVI/HDMI

DisplayPort: الصوت من DP.

#### **Audio OPS( OPS الصوت(**

حدد صوت OPS من:

- }Digital( }رقمي( )افتراضي(
	- }Analog( }تناظري(
		- \* طراز OPS فقط.

#### **reset Audio( إعادة تعيين الصوت(**

إعادة كل البـعدادات فس قائمة الصوت إلى قيم المصنع المحددة سابقًا.

#### **4-2-6 قائمة PIP**

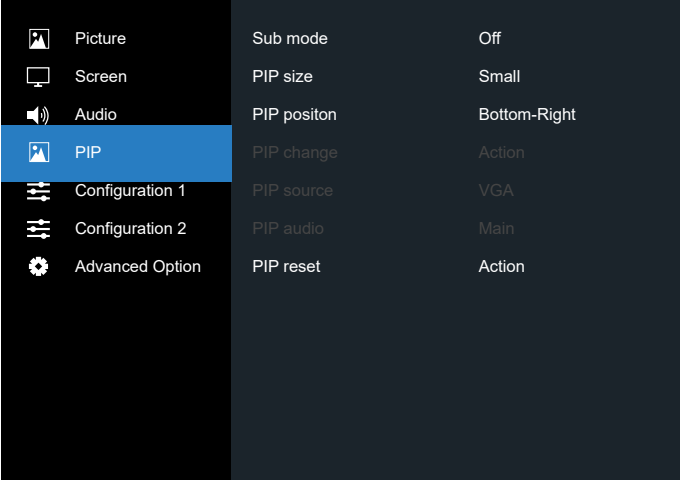

**mode Sub( الوضع الثانوي(** حدد الوضع الثانوي. حدد من بين: }Off( }غلق( / }PIP }/{ PBP }/{ swap Quick } (تبديل سريع).

<span id="page-35-0"></span>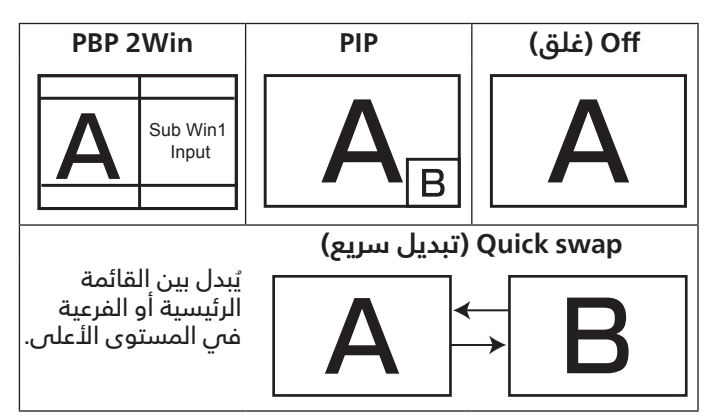

#### **size PIP( حجم PIP)**

يتيح تحديد مقاس الصورة الفرعية المستخدمة في وضع PIP( عرض صورة داخل صورة).

حدد من بين: {Small} (صغير) / {Medium}) (متوسط) / {Large} (كبير).

#### **Position PIP( وضعية PIP)**

يتيح تحديد مكان الصورة الفرعية في وضع PIP( عرض صورة داخل صورة).

حدد من بين: }Right-Bottom( }األسفل-اليمين( /}Left-Bottom } )األسفل-اليسار( / }Right-Top( }األعلى-اليمين( /}Left-Top( }األعلى- اليسار) /{Center} (وسط) / {Custom} (مخصص).

#### **change PIP( تغيير PIP)**

تبديل إشارة الدخل الرئيسية وPBP / PIP / التبديل السريع.

#### **source PIP( مصدر PIP)**

حدد إشارة الدخل للصورة الثانوية.

مالحظة: ال يمكن أن يتواجد 1HDMI و 2HDMI ً معا في وضع PIP.

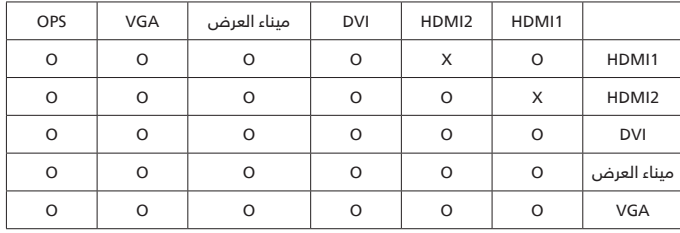

#### **sudio PIP( صوت PIP)**

حدد مصدر الصوت في "الوضع الثانوي".

- }Main( } رئيسي( تحديد الصوت من الصورة الرئيسية
- }Sub( }ثانوي( تحديد الصوت من الصورة الثانوية.

#### **reset PIP( إعادة تعيين PIP)**

يعيد ضبط كل اإلعدادات في قائمة PIP إلى قيم المصنع المحددة مسبقًا.

- تتوفر خاصية PIP لبعض تركيبات مصدر اإلشارة كما هو موضح في الجدول التالي.
	- ويعتمد توفر خاصية PIP ً أيضا على دقة إشارة الدخل المستخدمة.

### **5-2-6 قائمة 1 Configuration( التكوين 1(**

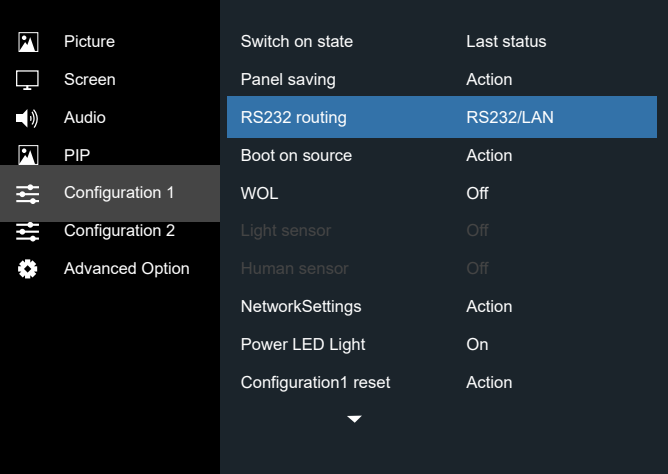

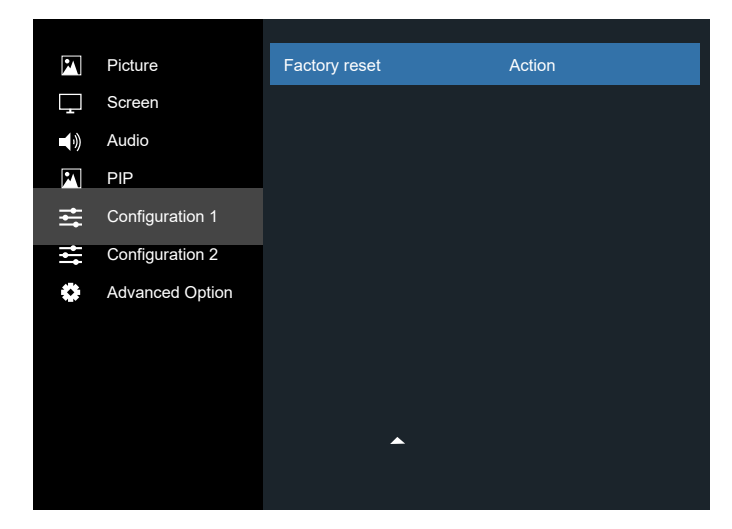

#### **state on Switch( حالة التشغيل(**

يحدد حالة العرض المستخدمة للمرة القادمة عندما توصيل سلك الطاقة. }off Power( }إيقاف التشغيل( – ستظل الشاشة على وضع إيقاف

- التشغيل عند توصيل سلك الطاقة بمأخذ التيار الكهربائي بالحائط.
	- }on Forced( }فرض التشغيل( ستنتقل الشاشة إلى وضع التشغيل عند توصيل بمأخذ التيار الكهربائي بالحائط.
- }status Last( }آخر حالة( ستعود الشاشة إلى حالة التشغيل السابقة (تشغيل/إيقاف تشغيل/استعداد) عند نزع أو استبدال سلك الطاقة.

#### **saving Panel( حفظ اللوحة(**

اختر لتفعيل وظائف حفظ اللوحة وبالتالي تقليل خطورة "ثبات الصورة" أو "الصورة المخفية".

- }Brightness( }السطوع( حدد }On( }فتح( وسيتم تقليل درجة سطوع الصورة إلى الدرجة المناسبة. وستكون إعدادات اللمعان في قائمة الصورة غير متاحة عند اختيارها.
- }shift Pixel( }تحريك البكسل( اختر الفاصل الزمني )}Auto } )تلقائي( / }10 ~ 900{ ثانية / }Off( }غلق(( للشاشة لتوسيع حجم الصورة قليلاً وتدريك موضع البكسل فى الاتجاهات الأربعة (لأعلى ولأسفل ولليسار ولليمين).
	- }fan Cooling( }مروحة التبريد( اختر سرعة المروحة }Off( }غلق( )افتراضي(/}Auto( }تلقائي(/}Low( }منخفض(/}Medium } (متوسط)/{High} (عالى).

#### **routing 232RS( توجيه 232RS)**

حدد منفذ التحكم في الشبكة.

حدد من بين: }LAN232/RS}/{LAN232/RS OPS}.

### **source on Boot( مهيد من المصدر(**

اختيار تحديد المصدر عند بدء التمهيد. اإلدخال: حدد مصدر الدخل عند بدء التمهيد.

#### **WOL**

<span id="page-36-0"></span>يتم اختياره لتشغيل أو إيقاف وظيفة التنبيه فم شبكة LAN. حدد من بين: {Off}(غلق) / {On}(فتح)

#### **sensor Light( مستشعر الضوء( )يتطلب ملحق Box Sensor External 41CRD من Philips)**

اختر تشغيل أو إيقاف ضبط اإلضاءة الخلفية حسب سطوع بيئة التشغيل. حدد من بين: }Off( }غلق( / }On( }فتح(

#### **sensor Human( مستشعر األشخاص( )يتطلب ملحق Box Sensor External 41CRD من Philips)**

يمكن لمستشعر البشر اكتشاف وجود بشر بالقرب من الشاشة من عدمه. توقف الشاشة اإلضاءة الخلفية إن اكتشفت عدم وجود أي شيء وقت الضبط.

تعيد الشاشة تشغيل اإلضاءة الخلفية عند اقتراب أشخاص منها. وتتمثل الخيارات المتاحة فيما يلي:

 }Off( }غلق( )افتراضي(, }10 .Min},{ 20 .Min},{ 30 .Min}, }40 .Min},{ 50 .Min},{ 60 .Min }

#### **Settings Network( إعدادات الشبكة(**

 تمكين DHCP - >ال يمكن تعديل addess IP( عنوان IP )/ mask Subnet( قناع الشبكة الفرعية( /

gateway Default( البوابة االفتراضية(.

 تعطيل DHCP - >يمكن إدخال addess IP( عنوان IP )/ / Subnet mask (قناع الشبكة الفرعية) / gateway Default( البوابة االفتراضية( يدويا.

#### **Light LED Power( مؤشر حالة طاقة(**

اختر هذا الإعداد لتعيين لمبة بيان حالة الطاقة على تشغيل أو إيقاف. اختر }On( }فتح( لالستخدام العادي.

#### **reset 1 Configurtion( إعادة ضبط التكوين 1(**

إعادة كل الإعدادات فس قائمة التهيئة إلى قيم المصنع المحددة مسبقًا.

#### **reset Factory ّ( إعادة التعيين إلى إعدادات المصنع(**

أعد ضبط جميع الإعدادات فس قوائم OSD الخاصة بـ {Picture} (الصورة) و}Screen( }الشاشة( و}Audio( }الصوت( و}PIP }و}1 Configuration } )التهيئة 1( و}2 Configuration( }التهيئة 2( و}option Advanced( }خيار متقدم) إلى قيم المصنع مسبقة الضبط.

اضغط على الزر [①] أو [①] لتحديد {Reset} (إعادة تعيين), ثم اضغط على الزر ]OK ]لتنفيذ إعادة التعيين.

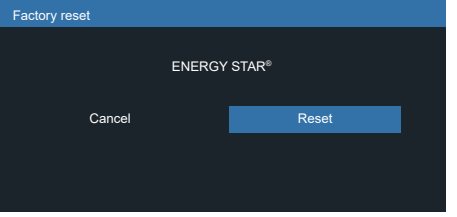

### **6-2-6 قائمة 2 Configuration( التكوين 2(**

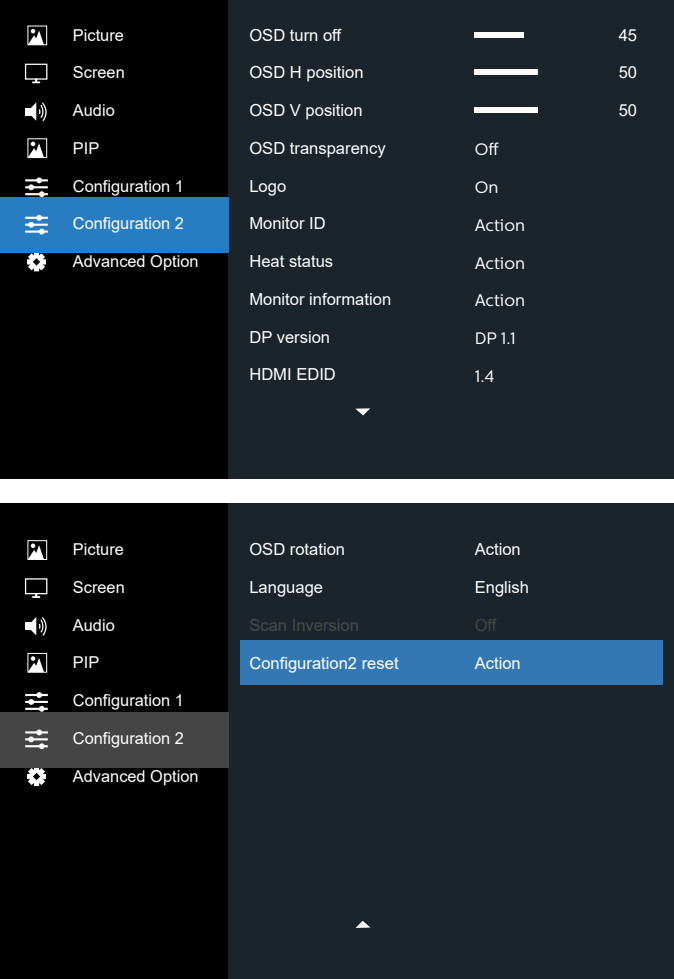

#### **off turn OSD( غلق OSD)**

اضبط الفترة الزمنية التي تظل فيها قائمة العرض على الشاشة. وتتمثل الخيارات المتاحة فيما يلي: }0 ~ 120{ ثانية. لا يختفص تلقائيًا.  $\{\cdot\}^*$ 

#### **position H OSD( وضع- H OSD)**

اضبط الوضع الأفقى لقائمة العرض على الشاشة.

#### **position V OSD( وضع- V OSD)**

اضبط الوضع الرأسي لقائمة العرض على الشاشة.

#### **Transparency OSD( شفافية OSD)**

ضبط شفافية قوائم OSD.

- }Off( }غلق( إيقاف الشفافية.
	- $.1001/10.719$

#### **Logo( الشعار(**

اختر لمكين أو تعطيل صورة الشعار عند تشغيل الشاشة. وتتمثل الخيارات المتاحة فيما يلي:

- }Off( }غلق(
- {On} (فتح) (افتراضص)

#### **ID Monitor ّ( معرف الشاشة(**

<span id="page-37-0"></span>اضبط رقم الهوية للتحكم فس هذه الشاشة من خلال اتصال RST۳TC. يجب أن تحتوي كل شاشة على رقم هوية فريد عند توصيل مجموعات متعددة من هذه الشاشة. يتراوح رقم معرف الشاشة ما بين ١ إلى ٢٥٥.

وتتمثل الخيارات فيما يلى: {Monitor group} (مجموعة الشاشات) / }matrix Tiling( }مصفوفة التجانب( / }ID Auto ّ( } المعرف التلقائي(

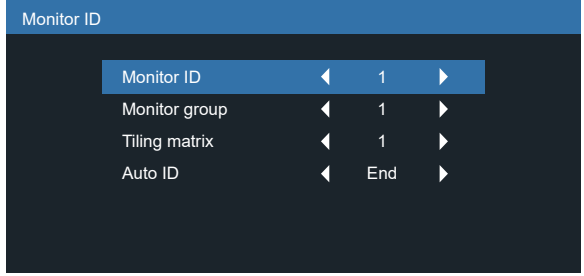

- }group Monitor( }مجموعة الشاشات( وتتمثل الخيارات المتاحة فيما يلي: }254-1{
- يدعم {1-٢٥٤} {مجموعة الشاشات} يكون الإعداد الافتراضي ١.
	- $\{$ س (Tiling matrix)  $\}$  •

راجع المثال التالي لإعداد مجموعات مصفوفة التجانب على ٤: ل*ا*حظ أنه قد تكون هناك حاجة إلى مقسم أو تمديد لإلشارة حسب عدد الشاشات المركبة أو الظروف األخرى. يرجى الرجوع إلى موظف خدمة العمالء للحصول على إرشادات تفصيلية حول التركيب.

يتراوح رقم مصفوفة التجانب ما بين 1 إلى ١.١٥ هو الإعداد الافتراضي. تُمكن وظيفة إعداد {Auto ID} (المعرّف التلقائي) إعداد {Monitor ID} (معرّف الشّاشة) للجهاز المتصل وفقًا لإعدادات }matrix Tiling( }مصفوفة التجانب(.

على سبيل المثال: يتم ضبط مصفوفة التجانب على 4

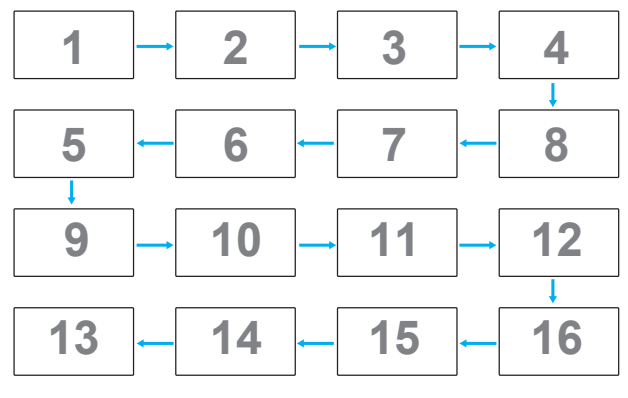

 }ID Auto ّ( } المعرف التلقائي(

وتتمثل الخيارات فيما يلى: {Start} (بداية) / {End} (نهاية). ويكون الخيار ال*ا*فتراضص هو {End} (نهاية).

- انتقل إلى خيار Start لضبط هويات األجهزة المتواجدة خلف الجهاز الحالي.
	- ً وبمجرد االنتهاء من الضبط, ينتقل الخيار تلقائيا إلى End.
- الستخدام هذه الوظيفة وصل جميع األجهزة بكبل 232RS بشكل ً تسلسلي, ثم اضبط منافذ التحكم أيضا على 232RS.

#### **status Heat( حالة السخونة(**

تسمح هذه الوظيفة بالتحقق من حالة الحرارة في أي وقت.

#### **information Monitor( معلومات الشاشة(**

تقوم بعرض معلومات عن الشاشة كرقم الطراز والمسلسل وساعات التشغيل وإصدار البرنامج.

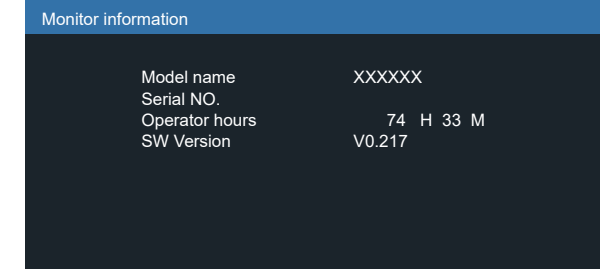

#### **version DP( إصدار DP)**

وضع دعم ميناء العرض.

وتتمثل الخيارات المتاحة فيما يلي:

- }1.1 DP( }االفتراضي(: 1.1 DP بث واحد )وضع استنساخ(
	- DP 1.2 :{DP 1.2} •

#### مالحظة:

- يجب إعداد نفس إصدار DP على كل شاشا سلسلة التعاقب.
- بالنسبة إلى 3840 × 2160 يجب أن يكون توقيت الساعة النقطية على ٥٣٣ ميجا هرتز.
	- ال يدعم 1.1 DP توقيت /60K4 هرتز.

#### **HDMI** EDID

تبديل نوع EDID HDMI:{ 1.4 HDMI},{ 2.0 HDMI}.

#### **Rotation OSD( تدوير العرض على الشاشة(**

ضبط تدوير قائمة المعلومات المعروضة على الشاشة

#### **Language( اللغة(**

تحديد اللغة المستخدمة من قائمة المعلومات المعروضة على الشاشة.

وتتمثل الخيارات المتاحة فيما يلي: /English/Français/Deutsch/Español/Italiano .简体中文/繁體中文/Português/日本語

#### **Inversion Scan( كس المسح(**

ON( فتح(: تشغيل وظيفة عكس بيانات المسح للوحة OFF (غلق): إيقاف هذه الوظيفة االفتراضي: غلق

#### **reset 2 Configuration( إعادة ضبط التكوين 2(**

إعادة كل الإعدادات فس قائمة التهيئة ٢ إلى القيم المحددة سابقًا فس المصنع.

### **7-2-6 قائمة option Advanced( خيار متقدم(**

<span id="page-38-0"></span>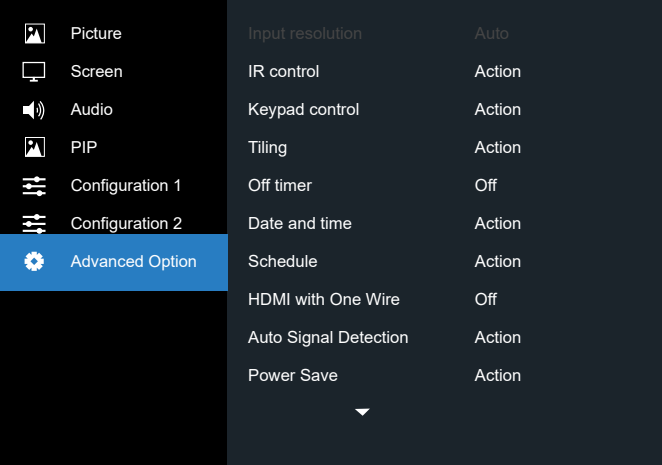

#### **resolution Input( دقة اإلدخال(**

اضبط الدقة دخل VGA. وال يطلب هذا إال عند تعذر الشاشة اكتشاف الدقة دخل VGA على نحو صحيح.

مالحظة: يستخدم هذا اإلعداد مع دخل VGA( موصل منظومة العرض المرئى) فقط.

وتتمثل الخيارات المتاحة فيما يلي:

- }1024×768 / 1280×768 / 1360×768 / 1366×768{
	- $\{1\cdot 0\cdot \times 17\Lambda\cdot / 1\cdot 0\cdot \times 12\cdot \cdot \}$  .
		- $\bullet$  { $\cdot$  [|x $\cdot$  1] \  $\cdot$  1P|x $\cdot$  1]}
	- }Auto ً( } تلقائي(: يحدد الدقة تلقائيا.

تصبح الإعدادات المحددة نشطة بعد إيقاف تشغيل الطاقة وتشغيلها مرة ثانية.

#### **control IR( تحكم IR)**

يتيح هذا اإلعداد تحديد وضع التشغيل لوحدة التحكم عن بعد عند توصيل عدة شاشات من خالل اتصال C232RS.

- }Normal( }عادي( يمكن تشغيل كل الشاشات بشكل طبيعي من خالل وحدة التحكم عن بعد.
- }Primary( }ابتدائي( يقوم بتحديد هذه الشاشة كشاشة رئيسية لتشغيل وحدة التحكم عن بعد. مع العلم أنه يتم تشغيلها فقط من خلال وحدة التحكم عن بعد. (فس الوضع الأولس يتم معالجة مفتاح األشعة تحت الحمراء بغض النظر عن إعدادات معرف الشاشة أو محموعة الشاشات).
- }Secondary( }ثانوي( يقوم بتحديد هذه الشاشة كشاشة ثانوية. وهذه الشاشة ال يمكن تشغيلها بواسطة وحدة التحكم عن بعد, فهي تستقبل فقط إشارة التحكم من الشاشة االبتدائية من خالل اتصال RS<sub>232</sub>C
- {Lock all but Volume} / (قفل الجميع) {Lock all but Volume} )قفل الجميع إال حجم الصوت( / }Power but all Lock } قفل الجميع إلا الطاقة)/(Lock all except PWR & Volume}} هفل الكل إال VOL & PWR ُ ) - قفل وظيفة وحدة التحكم من بعد لهذه الشاشة. إللغاء القفل اضغط مع االستمرار على الزر ] [ INFO في وحدة التحكم عن بُعد لمدة ٦ (ست) ثوان.
	- ملاحظة: إذا تم ضبط الشاشة الثانوية على {Normal} (عادي) فإنها ً تتلقى دائما إشارة تحكم IR من الشاشة األساسية.

#### **control Keypad( التحكم في لوحة المفاتيح(**

اختر هذه الخاصية لتمكين وظيفة لوحة المفاتيح فس الشاشة (أزرار التحكم) أو تعطيلها.

- }Unlock( }إلغاء القفل( تمكين وظيفة لوحة المفاتيح.
- {Lock all but Volume} / (قفل الجميع) {Lock all but Volume} (قفل الجميع إلا حجم الصوت) / {Lock all but Power} )قفل الجميع إال الطاقة(/}Volume & PWR except all Lock( }قفل الكل إال VOL & PWR )- تعطيل وظيفة لوحة المفاتيح.
- مالحظة: يستخدم "وضع قفل التحكم بلوحة المفاتيح" لتعطيل الوصول ً إلى جميع وظائف التحكم من لوحة المفاتيح تماما. لتمكين أو تعطيل قفل التحكم من لوحة المفاتيح, اضغط مع االستمرار على زري [十] و[لــْـا] لمدة تزيد على ٣ ثوانٍ.

#### **Tiling( التجانب(**

باستخدام هذه الوظيفة، يمكن إنشاء مصفوفة شاشة كبيرة أحادية )حائط فيديو) تتكون مما يصل إلى ٢٢٥ مجموعة من هذه الشاشة(ما يصل إلى 16 مجموعة على الجانب الرأسي و١٥ مجموعات على الجانب الأفقى). تتطلب هذه الوظيفة اتصال تسلسلي على التوالي.

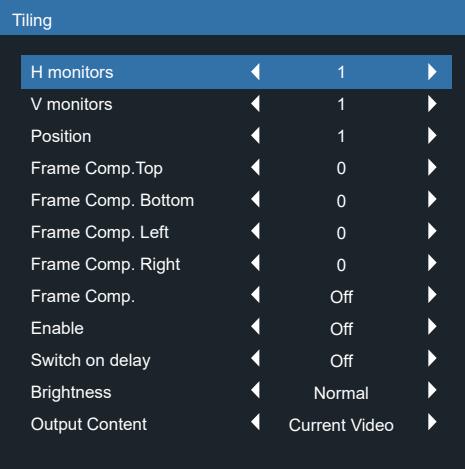

على سبيل المثال: مصفوفة شاشة 2 × 2 )4 شاشة( monitors H( أجهزة عرض أفقية( = شاشات 2 monitors V( أجهزة عرض عمودية( = شاشات 2

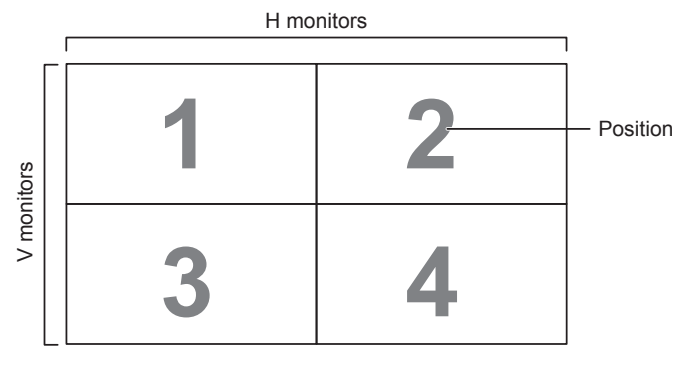

على سبيل المثال: مصفوفة شاشة 5 × 5 )25 شاشة( monitors H( أجهزة عرض أفقية( = شاشات 5 monitors V( أجهزة عرض عمودية( = شاشات 5

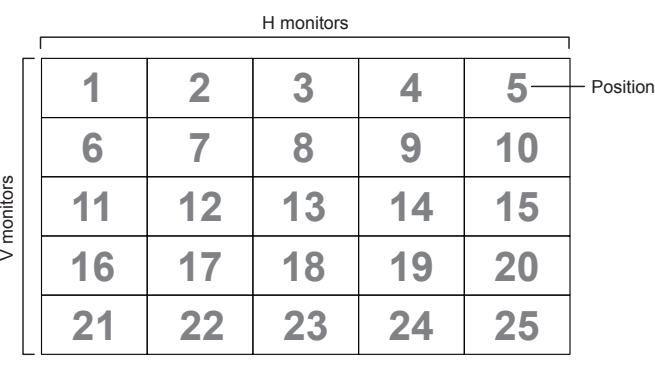

- }monitors H( }أجهزة عرض أفقية( حدد عدد الشاشات على الجانب الأفقى.
	- }monitors V( }أجهزة عرض عمودية( حدد عدد الشاشات على الجانب الراسم.
	- }Position( }الوضعية( حدد وضع هذه الشاشة في مصفوفة الشاشة.
- }Top .comp Frame( }تعويض اإلطار العلوي( تعيين أرقام البكسل لتعويض البطار العلوى
- }Bottom .comp Frame( }تعويض اإلطار السفلي( تعيين أرقام البكسل لتعويض الإطار السفلى
- }Left .comp Frame( }تعويض اإلطار األيسر( تعيين أرقام البكسل لتعويض الإطار الأيسر
	- }Right .comp Frame( }تعويض اإلطار األيمن( تعيين أرقام البكسل لتعويض البطار الأيمن
- }.comp Frame( }تعويض اإلطار( اختر تشغيل وظيفة مكون اإلطار أو إيقاف تشغيله. فم حالة اختيار {Yes} (نعم)، سوف تضبط شاشة العرض الصورة لتعويض عرض حواف شاشة العرض لعرض الصورة بشكل دقيق.

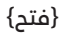

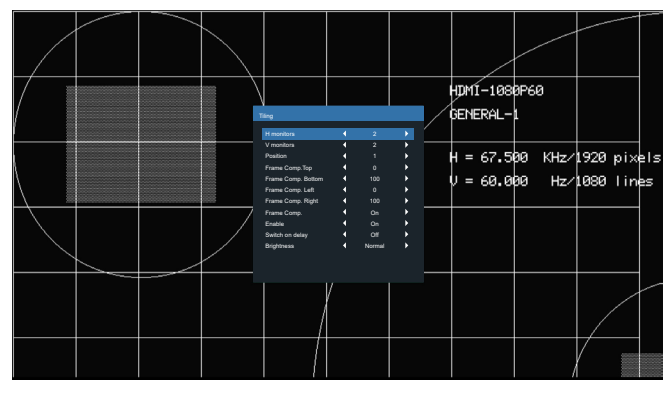

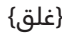

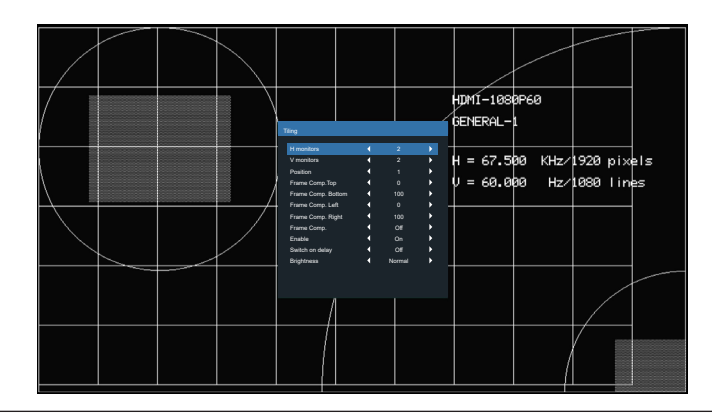

- }Enable( }تمكين( اختر لتمكين وظيفة التجانب أو تعطيلها. فإذا تم تفعيلها، ستقوم هذه الشاشة بتطبيق الإعدادات فىي }monitors H( }أجهزة عرض أفقية( و}monitors V( }أجهزة عرض عمودية)، و{Position} (الوضعية) و{Frame comp} (تعويض الإطار).
- {Switch on delay} (تأخير التشغيل) عيّن وقت تأخير التشغيل )بالثواني(. يسمح الخيار االفتراضي }Auto( }تلقائي( بالتشغيل المتتابع لكل شاشة من خالل رقم هويتها وذلك في حالة توصيل أكثر من شاشة. وتتمثل الخيارات المتاحة فيما يلى: {Off( (غلق)/Auto )تلقائي(/ 255-2{
	- Brightness( السطوع(: }Normal( }عادي(/}ACS}

{Normal} (عادي): تطبيق قيمة سطوع OSD (الإضاءة الخلفية) }ACS}: تطبيق قيمة السطوع )اإلضاءة الخلفية( التي يتم ضبطها من خالل أداة MIC. القيمة االفتراضية قبل الضبط هي نفس قيمة سطوع OSD وهي .70

لا يمكن تعديل بعض إعدادات السطوع (الإضاءة الخلفية) من خلال OSD. يرجى الرجوع إلى أولوية إعداد "اإلضاءة الخلفية لقائمة الصورة".

 محتوى الخرج: تحديد مصدر نقل خرج DP

}Video Current( }الفيديو الحالي(: نقل مصدر الفيديو الحالي }Displayport }: نقل مصدر Displayport ً إجباريا

#### **Timer Off( إيقاف تشغيل المؤقت(**

عيّن وقت إيقاف تشغيل تلقائيا (بالساعات).

#### **time and Date( التاريخ والوقت(**

تمكنك هذه الوظيفة من ضبط الوقت والتاريخ الحالي للساعة الداخلية لهذه الشاشة.

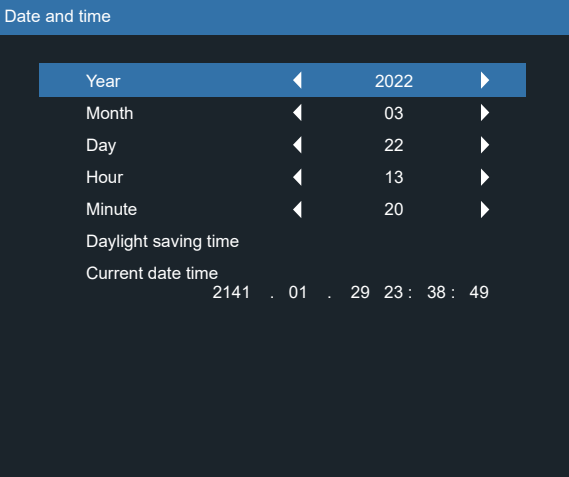

- اضغط على زر ]OK ]للدخول إلى القائمة الفرعية.
- اضغط على زر [۩] أو زر [<sup>Ѿ]</sup> للتبديل بين {Year{\dimth}\} (السنة) و {Month} (الشهر) و {Day} (اليوم) و {Hour} (الساعة) و {Minute} (الدقيقة) و }time saving Daylight( }التوقيت الصيفي(.
- اضغط على الزر ] [ أو ] [ لضبط كل اإلعدادات باستثناء }Daylight saving time) (التوقيت الصيفى).
	- اضغط على زر ]OK ]للدخول إلى قائمة }time saving Daylight } (التوقيت الصيفى) الفرعية.
- 0-  $\,$  اضغط على الزر [ $\,$ ] أو [ $\,$ ] لتحديد العنصر, ثم اضغط على الزر [ $\,$ ] أو ] [ للضبط.

#### تحديد نظام التوقيت الصيفي ونمطه:

ُيَعد االستخدام الحالي للتوقيت الصيفي أداة تذكير للعمالء الذين ال يعرفون كيفية ضبط الساعة لتنشيط التوقيت الصيفي وإيقافه. ال يتم ً ضبط ساعة قياس الوقت الحقيقي تلقائيا. تكمن المشكلة في عدم وجود قواعد ثابتة للمنطقة أو البلد عند ضبط الساعة. ولحل هذه المشكلة ً يجب أن يكون المستخدم قادرا على ضبط وقت بدء التوقيت الصيفي ووقت إيقافه. عندما يكون ضبط التوقيت الصيفي قيد التشغيل )يمكن

تحديده من قِبل المستخدم), يجب أن يتم ضبط ساعة قياس الوقت الحقيقى فى حينها فى ضبط الوقت بتاريخ تشغيل التوقيت الصيفى وإيقافه. عند بدء تشغيل التوقيت الصيفي يجب تقديم الساعة ساعة ً واحدة بدءا من الساعة الثانية. عند إيقاف تشغيل التوقيت الصيفي يجب ً تأخير الساعة ساعة واحدة بدءا من الساعة الثانية.

يجب استبدال عنصر قائمة تشغيل/إيقاف تشغيل التوقيت الصيفي الموجود بالقائمة ذات التكوين التالي:

- يفتح عنصر القائمة >setup saving Daylight( >ضبط التوقيت الصيفى) قائمة فرعية تحتوى على العناصر التالية:
- عنصر القائمة >date start saving-Daylight( >تاريخ بدء توفير استهلاك الطاقة فى النهار) عنصر الاختيار يوم الأحد >last ,th4 ,rd3 nd2 ,st1( >األول، الثاني، الثالث، الرابع، األخير( من >شهر 12-1<.
- عنصر القائمة >date stop saving-Daylight( >تاريخ انتهاء توفير استهلاك الطاقة فى النهار) عنصر الاختيار يوم الأحد حاءtst, 2nd 3rd, 4th, last) (الأول، الثاني، الثالث، الرابع، الأخير) من >شهر 12-1<.
	- اختياري
	- عنصر القائمة <Correction time> (وقت التصحيح) عنصر ال*ا*ختيار >,0.5 ,1.0 ,1.5 2.0< ساعة
		- يفتح عنصر القائمة >correction saving Daylight( >تصحيح التوقيت الصيفي( عنصر االختيار >off ,on( >تشغيل، إيقاف(

عندما يكون "التوقيت الصيفص" معيَّنًا على "تشغيل", يتم تلقائيًا ضبط ساعة الوقت الفعلي على التوقيت الشتوي )على سبيل المثال: 29 مارس, ٢٠٠٩, الساعة ٢٠٠٠: ويتم تأخير الوقّت بمقدار ساعة واحدة أو ٢٥ أكتوبر, ٢٠٠٩, الساعة ٢٠٢.٠ يتم تقديم الوقت بمقدار ساعة واحدة).

#### **Schedule( الجدول(**

تسمح لك هذه الوظيفة إعداد ما يصل إلى ٧ (سبعة) فترات زمنية مجدولة مختلفة لهذه الشاشة للتفعيل.

فيمكنك تحديد:

- وقت تشغيل هذه الشاشة وإيقاف تشغيلها.
- أيام الأسبوع التب يتم تفعيل هذه الشاشة فيها.
- أي مصدر دخل سوف تستخدمه هذه الشاشة لكل فترة تفعيل محدولة.

مالحظة: نوصي بإعداد التاريخ والوقت الحاليين من قائمة } Date and time(الّتاريخ والوقت) قبل استخدام هذه الوظيفة.

ا- اضغط على الزر [موافق] أو الزر [ $\rm C$ ] للدخول إلى القائمة الفرعية.

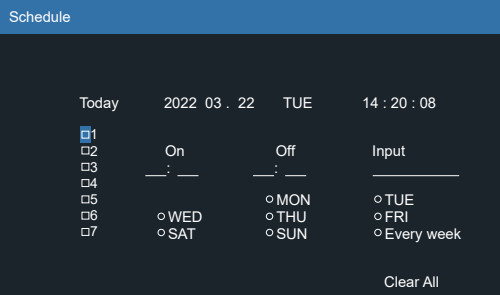

- اضغط على الزر ] [ أو ] [ لتحديد عنصر جدول )رقم العنصر من 1 إلى 7(, ثم اضغط على الزر ]OK ]لجعله رقم العنصر.
	- ٣- اضغط على الزر [كَ] أو [�ـ] لتحديد الجدول:
- $\cup$ جدول التشغيل: اضغط على الزر [͡□] أو [<sup>Ū</sup>] لضبط الساعة والدقيقة لتشغيل هذه الشاشة.
- $\circlearrowright$  جدول إيقاف التشغيل: اضغط على الزر ] [ أو ] [ لضبط الساعة والدقيقة إليقاف تشغيل هذه الشاشة.

ً حدد مكان كل من الساعة والدقيقة أو اتركه فارغا "\_\_" إذا كنت ال ترغب فم استخدام جدول زمنى للتشغيل أو الإيقاف.

- $(5)$  تحديد مصدر الدخل: اضغط على الزر ] [ أو ] [ لتحديد مصدر دخل. إذا لم يتم تحديد مصدر دخل، سيبقى مصدر الدخل هو ً نفس ما تم تحديده مؤخرا.
- $_{\copyright}$ جدول التاريخ: اضغط على الزر [ $\emph{D}$ ] لتحديد أي يوم في الأسبوع سيتم فيه تفعيل عنصر الجدول هذا، ثم اضغط على الزر ]OK].
- ع- لِإجراء مزيد من إعدادات الجدول اضغط على [  $\blacktriangleright$ ], ثم كرر الخطوات  $\cdot$ أعاله. توضح عالمة التحديد في المربع بجوار رقم عنصر الجدول الزمني أن الجدول الزمني المحدد قيد التنفيذ.

مالحظات:

- إذا تداخل الجدول الزمني، تأخذ أوقات التشغيل المجدولة أولوية على أوقات إيقاف تشغيل الطاقة المجدولة.
	- إذا كان هناك عنصران بالجدول الزمني تم برمجتهما لنفس الوقت، تكون الأولوية للجدول ذو الرقم الأكبر. على سبيل المثال، إذا تم ضبط كل من عناصر الجدول الزمني رقم 1 ورقم 2 لتشغيل هذه الشاشة الساعة ٧:٠٠ صباحًا وإيقاف تشغيلها الساعة ٥:٠٠ مساءًا، سيتم تفعيل عنصر الجدول الزمني رقم 2 فقط.

#### **Wire One with HDMI( HDMI بسلك واحد(**

التحكم في وظيفة CEC

- }Off ُ( } غلق( يستخدم هذا الخيار لتعطيل وظيفة CEC( االفتراضي(.
	- }On( }تشغيل( تمكين وظيفة CEC.

#### **detection signal Auto( الكشف التلقائي عن اإلشارة(**

اختر هذا الخيار لتمكين الشاشة من اكتشاف مصادر اإلشارة المتاحة وعرضها تلقائيًّا.

 }Off ً( } غلق( - بمجرد توصيل إشارة يمكن تحديد هذا اإلعداد يدويا فقط.

إذا كان الدخل المحدد هو عدم وجود إشارة، اضبط الشاشة على عرض اًلصورة تلقائيًا وفقًا لترتيب البحث الخاص بكل اختيار.

وتتمثل الخيارات المتاحة فيما يلي: }All( }الكل( / }Failover( }تجاوز الفشل(

- }All( }الكل(: VGA> DVI> 1HDMI> DP.
	- }Failover( }تجاوز الفشل(
- 1 Failover( تجاوز الفشل 1(: وضع من تحديد المستخدم. االفتراضي: 1 HDMI.
- 2 Failover( تجاوز الفشل 2(: وضع من تحديد المستخدم. االفتراضي: 1 HDMI.
- 3 Failover( تجاوز الفشل 3(: وضع من تحديد المستخدم. االفتراضي: 1 HDMI.
- 4 Failover( تجاوز الفشل 4(: وضع من تحديد المستخدم. االفتراضي: 1 HDMI.
- 5 Failover( تجاوز الفشل 5(: وضع من تحديد المستخدم. االفتراضي: 1 HDMI.

#### **save Power( حفظ الطاقة(**

#### أوضاع حفظ الطاقة

1 Mode( الوضع ا): TCP off, WOL on, auto off] (إيقاف TCP, تشعيل WOL, إيقاف تلقائي(

غلق التيار المباشر -< إيقاف التشغيل. LED: أحمر

حفظ الطاقة -< إيقاف التشغيل، مؤشر LED: أحمر

2 Mode( الوضع 2(: ]off/on auto ,on WOL ,off TCP( ]إيقاف TCP ، تشغيل WOL ، تشغيل / إيقاف تلقائي(

غلق التيار المباشر: إيقاف التشغيل، مؤشر LED: أحمر

حفظ الطاقة -< حفظ الطاقة.

LED: برتقالي. يمكن التنشيط.

3 Mode( الوضع ٣): TCP on, WOL off, auto on/off] (تشغيل TCP ، إيقاف تشغيل WOL ، تشغيل / إيقاف تلقائي(

غلق التيار المباشر -< إيقاف اإلضافة الخلفية، مؤشر بيان الحالة: أحمر.

حفظ الطاقة -< إيقاف اإلضافة الخلفية، مؤشر بيان الحالة: برتقالي. يمكن التنشيط.

4 Mode( الوضع ٤): [TCP on, WOL off, no auto on/off] (تشغيل TCP ، إيقاف تشغيل WOL ، عدم تشغيل / إيقاف تلقائي(

غلق التيار المباشر -< إيقاف اإلضافة الخلفية، مؤشر بيان الحالة: أحمر

حفظ الطاقة -< لن يتم الدخول في وضع توفير الطاقة. عرض رسالة "بدون إشارة" فقط.

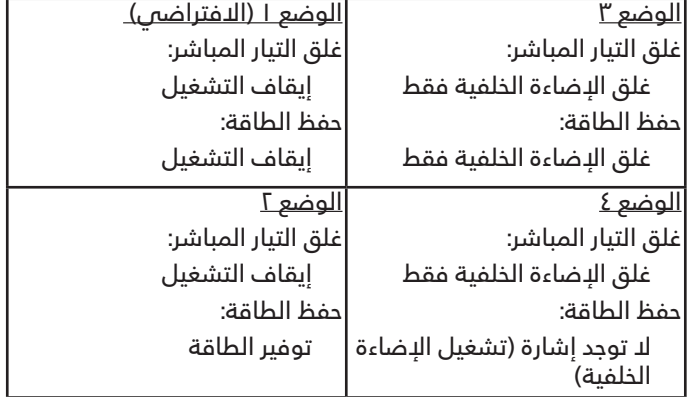

تيار مباشر تشغيل/إيقاف تشغيل: اضغط زر الطاقة باستخدام وحدة التحكم عن بعد

#### **update Firmware( تحديث البرامج الثابتة(**

تحديث برامج Scalar الثابتة من خالل USB.

#### **OSD Information( علومات OSD)**

اضبط الفترة الزمنية التي يتم عرض فيها معلومات OSD على الركن األيمن العلوي للشاشة. سوف تظهر معلومات OSD عند تغيير إشارة الدخل.

ستظل معلومات OSD على الشاشة مع تحديد }Off( }غلق(.

وتتمثل الخيارات المتاحة فيما يلي: }1 ~ 60{ ثانية.

#### **setting OPS( إعداد OPS)**

تعيين حالة OPS

- }Auto( }تلقائي( بعد تحديد }OPS Card( }بطاقة OPS )لدخل مصدر الفيديو, سيتم تعيين OPS على وضع إيقاف التشغيل بمجرد تعيين طاقة الشاشة على وضع إيقاف التشغيل, أو تعيين OPS على وضع التشغيل بمجرد تعيين طاقة الشاشة على وضع التشغيل. وعند ضبطه على مدخالت أخرى لمصدر الفيديو, سيتم ضبط OPS على وضع تشغيل بصفة مستمرة.
- }off Always ً( } متوقف عن التشغيل دائما( سيتم تعيين OPS ٍ على وضع إيقاف التشغيل بشكل دائم.
- }on Always ً( } يعمل دائما( سيتم تعيين OPS على وضع التشغيل ٍ بشكل دائم.
	- \* طراز OPS فقط.

#### **reset option Advanced( خيار متقدم إلعادة الضبط(**

إعادة كل الإعدادات ما عدا {Date and time} (التاريخ والوقت) فس ً قائمة خيار متقدم إلى قيم المصنع المضبوطة مسبقا.

- ا- اضغط على الزر [موافق] أو الزر [۞] للدخول إلى القائمة الفرعية.
- اضغط على الزر ] [ أو ] [ الختيار }Reset( }إعادة تعيين(، واضغط على الزر ]OK ]إلعادة اإلعدادات إلى قيم المصنع المضبوطة مسبقا.
- ٣- اضغط على الزر [ ★]، أو اختر {Cancel} (إلغاء) واضغط على الزر ]OK ]لإللغاء والعودة إلى القائمة السابقة.

## **- وضع الدخل**

### **دقة VGA**

<span id="page-42-0"></span>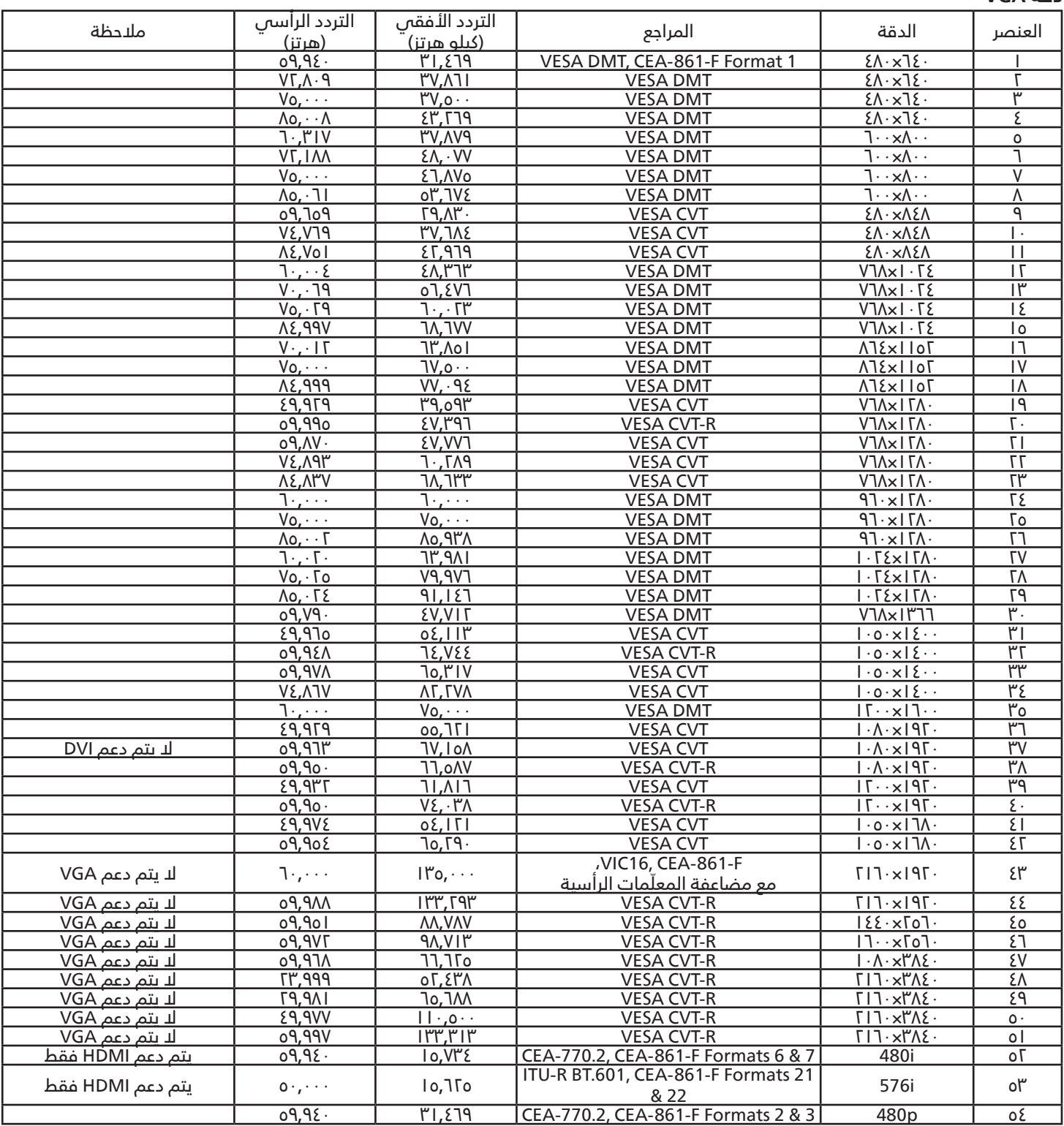

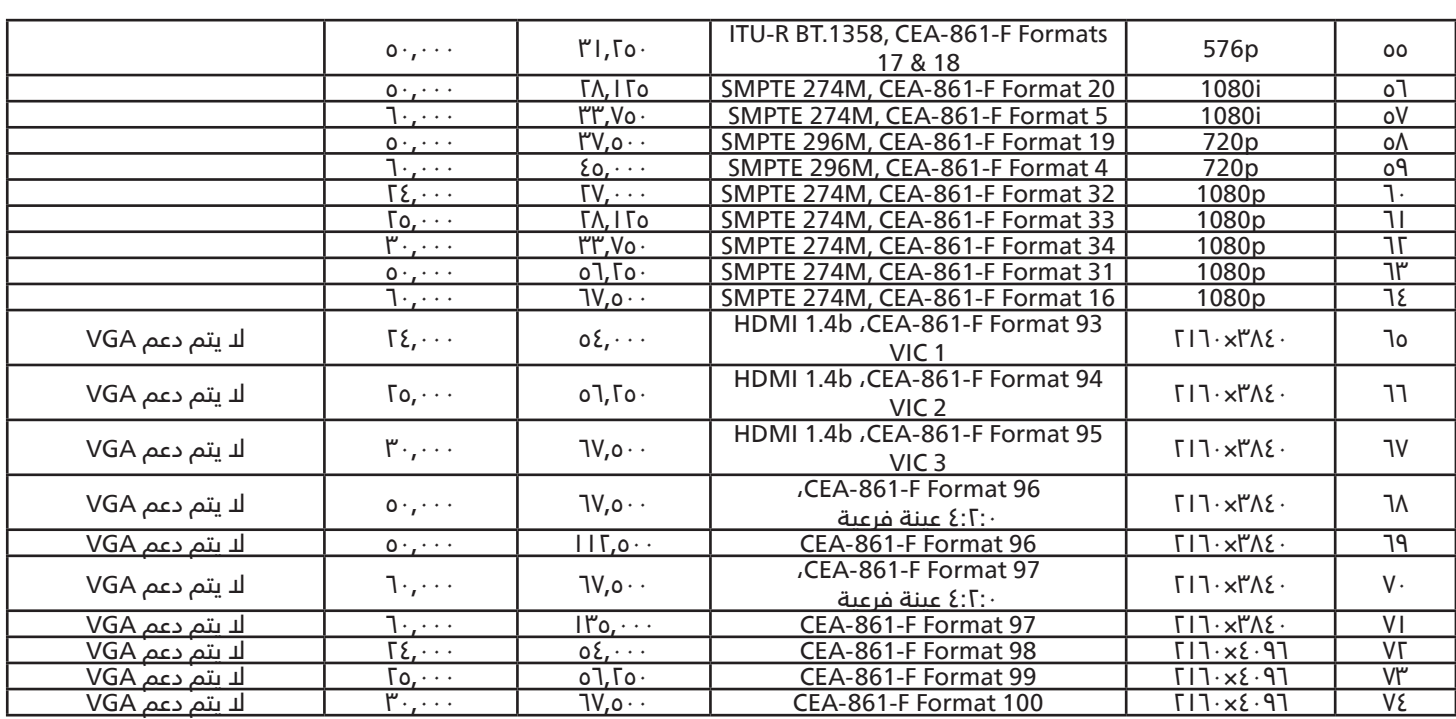

 تعتبر جودة نص الكمبيوتر مثالية في وضع 1080 عالي الدقة )1920 × ،1080 60 هرتز(.

قد تبدو شاشة عرض الكمبيوتر الخاص بك مختلفة تبعًا للصنع (وإصدار Windows الخاص بك).

 اطلع على كتيب تعليمات الكمبيوتر للحصول على معلومات حول توصيل الكمبيوتر بالشاشة.

• فمي حالة وجود وضع تحديد التردد الأفقمي والرأسمي، حدد ٦٠ هرتز (رأسمي) وه,٣١ كيلو هرتز (أفقمي). وفمي بعض الحالات، قد تظهر بعض الإشارات غير الطبيعية (مثل الخطوط) على الشاشة عند إيقاف تشغيل الكمبيوتر (أو إذا تم فصل الكمبيوتر). إذا حدث ذلك، اضغط على زر [الإدخال] للدخول ً إلى وضع الفيديو. تأكد أيضا من أن الكمبيوتر متصل.

 عندما تبدو اإلشارات المتزامنة األفقية غير منتظمة في وضع RGB، تحقق من وضع حفظ طاقة الكمبيوتر أو توصيالت الكبالت.

 يتوافق جدول إعدادات الشاشة مع معايير VESA/IBM، ويعتمد على الدخل التناظري.

 يعتبر وضع دعم DVI كنفس وضع دعم الكمبيوتر.

 يعتبر أفضل توقيت للتردد الرأسي لكل وضع هو 60 هرتز.

<span id="page-44-0"></span>نعمل جاهدين على تقديم منت ً جات تتميز بأعلى درجات الجودة، حيث نستخدم عمليات تصنيع أكثر تقدما مع الحرص على المراقبة الصارمة للجودة. ومع **- سياسة عيوب البكسل** ذلك، ال يمكن في بعض األحيان تجنب عيوب البكسل أو البكسل الفرعي في اللوحات المزودة بتقنية TFT المستخدمة في شاشات Plasma وLCD. وال يمكن ألي جهة تصنيع ضمان خلو جميع اللوحات ستكون من عيوب البكسل، إال أن شركة Philips ً توفر ضمانا بشأن إصالح أو استبدال أية شاشة Plasma أو LCD ً بها عدد غير مقبول من العيوب في خالل فترة الضمان وفقا لظروف وكيل الضمان المحلي.

يوضح هذا اإلشعار األنواع المختلفة لعيوب البكسل ويحدد مستويات العيوب المقبولة لشاشات LCD. والستحقاق صيانة الشاشات بموجب الضمان، يجب ان تتجاوز العيوب مستوى معين كما هو موضح فى الجدول المرجعى. فإذا كانت الشاشة مطابقة للمواصفات، سيُرفض تقديم/مطالبة الضمان. علاوة على ذلك، تضع Philips معايير جودة أعلى لأنواع أو مجموعات معينة من عيوب البكسل والتى يمكن ملاحظتها أكثر من عيوب أخرى.

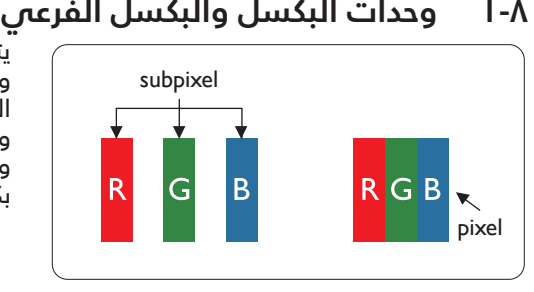

يتكون البكسل أو عنصر الصورة من ثلاث وحدات بكسل فرعية بالألوان الأساسية الأحمر والأخضر واألزرق. وتتكون الصورة الواحدة من عدد من وحدات البكسل. عند إضاءة جميع وحدات البكسل ً الفرعية لوحدة بكسل، تظهر وحدات البكسل الثالث الفرعية الملونة معا كوحدة بكسل واحدة بيضاء. وعندما تكون جميعها معتمة، تظهر وحدات البكسل الثلاث الفرعية الملونة معًا كوحدة بكسل واحدة سوداء. تظهر المجموعات األخرى لوحدات البكسل الفرعية المضيئة والمعتمة كوحدات بكسل مفردة بألوان أخرى.

### **أنواع عيوب البكسل وتعريف النقطة**

تظهر عيوب البكسل ووحدات البكسل الفرعية على الشاشة بطرق مختلفة. وهناك فئتان من عيوب البكسل وأنواع عديدة من عيوب البكسل الفرعي بكل **-**فئة.

#### **تعريف النقطة = ما هي "النقطة" المعيبة؟**

ُيقصد بالنقطة كل وحدة بكسل فرعية معيبة متصلة أو أكثر. وال يتعلق عدد وحدات البكسل المعيبة بتعريف النقطة المعيبة. ويعني ذلك أن النقطة المعيبة يمكن أن تتكون من وحدة أو وحدتين أو ثالثة وحدات بكسل فرعية معيبة معتمة أو مضيئة.

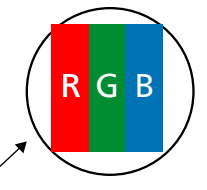

النقطة الواحدة تعادل وحدة بكسل واحدة ,تتكون من ثالثة وحدات بكسل فرعية تكون باللون األحمر واألخضر واألزرق.

### **-3 عيوب النقطة الساطعة**

تظهر عيوب النقطة الساطعة على هيئة وحدات بكسل أو وحدات بكسل فرعية مضيئة بصفة دائمة أو "قيد التشغيل". وفيما يلي أمثلة لعيوب النقاط الساطعة:

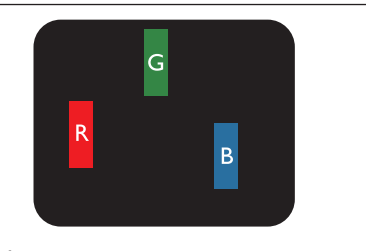

إضاءة وحدة بكسل فرعية باللون األحمر أو الأخضر أو الأزرق

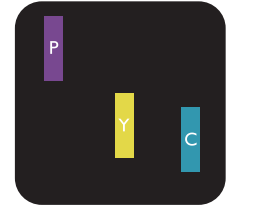

إضاءة وحدتي بكسل فرعيتين متجاورتين: أحمر + أزرق = بنفسجي أحمر + أخضر = أصفر أخضر + أزرق = سماوي (أزرق فاتح)

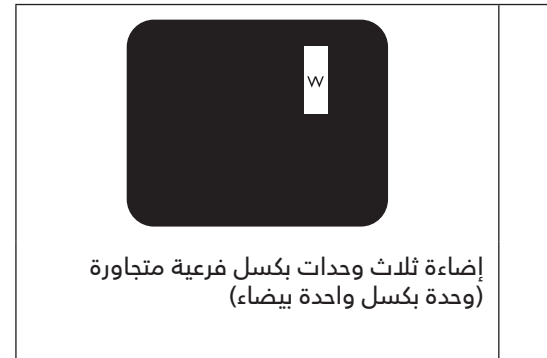

### **-4 عيوب النقطة المعتمة**

<span id="page-45-0"></span>تظهر عيوب النقطة السوداء على شكل وحدات بكسل أو وحدات بكسل فرعية معتمة دائمًا أو "متوقفة عن التشغيل". وفيما يلى أمثلة على عيوب النقطة السوداء:

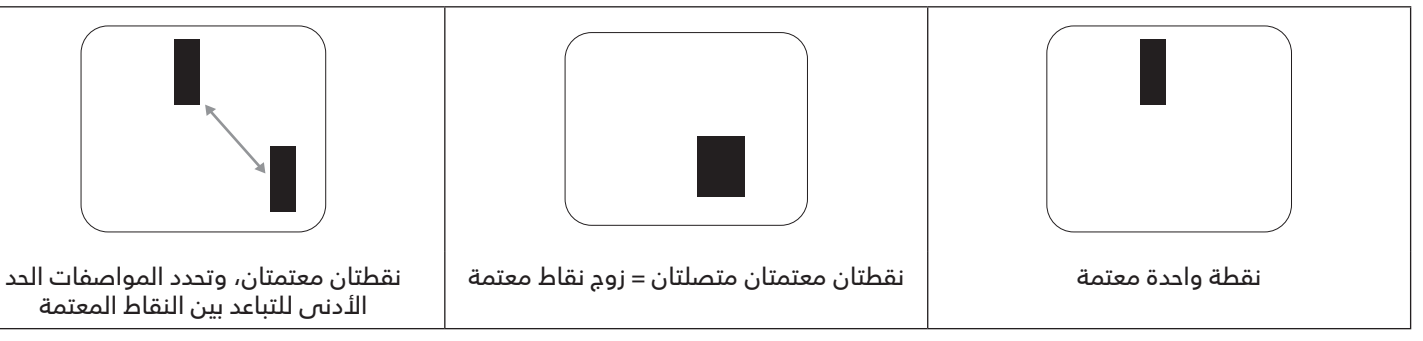

### **-5 تقارب عيوب البكسل**

نظرًا لتشابه عيوب البكسل وحدات البكسل الفرعى لدرجة أنها قريبة من بعضها فهذا يجعلها أكثر وضوحًا للرؤية، وهو ما جعل شركة Philips تحدد قيم التفاوتات الخاصة بتقارب عيوب البكسل. ويمكن معرفة المواصفات من خالل الجدول أدناه: عدد النقاط المعتمة المتصلة = (النقاط المعتمة المتصلة = زوج نقاط معتمة)

- الحد األدنى للتباعد بين النقاط المعتمة
	- إجمالي النقاط المعيبة

### **-6 قيم تسامح عيوب البكسل**

لكي تستوفي الشاشات معايير األهلية لإلصالح بسبب عيوب البكسل أثناء فترة الضمان، يجب أن تحتوي لوحة TFT / PDP الموجودة في شاشة Philips المسطحة على عيوب بكسل أو بكسل فرعي تتجاوز قيم التفاوت الموضحة في الجداول التالية:

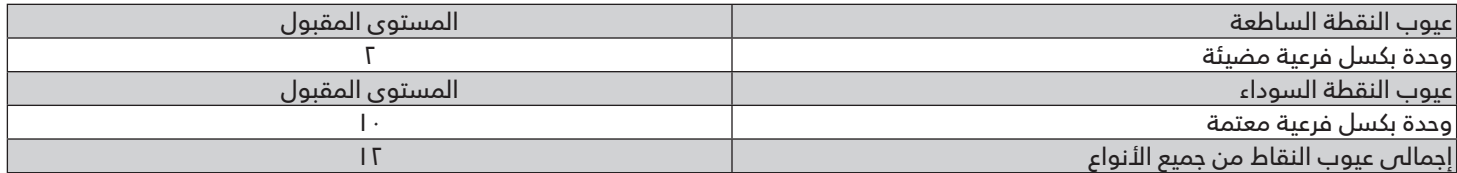

مالحظة: \* عيب واحد أو عيبين متصالن بكسل فرعي = عيب نقاط واحد

### **-7 مصطلح MURA**

ً قد تظهر أحيانا نقاط أو بقع معتمة على شاشات العرض البلورية )LCD ُ) . وهذا ما يعرف في صناعة الشاشات بمصطلح Mura، وهو مصطلح ياباني يعني "التفاوت". حيث يستخدم هذا المصطلح لوصف أي شكل أو منطقة متقطعة تظهر فيها صورة غير متجانسة للشاشة في ظل ظروف معينة. ويرجع سبب هذه الظاهرة إلى وجود عيب أو تلف بمحاذاة طبقة الكريستال السائل، وعادة ما يكون بسبب تشغيل الشاشة لفترة طويلة في أماكن درجة حرارتها مرتفعة. وهذه الظاهرة شائعة في صناعة الشاشات، غير أنها غير قابلة للتصليح. وال تندرج تحت بنود الضمان.

ُ وقد وجدت هذه الظاهرة منذ بداية تصنيع شاشات LCD حيث تتضخم الشاشة نتيجة لتشغيلها على مدار 24 ساعة طوال األسبوع في ظروف اإلضاءة المنخفضة. مما يزاد من احتمال حدوث هذه الظاهرة.

#### **كيفية اكتشاف ظاهرة Mura**

هناك عدة أعراض وأسباب لظاهرة Mura. وفيما يلي العديد من هذه األعراض واألسباب:

- شوائب الذرات الغريبة في المصفوفة البلورية
- سوء توزيع مصفوفة LCD عند تصنيع الشاشة
- عدم توزيع سطوع اإلضاءة الخلفية بطريقة موحدة
	- إجهاد ناتج عن تجميع لوحة الشاشة
		- عيوب خاليا شاشة LCD
- إجهاد حراري تشغيل الشاشة لمدة طويلة في مكان يتسم بارتفاع درجة الحرارة

#### **كيفية تجنب ظاهرة Mura**

<span id="page-46-0"></span>برغم أنه ليس بمقدور الشركة ضمان التخلص الكامل من ظاهرة Mura في كل مرة، إال أنه يمكن الحد من حدوثها من خالل الطرق اآلتية:

- تقليل لمعان اإلضاءة الخلفية
	- استخدام شاشة مؤقتة
- تقليل درجة الحرارة المحيطة بمكان الشاشة

## **- التنظيف واستكشاف األخطاء وإصالحها**

### **التنظيف**

# **توخي الحذر عند استخدام هذه الشاشة-**

- تجنب وضع يديك أو وجهك أو أي جسم آخر بالقرب من فتحات التهوية الخاصة بالشاشة. إذ أن الجزء العلوي من هذه الشاشة عادة ما يكون ساخنًا ًجدا بسبب الحرارة العالية لهواء العادم الذي يصدر من فتحات التهوية. ومن الممكن حدوث حروق أو إصابات شخصية إذا اقترب أي عضو من ً أعضاء الجسم بدرجة كبيرة جدا. وقد يتسبب وضع أي جسم بالقرب من أعلى هذه الشاشة في تلف هذا الجسم نتيجة للحرارة باإلضافة إلى تلف الشاشة نفسها.
- تأكد من فصل جميع الكبالت قبل نقل الشاشة. فقد يتسبب نقل الشاشة مع توصيل كبالتها في تلف الكبالت، األمر الذي قد يؤدي إلى نشوب حريق أو صدمة كهربائية.
	- افصل قابس الطاقة من مأخذ التيار في الحائط كإجراء سالمة قبل القيام بتنظيف الشاشة أو إجراءات الصيانة.

#### **تعليمات تنظيف اللوحة األمامية**

- تمت معالجة مقدمة هذه الشاشة بصفة خاصة. لذا قم بمسح السطح بقطعة قماش نظيفة أو قماش ناعم خال من الوبر.
- ّ في حالة اتساخ السطح، بلِ ل قطعة من القماش الناعم الخال من الوبر في محلول منظف خفيف. وقم بعصر قطعة القماش للتخلص من السائل الزائد. ثم امسح سطح هذه الشاشة إلزالة الغبار. وبعد ذلك استخدم قطعة قماش جافة من نفس النوع للتجفيف.
	- ال تخدش سطح الشاشة أو تطرق عليه بأصابعك أو بأجسام حادة من أي نوع.
		- الا تستخدم المواد الطيارة مثل بخاخ الحشرات، والمذيبات، والثنر.

#### **تعليمات تنظيف حاوية الشاشة**

- في حالة اتساخ حاوية الشاشة، امسحها بقطعة قماش جافة وناعمة.
- ِّ في حالة اتساخ حاوية الشاشة للغاية، بلل قطعة قماش خال من الوبر في محلول منظف خفيف. وقم بعصر قطعة القماش للتخلص من أكبر كمية من الرطوبة بقدر اإلمكان. ثم امسح حاوية الشاشة. واستخدم قطعة قماش جافة أخرى للمسح حتى يجف السطح.
- ً ال تستخدم محلوال يحتوي على زيت لتنظيف األجزاء البالستيكية. فقد يؤدي استخدام مثل ذلك المنتج إلى إتالف األجزاء البالستيكية وإبطال الضمان.
	- ال تجعل أي سائل أو منظف يالمس سطح هذه الشاشة. وفي حالة تخلل الماء أو الرطوبة داخل الجهاز، قد تحدث مشكالت في التشغيل أو مخاطر التعرض لصدمة أو مخاطر كهربائية.
		- ال تخدش حاوية الشاشة أو تطرق عليها بأصابعك أو بأجسام حادة من أي نوع.
		- لا تستخدم المواد الطيارة مثل بخاخ الحشرات والمذيبات والثِنر على حاوية الشاشة.
		- ال تضع أي شيء مصنوع من المطاط أو البولي فينيل كلوريد بالقرب من حاوية الشاشة لفترات طويلة.

<span id="page-47-0"></span>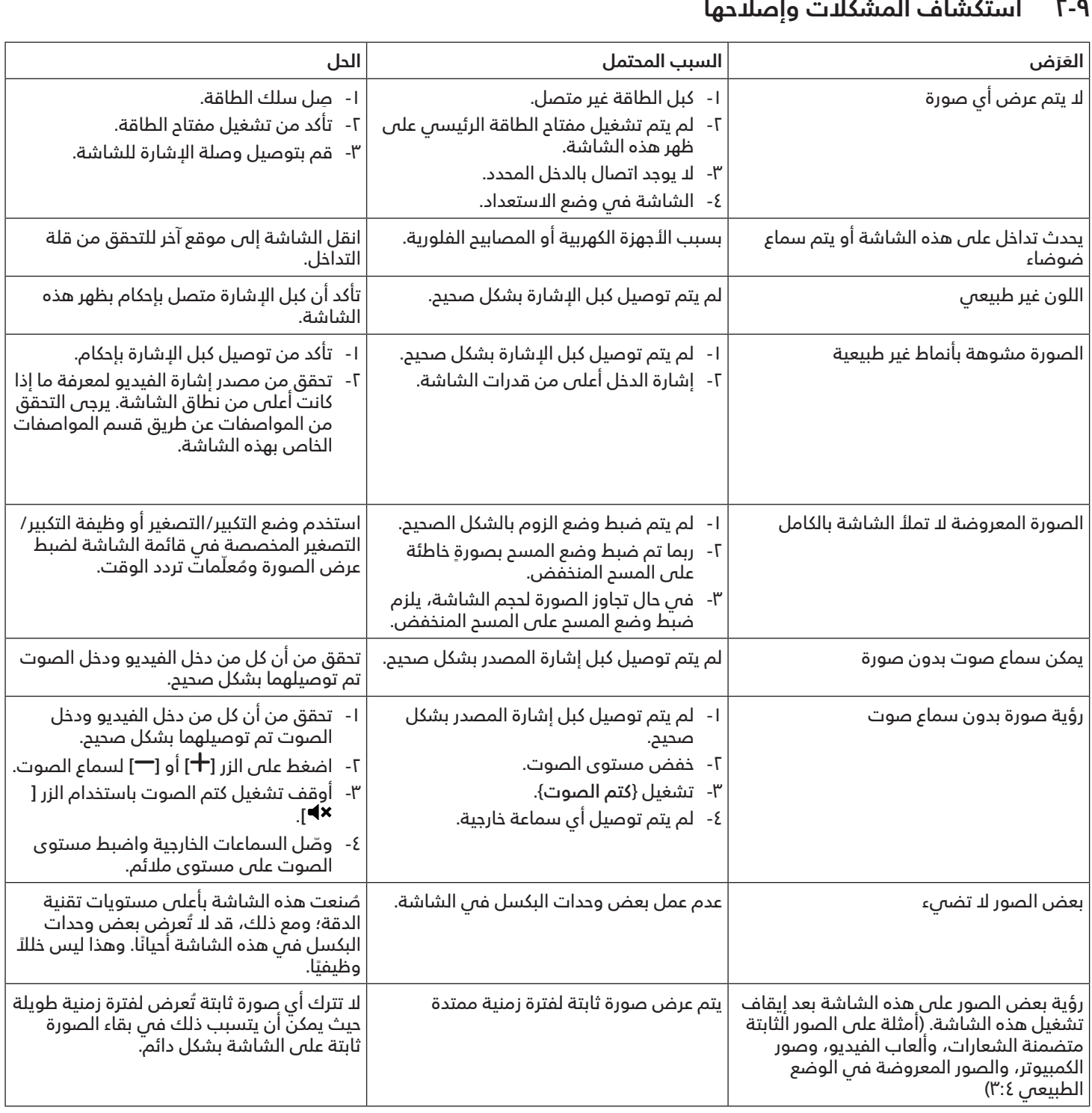

## **10-المواصفات الفنية**

### **عرض:**

<span id="page-48-0"></span>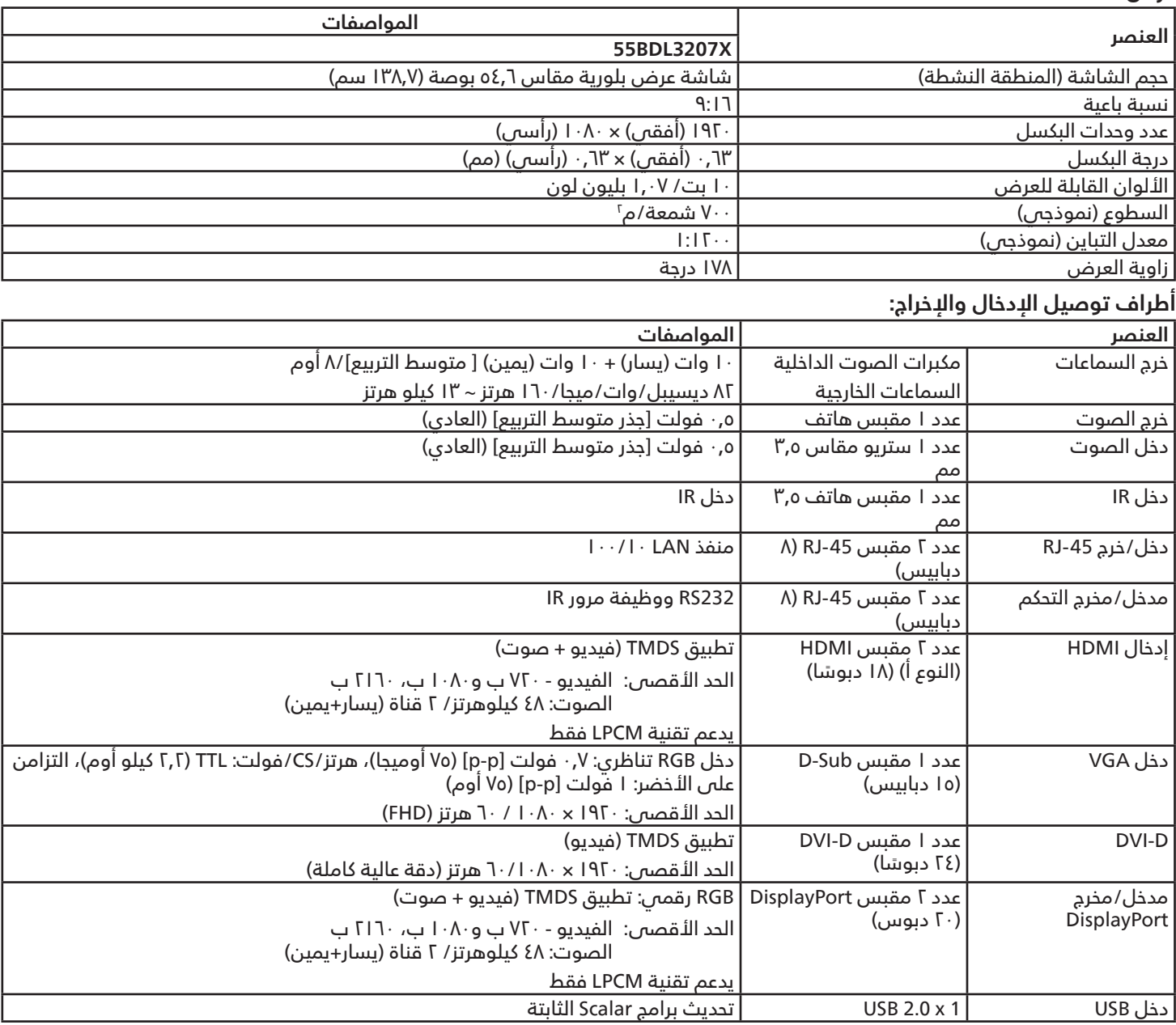

#### **الظروف:**

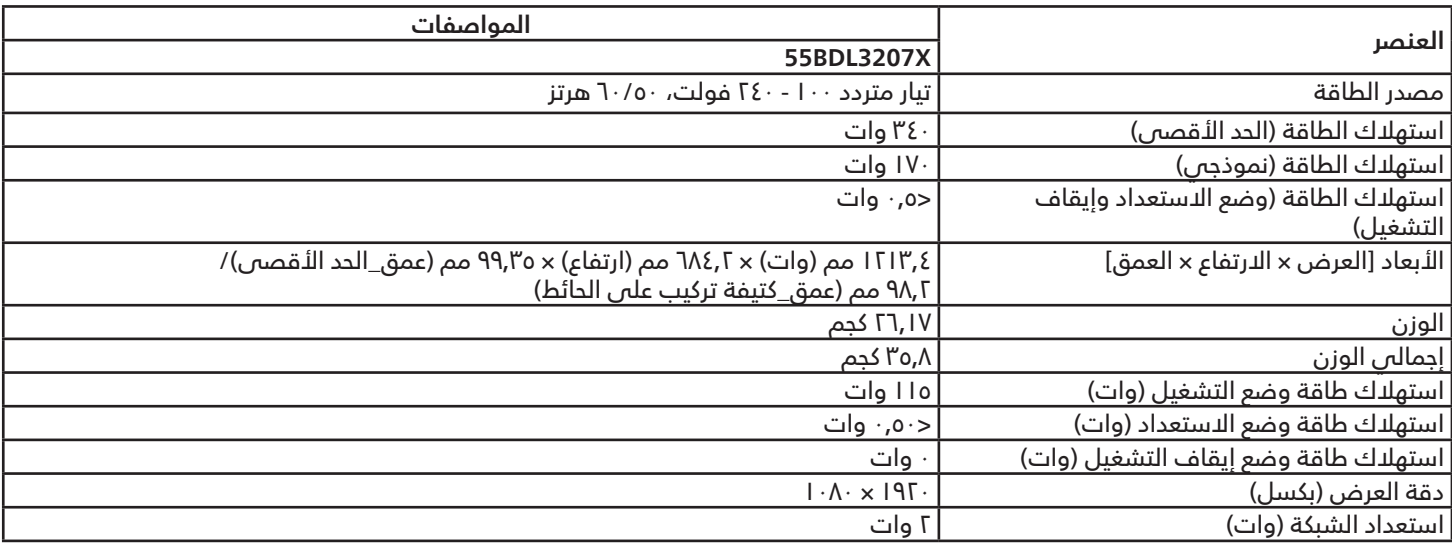

#### **البيئية العامة:**

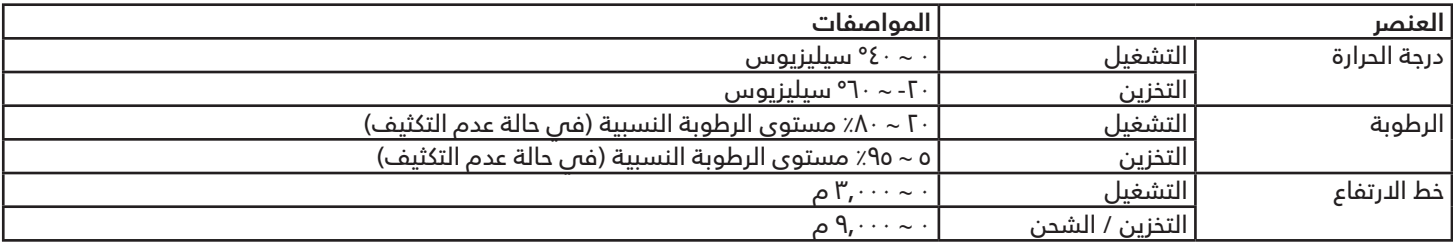

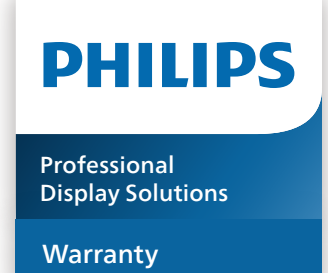

### **سياسة ضمان مستويات دقة شاشات العرض االحترافية من Philips**

<span id="page-50-0"></span>نشكرك على شراء هذا المنتج من Philips. تُصمم منتجات Philips وتُصنع بأعلى المعايير وتوفر أداءً عالي الجودة فضلاً عن سهولة الاستخدام والتركيب. إذا واجهتك أي صعوبات أثناء استخدام المنتج، فإننا نوصيك أولاً بالرجوع إلى دليل المستخدم أو المعلومات الواردة فمي قسم الدعم بموقع الويب؛ حيث يمكنك (حسب نوع المنتج) العثور على دليل مستخدم قابل للتنزيل وأسئلة شائعة أو ومقاطع فيديو تعرض تعليمات أو منتدى دعم.

#### الضمان المحدود

من غير المرجح أن يتطلب منتجك من Philips الخضوع للخدمة، وإن حدث وتطلب خدمة، فسنتخذ الترتيبات الالزمة لخضوعه للخدمة بدون رسوم في غضون فترة الضمان، بشرط أن يكون المنتج قد تم استخدامه باتباع دليل المستخدم (على سبيل المثال: في البيئة المقصودة). بالنسبة إلى هذه الفئات من المنتجات، توجد شركة شريكة Philips ضامنة للمنتج. يرجى الرجوع إلى الوثائق المرفقة بالمنتج التابع لك.

#### من هم الأشخاص الذين يغطيهم الضمان؟

تبدأ تغطية الضمان من تاريخ الشراء األول للمنتج. يجب تقديم إثبات الشراء للحصول على خدمة الضمان. ويكفي في هذا المقام أن يكون معك وصل بيع صالح أو وثيقة صالحة أخرى تثبيت أنك اشتريت المنتج.

#### ما الجوانب التي يغطيها الضمان؟

إذا حدث خطأ بسبب مواد معيبة و/أو عيب فى الصنعة فى غضون فترة الضمان، فسنتخذ الترتيبات الل*ا*زمة للخدمة بدون رسوم. وحيثما يكن ال*إ*صل*ا*ح غير ممكن أو ليس مجديًا من الناحية التجارية، يجوز أن نبدِّل المنتج بآخر جديد أو مجدّد على نحو مكافئ ويؤدي الوظائف نفسها. يتوفر الاستبدال بناءً على تقديرنا ويستمر الضمان بداية من تاريخ الشراء الأصلى لأول تاريخ تم فيه شراء المنتج. يرجى ملاحظة أن الضمان يشمل جميع الأجزاء، بما فيها الأجزاء التي تم إصلاحها أو استبدالها، وذلك خلال فترة الضمان الأصلية فقط.

ما الجوانب التي يستثنيها الضمان؟ ال يغطي الضمان الخاص بك ما يلي:

- َ• الأضرار الاستتباعية (بما فس، على سبيل المثال لا الحصر، فقدان بيانات أو خسارة دخل)، وبدون تعويض عن أنشطة نفّذتها بنفسك: كالصيانة الدورية أو تثبيت تحديثات برآمج ثابتة أو حفظ بيانات أو استعادتها (لا تسمح بعض الدول باستثناء الأضرار العارضة أو الاستتباعية؛ ومن ثم، قد ل*ا* ينطبق الاستثناء السابق عليك. وهذا يشتمل المادة المسجلة سابقًا دون الّتقيد بها، سواء أكانت تخضع لقانون حماية حقوق النشر أم لا.)
	- أجور العمالة المعنية بتركيب المنتج أو إعداده، وضبط عناصر تحكم العميل فس المنتج، وتركيب أو إصلاح مختلف أنواع الأجهزة الخارجية ،(مثل: WiFi، وهوائي وأجهزة دونجل USB وأجهزة من نوع OPS )وأنظمة أخرى خارج المنتج.
		- مشاكل االستقبال الناجمة عن حاالت اإلشارة أو كبل أو أنظمة هوائي خارج الوحدة.
	- المنتج الذي يحتاج إلى تعديل أو ضبط لتميكِّنه من العمل في أي بلد آخر غير البلد التي تم فيها تصميمه أو تصنيعه أو اعتماده و/أو الموافقة على استخدامه، أو إصالح المنتجات التي تلفت بسبب هذه التعديالت.
		- إذا تم تغيير رقم الطراز أو رقم اإلنتاج الموجود على المنتج أو مسحه أو إزالته أو جعله غير مقروء.

يسري الضمان على الحالات التي يتم فيها التعامل مع المنتج بشكل سليم للاستخدام المقصود ووفقًا لتعليمات التشغيل.

#### للحصول على خدمة الضمان والمعلومات

للحصول على معلومات تغطية الضمان ومتطلبات الدعم الإضافىي وخط المساعدة، يرجى التواصل مع البائع و/أو مجمع الأنظمة الذي اشتريت المنتج منه. يرجى ملاحظة أنه في الولايات المتحدة الأمريكية لا يسري هذا الضمان المحدود إلا على المنتجات المشتراة في الولايات المتحدة القارية وألاسكا وهاواي.

قبل طلب الخدمة

يرجى الرجوع إلى دليل المستخدم قبل طلب الخدمة. فقد تعفيك التعديالت الواردة بها والخاصة بأدوات التحكم من االتصال بمركز تقديم الخدمة.

فترة الضمان

يعرض الجدول التالي فترة ضمان شاشات عرض الالفتات من PHILIPS؛ وبالنسبة للمناطق غير المدرجة في الجدول، يرجى اتباع بيان الضمان الخاص بها.

يعرض الجدول التالي فترة الضمان المعيارية لشاشات عرض الالفتات من PHILIPS؛ وبالنسبة للمناطق غير المدرجة في الجدول، يرجى اتباع بيان الضمان المحلي.

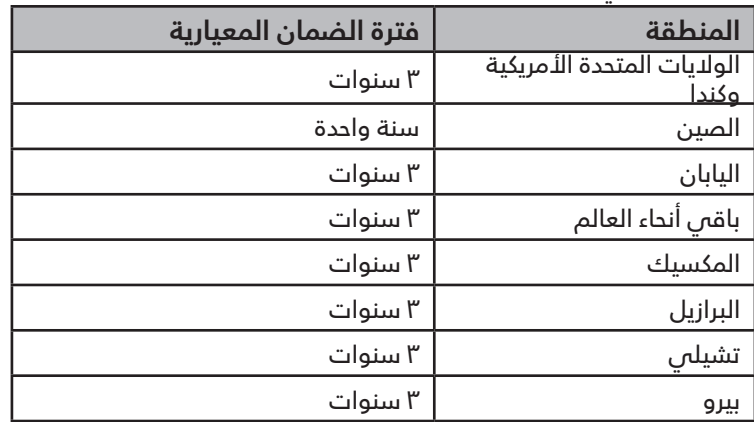

الحظ أنه يجوز تطبيق شروط البيع أو اتفاقية الشراء المعنية بالضمان بشأن المنتجات االحترافية.

### **الفهرس**

<span id="page-52-0"></span>أجزاء الشاشة ووظائفها إرشادات فحص محتويات العبوة أطراف توصيل الدخل/الخرج إفراغ محتويات العبوة إفراغ محتويات العبوة والتركيب استخدام طقم شكل الحواف (اختياري) ١٩ التثبيت على حائط التثبيت في اتجاه عمودي التشغيل االتنظيف واستكشاف الأخطاء وإصلاحها ٤٥ التنقل في قائمة OSD التوصيل عبر الأشعة تحت الحمراء ٣٠ المواصفات الفنية تعليمات التشغيل لطقم محاذاة الحواف تعليمات السالمة توصيل أجهزة خارجية توصيل أِجهزة خارجية (مشغل الوسائط المتعددة) ٢٦ توصيل أجهزة صوت توصيل عدة شاشات عبر تهيئة سلسلة ديزي )التوصيل المتتالي) ۲۸ توصيل كمبيوتر سياسة ضمان مستويات دقة شاشات العرض االحترافية من Philips سياسة عيوب البكسل قائمة المعلومات المعروضة على الشاشة )OSD ) لوحة التحكم محتويات العبوة مالحظات على التركيب نظرة عامة على قائمة المعلومات المعروضة على الشاشة  $\vert$  (OSD) وحدة التحكم عن بُعد ٢٣ وضع الدخل

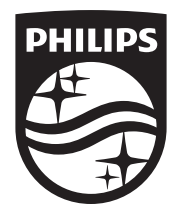

© حقوق الطبع والنشر عام TOP Victory Investments Ltd. T جميع الحقوق محفوظة.

صنع هذا المنتج بواسطة شركة .Ltd Investments Victory TOP ويباع تحت مسؤوليتها، وشركة .Ltd Investments Victory TOP هي الضامن في ما يتعلق بهذا المنتج. Philips وشعار درع Philips عالمتان تجاريتان مسجلتان لشركة .V.N Philips Koninklijke وتستخدمان بترخيص.

> تخضع المواصفات للتغيير دون إشعار مسبق. الإصدار: V1.02 17 / ٢٠٢٣/